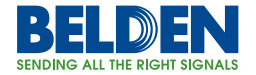

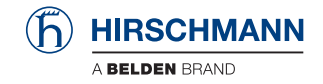

## IT-Security-Handbuch

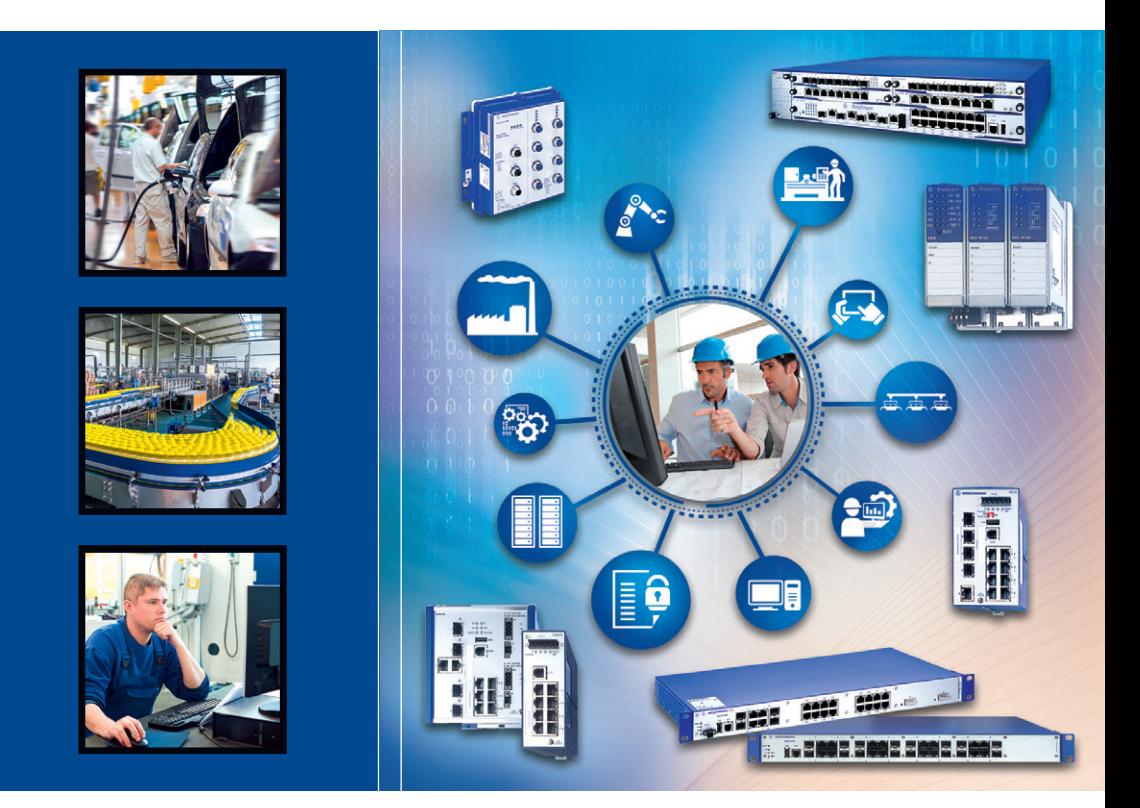

Be certain. Belden.

Verfügbarkeit, Integrität und Vertraulichkeit Switch-Familie Classic Switch Software

Die Nennung von geschützten Warenzeichen in diesem Handbuch berechtigt auch ohne besondere Kennzeichnung nicht zu der Annahme, dass solche Namen im Sinne der Warenzeichenund Markenschutz-Gesetzgebung als frei zu betrachten wären und daher von jedermann benutzt werden dürften.

#### © 2015 Hirschmann Automation and Control GmbH

Handbücher sowie Software sind urheberrechtlich geschützt. Alle Rechte bleiben vorbehalten. Das Kopieren, Vervielfältigen, Übersetzen, Umsetzen in irgendein elektronisches Medium oder maschinell lesbare Form im Ganzen oder in Teilen ist nicht gestattet. Eine Ausnahme gilt für die Anfertigungen einer Sicherungskopie der Software für den eigenen Gebrauch zu Sicherungszwecken. Bei Geräten mit eingebetteter Software gilt die Endnutzer-Lizenzvereinbarung auf der mitgelieferten CD/DVD.

Die beschriebenen Leistungsmerkmale sind nur dann verbindlich, wenn sie bei Vertragsschluss ausdrücklich vereinbart wurden. Diese Druckschrift wurde von Hirschmann Automation and Control GmbH nach bestem Wissen erstellt. Hirschmann behält sich das Recht vor, den Inhalt dieser Druckschrift ohne Ankündigung zu ändern. Hirschmann gibt keine Garantie oder Gewährleistung hinsichtlich der Richtigkeit oder Genauigkeit der Angaben in dieser Druckschrift.

Hirschmann haftet in keinem Fall für irgendwelche Schäden, die in irgendeinem Zusammenhang mit der Nutzung der Netzkomponenten oder ihrer Betriebssoftware entstehen. Im Übrigen verweisen wir auf die im Lizenzvertrag genannten Nutzungsbedingungen.

Die jeweils neueste Version dieses Handbuches finden Sie im Internet auf den Hirschmann-Produktseiten (www.hirschmann.com).

Hirschmann Automation and Control GmbH Stuttgarter Str. 45-51 72654 Neckartenzlingen Germany Tel.: +49 1805 141538

## Inhalt

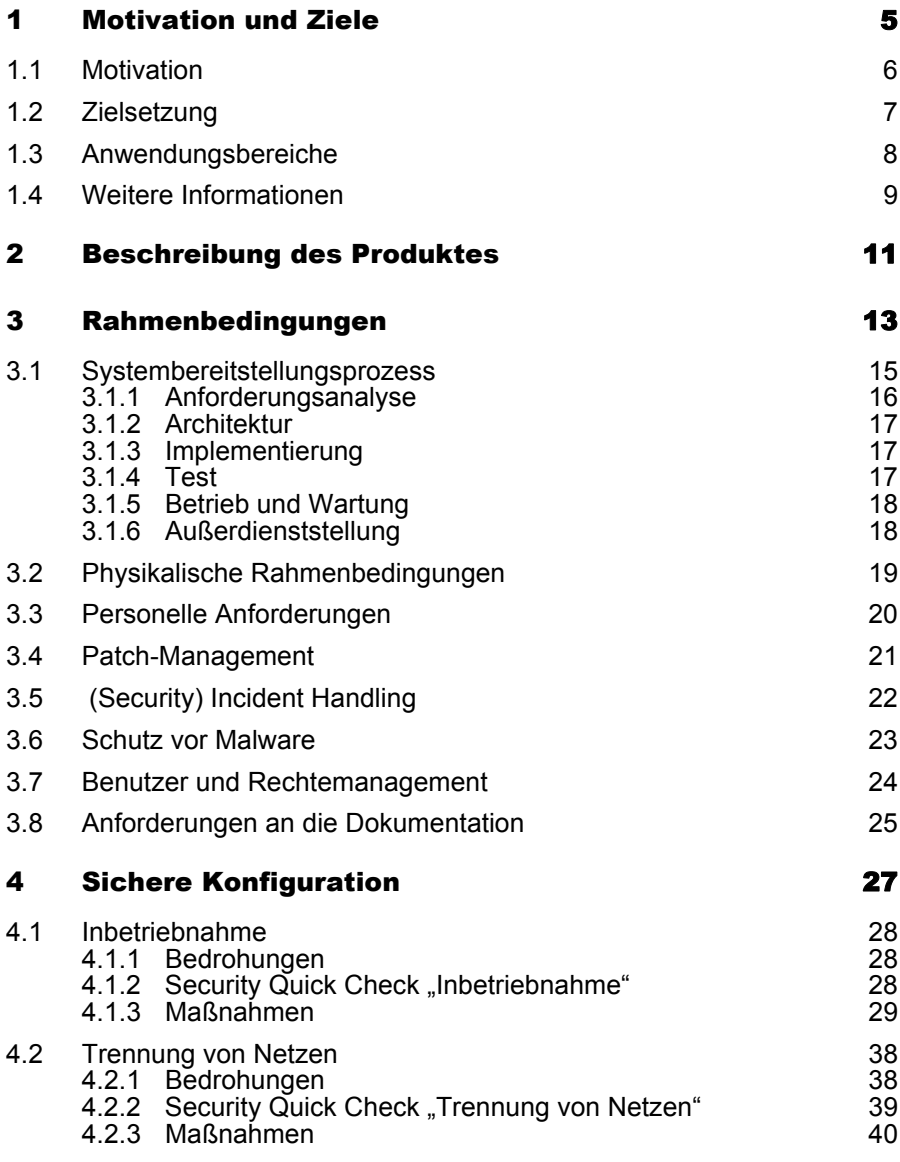

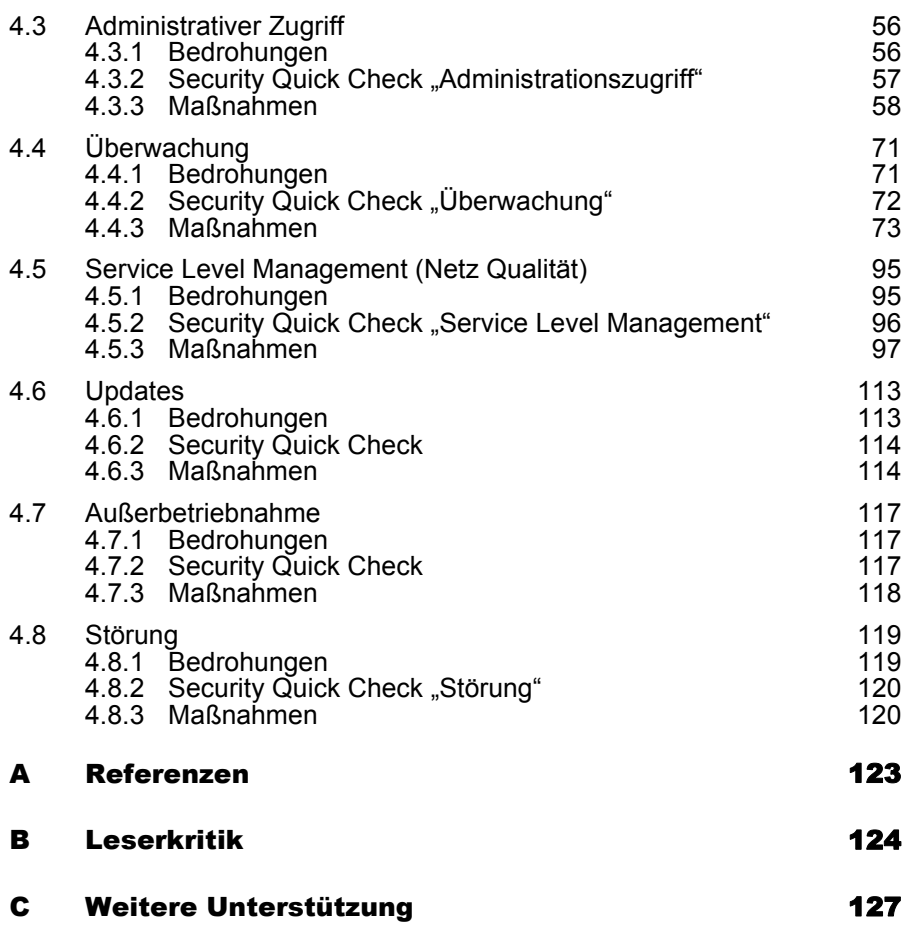

## <span id="page-4-0"></span>1 Motivation und Ziele

Dieses Dokument basiert auf einer Vorlage, die von TÜV SÜD Rail im Auftrag von Hirschmann für Hirschmann-Geräte erstellt wurde.

# <span id="page-5-0"></span>1.1 Motivation

Der Switch dient in der industriellen Automation und Leittechnik der Vernetzung von Leittechnik, Anlagen und Büro-IT. Diese Kommunikation wird mehr und mehr durch unsere Kunden gefordert, denn eine durchgängige Kommunikation beschleunigt die Produktion, senkt die Kosten und kann durch eine enge Verknüpfung die Geschäftsprozesse unserer Kunden unterstützen.

Cyber Attacken wie Stuxnet haben aber gezeigt, dass Anlagen der industriellen Automation und Leittechnik angreifbar sind und manipuliert werden können. Insbesondere kann die Vernetzung von industriellen Umgebungen mit der Büro IT zu Angriffen auf die Leittechnik verwendet werden. Sichern Sie deshalb diese Vernetzung und Kommunikation ab. Hierzu kann der Switch in besonderer Weise dienen.

Unabdingbar hierfür ist aber, dass die Sicherheitsanforderungen ermittelt werden, eine sichere Konzeption erstellt wird und in diese das Produkt mit einer sicheren Konfiguration des Produktes integriert wird.

# <span id="page-6-0"></span>1.2 Zielsetzung

Sichere Netze aufzubauen, ohne dabei durch den Hersteller der Netzprodukte unterstützt zu werden, ist kaum möglich. Dieses Handbuch ist Teil der Anstrengungen, die Hirschmann Automation and Control GmbH unternimmt, die Sicherheit seiner Produkte zu verbessern und den Planern und Anwender bei der sicheren Konfiguration und Nutzung der Produkte zu unterstützen.

Allerdings gibt es keine universal passende Konfiguration, die in allen Situationen als sicher zu betrachten ist. Das vorliegende IT-Sicherheitshandbuch hilft dem Planer und Betreiber der für dieses Dokument relevanten Switche bei folgenden Aktionen:

- $\Box$  ausreichende und angemessene Sicherheitsanforderungen ermitteln,
- $\Box$  eine möglichst sichere Konfiguration implementieren,
- $\Box$  eine Integration in das Monitoring realisieren und das möglichst sichere Betreiben.

## <span id="page-7-0"></span>1.3 Anwendungsbereiche

Der Switch unterstützt Sie durch vielfältige Kommunikationsmöglichkeiten und ermöglicht reibungslosen Datenaustausch. Dies erstreckt sich über eine große Bandbreite an Brachen wie etwa den Energiesektor, in Automatisierungsbereichen oder im Bahnbereich.

Was die Bereiche eint, ist das Ziel, Endgeräte zu vernetzen. Wobei sich 2 Einsatzszenarien unterscheiden lassen. Der erste Fall ist eine Integration in ein Gesamtsystem, wie etwa in einem Umspannwerk. Der zweite Fall ist ein geschlossenes System wie es ein Anlagenbauer in sein System integriert und anschließend an den Kunden liefert. Dort wird die Anlage und somit auch der Switch in ein Gesamtsystem eingebunden.

In beiden Fällen trägt die Sicherheit des Switches zur Sicherheit des Gesamtsystems bei.

# <span id="page-8-0"></span>1.4 Weitere Informationen

Über neue erschienene Software-Versionen mit deren Release-Notes informiert ein Software Update Newsletter, zu dem Sie sich gesondert anmelden können.

Wenn Sie mögliche Schwachstellen oder Security-Probleme in Produkten von Hirschmann Automation and Control GmbH gefunden haben, melden Sie diese über die Belden-Security-Web-Seite oder direkt per E-Mail: <https://www.belden.com/security> [BEL-SM-PSIRT@belden.com](mailto:BEL-SM-PSIRT@belden.com)

Die Seite enthält Folgendes:

▶ "Advisories"

Berichte über Security-Schwachstellen in unseren Produkten, die aktuell nicht behoben sind.

- ▶ "Bulletins" Berichte über Security-Schwachstellen in unseren Produkten, die behoben sind.
- ▶ "Report Security Vulnerabilities"

Ein Online-Formular, um Schwachstellen zu melden.

Die Seite enthält ebenso eine Beschreibung, wie Hirschmann Automation and Control GmbH gemeldete Schwachstellen bearbeitet.

## <span id="page-10-0"></span>2 Beschreibung des Produktes

Die Hirschmann™ Software bietet eine Reihe von Funktionen, die normalerweise in Backbone-Systemen von Unternehmensnetzen verwendet werden. Hierzu zählen umfassende Management-, Diagnose- und Filterfunktionen, verschiedene Redundanzverfahren, Sicherheitsmechanismen und Echtzeitanwendungen. Die in den managed Switch-Reihen MACH, MICE, Rail und OCTOPUS verwendete Software optimiert die Bandbreite, die Konfigurationsfunktionen sowie Service-Funktionen. Bei Version 9 unserer Classic Software genügt zur Konfiguration des gesamten Rings die Konfiguration eines Switches. Zudem lassen sich Konfigurationen auch offline, also ohne aktive Verbindung zum Switch, erstellen.

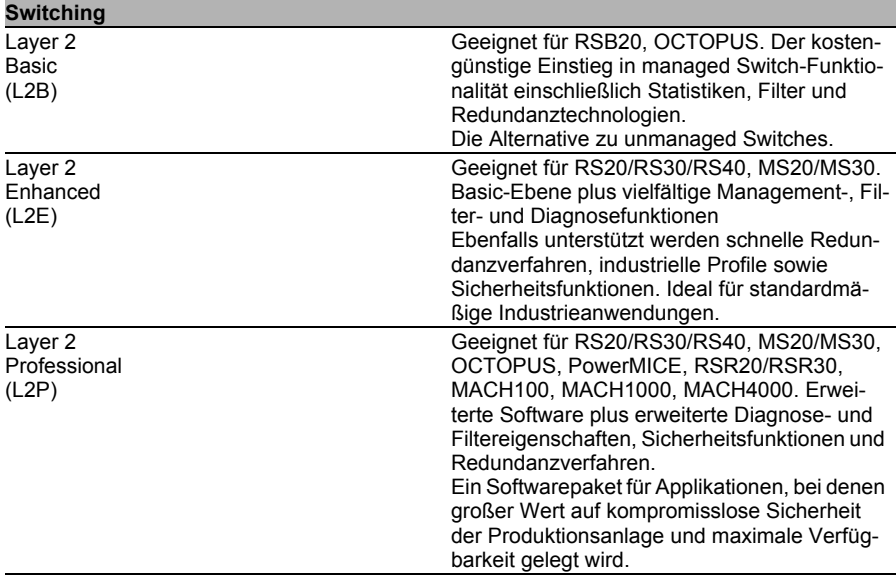

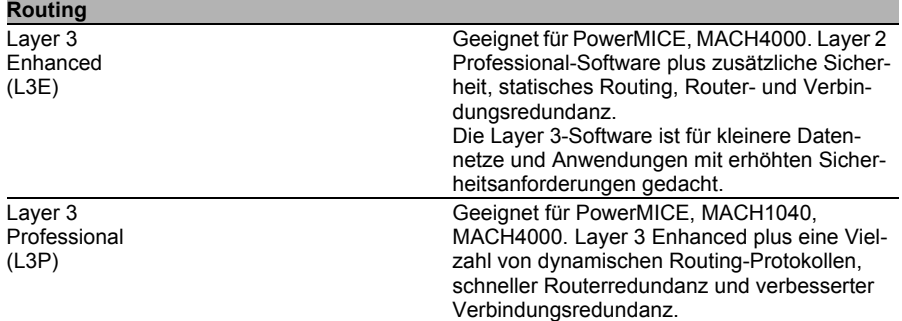

# <span id="page-12-0"></span>3 Rahmenbedingungen

Dieses Dokument bezieht sich bei den Software-Varianten L2E, L2P, L3E und L3P auf die Software 7.1.05.

Die zugrundelegende Software-Version für die Variante L2B ist die Version 05.3.02.

Die in diesem Dokument beschriebenen Funktionen sind relevant für spätere Software-Versionen.

Die meisten in diesem Dokument beschriebenen Funktionen sind relevant für frühere Software-Versionen

Die Produktvarianten EtherNet/IP und PROFINET haben industrieprotokollspezifische Voreinstellungen. Deshalb gilt dieses IT-Sicherheitshandbuch nicht für Produktvarianten, die im Produktcode EtherNet/IP oder PROFINET enthalten. Wenn Sie den Inhalt des IT-Sicherheitshandbuchs auf diese Switche anwenden, verlieren diese Switche ihre industrieprotokollspezifischen Einstellungen.

Für die Maßnahmen im Kapitel ["Sichere Konfiguration" auf Seite 27](#page-26-0) werden folgende Dokumente für die Konfiguration herangezogen:

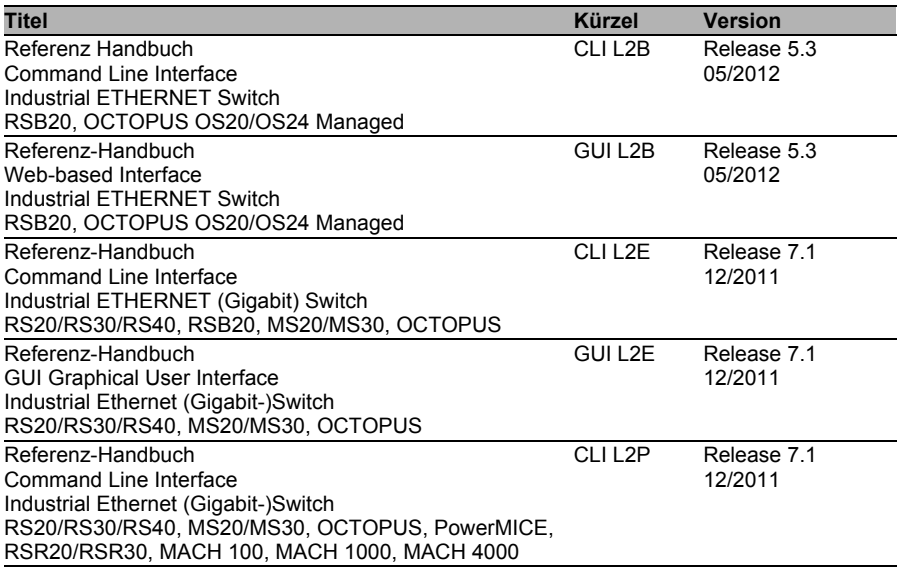

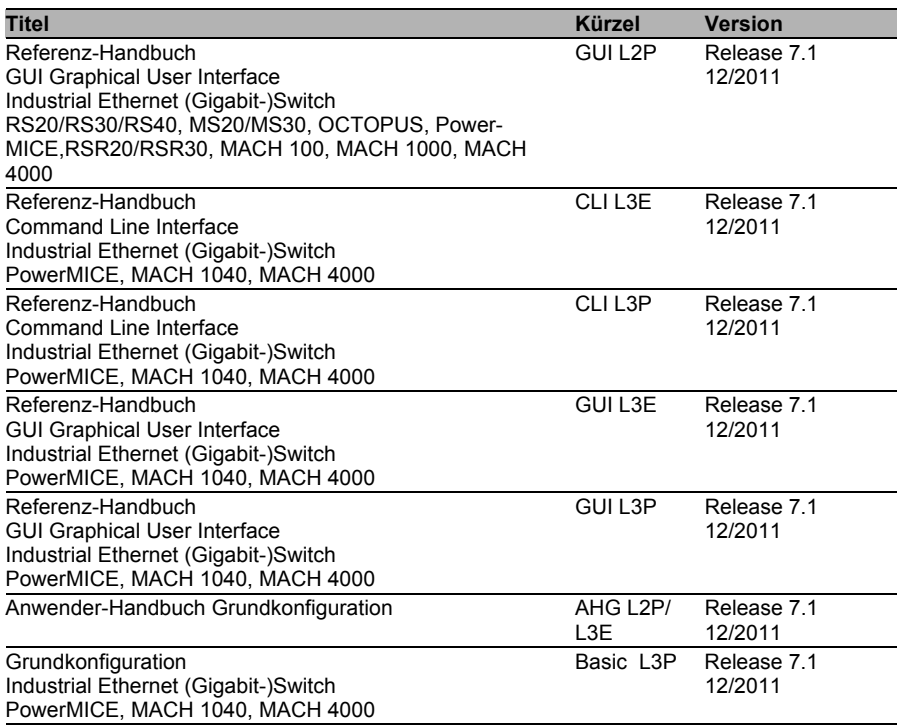

# <span id="page-14-0"></span>3.1 Systembereitstellungsprozess

Betreiber von einer IT-Infrastruktur im industriellen Umfeld (im Folgenden kurz System genannt) sollten über einen Systembereitstellungsprozess (im Folgenden SBP abgekürzt) verfügen. Durch den er das System mit allen Security Anforderungen einführt, verändert und wartet. Der SBP setzt sich aus folgenden wesentlichen Phasen zusammen:

- $\Box$  Anforderungsanalyse
- □ Architektur
- $\Box$  Implementierung
- $\Box$  Test
- $\Box$  Betrieb und Wartung
- $\Box$  Außerbetriebnahme

Der Betreiber eines Systems dokumentiert den SBP mit seinen wesentlichen Phasen und Aktivitäten. Er integriert die zu beachtenden Security Aspekte. Er beschreibt die Verantwortlichkeiten (Rollen und Rechte), die dafür sorgen, dass der SBP den definierten Qualitäts- und Security Anforderungen entspricht; Beispiel: ein geeignetes Qualitätsmanagement, das auch Security adressiert.

Der Betreiber auditiert den SBP regelmäßig, führt Verbesserungen durch und verfolgt die Umsetzung der Verbesserungen. Zudem gewährleistet er, dass ausschließlich qualifiziertes Personal zur Durchführung des SBP eingesetzt wird.

Ein sogenanntes Asset (oder Configuration) Management muss etabliert sein, damit das System mit all seinen Komponenten, Softwareständen erfasst werden kann. Das Asset Management ist Basis für ein Freigabe- (Release-) und Änderungs- (Change-) Management und damit Grundlage für die Qualitätssicherung jeglicher Änderung des Systems.

### <span id="page-15-0"></span>3.1.1 Anforderungsanalyse

Führen Sie für das System eine ganzheitliche Bedrohungsanalyse durch, die sowohl Prozesse als auch die eingesetzten Techniken berücksichtigt.

Ausgehend vom Anwendungsfall (wie zum Beispiel Installation, Administration, Monitoring etc.) identifizieren Sie gemäß den Security Zielen zunächst alle wesentlichen Bedrohungsszenarien, die zu Risiken führen können. Berücksichtigen Sie in der Beschreibung der Anwendungsfälle auch Annahmen, die Sie über die Umgebung des Systems bzgl. der Anwendungsfälle getroffen haben. Leiten Sie gemäß den identifizierten Bedrohungsszenarien und Risiken Security Voraussetzungen und Security-Maßnahmen für das System ab (dokumentiert in einer Security-Anforderungs-Spezifikation). Achten Sie darauf, dass die aus den Security-Voraussetzungen abgeleiteten Security-Maßnahmen alle Security Voraussetzungen lückenlos abdecken.

Die Security-Anforderungs-Spezifikation ist nach einem 4-Augen-Prinzip einem Review zu unterziehen. Sie dient auch als Grundlage für die Ableitung der Tests für die Security-Maßnahmen für das System.

In Kapitel ["Sichere Konfiguration" auf Seite 27](#page-26-0) finden Sie Beispiele solcher Anwendungsfälle inklusive Bedrohungen und den Maßnahmen, die Sie für den sicheren Betrieb des Switches treffen sollen.

### <span id="page-16-0"></span>3.1.2 Architektur

Ein Architektur Dokument beschreibt das System mit allen seinen Komponenten und Security-Maßnahmen. Insbesondere stellt es die Schnittstellen zwischen den einzelnen Komponenten dar. Eine Defense-in-Depth-Strategie verfolgt aufeinanderfolgende Security-Maßnahmen, sodass, wenn ein Angreifer eine Hürde genommen hat, er vor der nächsten Hürde steht. Wenn ein Angreifer eine Security-Maßnahme überwunden hat, bleibt die Security des Gesamtsystems erhalten. Beschreiben Sie das Zusammenwirken der einzelnen Security-Maßnahmen.

Zeichnen Sie ein vollständiges Bild der Security des gesamten Systems, das auch die Defense-in-Depth-Strategie erkennen lässt.

Ein Beispiel einer Defense-in-Depth-Strategie für den industriellen Einsatz finden Sie im Artikel [1] (siehe Referenzen im Anhang).

### <span id="page-16-1"></span>3.1.3 Implementierung

Die Implementierung der Security-Maßnahmen wird im Allgemeinen durch Projekte realisiert. Verfolgen Sie die Umsetzung der Maßnahmen daher nach einem Projektplan. Dokumentieren Sie die Umsetzung der Security-Maßnahmen.

### <span id="page-16-2"></span>3.1.4 Test

Weisen Sie die Wirksamkeit und Korrektheit der umgesetzten Maßnahmen durch Tests und Audits nach. Führen Sie nach einem Testplan hierzu Security-Tests und -Audits durch. Werden Lücken entdeckt, schlagen Sie Verbesserungsmaßnahmen vor, dokumentieren Sie diese, setzen Sie diese um und nachverfolgen Sie diese.

### <span id="page-17-0"></span>3.1.5 Betrieb und Wartung

Identifizieren Sie in der Bedrohungsanalyse auch Risiken, die sich aus Betrieb und Wartung ergeben, zum Beispiel Risiken bei ungenügend abgesicherter Fernwartung. Führen Sie insbesondere jede Änderung am System nach einem dokumentierten Änderungsverwaltungsprozess durch, der Änderungen nach einem 4-Augen-Prinzip autorisiert. Dokumentieren Sie Änderungen am System. Definieren Sie einen Security-Incident-Prozess, mit dem Sie auf Security-Vorfälle angemessen, gemäß der Kritikalität des Incidents (Vorfalls), reagieren können.

### <span id="page-17-1"></span>3.1.6 Außerdienststellung

Beachten Sie bei der Außerbetriebnahme eines Systems oder von Teilen des Systems ebenfalls Security-Aspekte. Löschen Sie z.B. sensitive Daten von Speichern, sodass Sie eine Wiederherstellung der Daten mit vertretbarem Aufwand ausschließen können oder zerstören Sie die Datenträger entsprechend. Bilden Sie die Außerbetriebnahme auch im Change-Management-Prozess ab, um unerwünschte Effekte auf andere Systeme auszuschließen oder zu berücksichtigen.

## <span id="page-18-0"></span>3.2 Physikalische Rahmenbedingungen

Achten Sie darauf, dass der physikalische Schutz des Gerätes bzw. der Anlage den Anforderungen aus der zugrunde liegenden Risikoanalyse genügen. Dieser kann sich je nach Umgebung und Bedrohungslage stark unterscheiden.

# <span id="page-19-0"></span>3.3 Personelle Anforderungen

IT-Sicherheit ist kein Zustand, der ausschließlich mit einem Produkt alleine hergestellt werden kann. Es ist zusätzlich auch Know-how und Erfahrung des Planers und Betreibers notwendig. Hirschmann unterstützt Sie dabei durch verschiedene Schulungsangebote und Zertifizierungsmöglichkeiten.

Sie finden das aktuelle Schulungsangebot unter:

http://www.beldensolutions.com/de/Service/Competence-Center/Training/index.phtml

## <span id="page-20-0"></span>3.4 Patch-Management

Zum Erhalten der Security im Betrieb ist es wichtig rechtzeitig Kenntnis vom Hersteller zur Installation empfohlene Patches und Releases zu erlangen, diese zu prüfen und ggf. einzuspielen. Führen Sie eine Risikobewertung durch, die sowohl das Risiko für das Einspielen als auch für das Nicht-Einspielen des Patches oder Releases betrachtet. Spielen Sie Sicherheitspatches grundsätzlich ein, es sei denn, gravierende Gründe sprechen dagegen.

# <span id="page-21-0"></span>3.5 (Security) Incident Handling

Um die IT-Sicherheit im laufenden Betrieb aufrecht zu erhalten, konzipieren Sie die Behandlung von Störungen insbesondere von Security-Incidents (Security-Incident-Handling) und üben Sie die Behandlung von Störungen ein. Um Schäden zu vermeiden bzw. zu begrenzen, sollte die Behandlung der Security Incidents zeitnah und effizient ablaufen. Die möglichen Schäden bei einem Security Incident können dabei sowohl die Vertraulichkeit oder Integrität von Daten als auch die Verfügbarkeit betreffen.

## <span id="page-22-0"></span>3.6 Schutz vor Malware

Regeln Sie Kompetenzen und Verantwortlichkeiten klar zum Schutz der industriellen Umgebung in Bezug auf Malware (Schadsoftware). Sie benötigen einen Prozess, der präventive Maßnahmen, reaktive Maßnahmen und deren Verantwortlichen benennt. Entwickeln Sie ein Konzept für den Schutz vor Malware, das sowohl technische als auch organisatorische Regelungen vorgibt.

# <span id="page-23-0"></span>3.7 Benutzer und Rechtemanagement

Ein Benutzer und Rechtemanagement organisiert Rollen und die dazugehörigen Rechte, die Sie laut Tätigkeitsbeschreibung in der vorgesehenen Umgebung benötigen. Darunter fällt neben der Rollen-Erstellung die Zuordnung von Personen zu den Rollen über den gesamten Lebenszyklus.

Typische Aufgaben, die Sie beachten, sind das Erstellen, Verändern, Monitoren und der Entzug von Rechten. Diese Aufgaben sind in einem Prozess abzubilden, der die Identifikation von Personen und Entities regelt und die Zuweisung von Rechten autorisiert.

## <span id="page-24-0"></span>3.8 Anforderungen an die Dokumentation

Halten Sie sicherheitsrelevante Informationen fest. Organisieren Sie die Lenkung dieser Dokumente. Diese Dokumente dienen im Falle eines Security-Ereignisses als Nachweis für die Einhaltung der Security-Prozesse.

# <span id="page-26-0"></span>4 Sichere Konfiguration

# <span id="page-27-0"></span>4.1 Inbetriebnahme

### <span id="page-27-1"></span>4.1.1 Bedrohungen

Im Auslieferungszustand ist Ihr Gerät für einen einfachen Start vorbereitet. Für einen sicheren Betrieb des Switches sind darüber hinaus weitere Konfigurationseinstellungen notwendig. Durch den Anwendungsfall Installation ergeben sich folgende Bedrohungen:

- □ Manipulation der Konfiguration
- □ Auslesen der Konfiguration
- Beeinträchtigung der Verfügbarkeit

### <span id="page-27-2"></span>4.1.2 Security Quick Check "Inbetriebnahme"

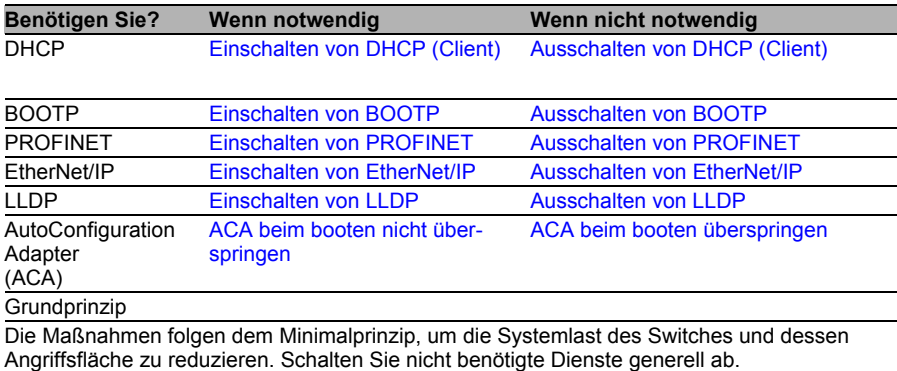

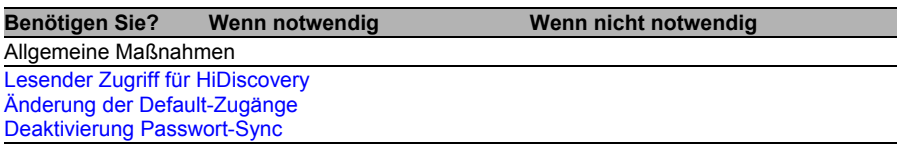

### <span id="page-28-0"></span>4.1.3 Maßnahmen

### <span id="page-28-1"></span>**E** Einschalten von DHCP (Client)

Der Switch kann über einen DHCP Server dynamisch IP Informationen, als auch einen TFTP Server für Konfigurationen erhalten. Ein Angreifer kann diesen Service missbrauchen.

Für eine höhere Verfügbarkeit wählen Sie für Infrastrukturkomponenten eine statische IP-Konfiguration. Dynamische IP-Konfigurationen erfordern das Vorhandensein von Protokollen, die für Angreifer ein Ziel darstellen.

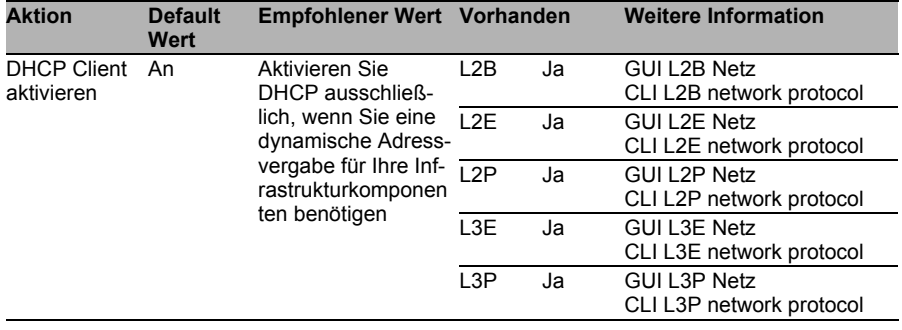

### <span id="page-29-0"></span>Einschalten von BOOTP

Der Switch kann über einen BOOTP-Server dynamisch IP Informationen, als auch einen TFTP Server für Konfigurationen erhalten. Ein Angreifer kann diesen Service missbrauchen.

Für eine höhere Verfügbarkeit wählen Sie für Infrastrukturkomponenten eine statische IP-Konfiguration. Dynamische IP-Konfigurationen erfordern das Vorhandensein von Protokollen, die für Angreifer ein Ziel darstellen.

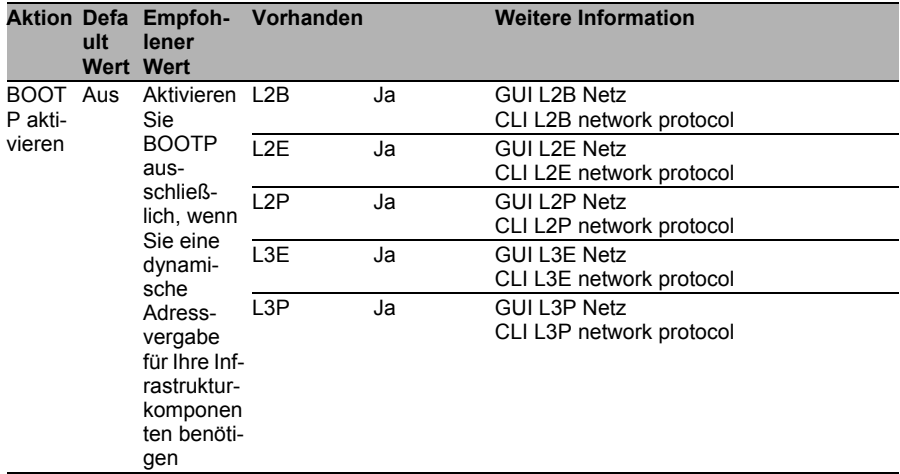

### <span id="page-29-1"></span>Einschalten von PROFINET

Über PROFINET ist es möglich bestimmte Eigenschaften des Switches auszulesen und zu ändern. Schalten Sie diese Option ausschließlich ein, wenn Sie PROFINET benötigen.

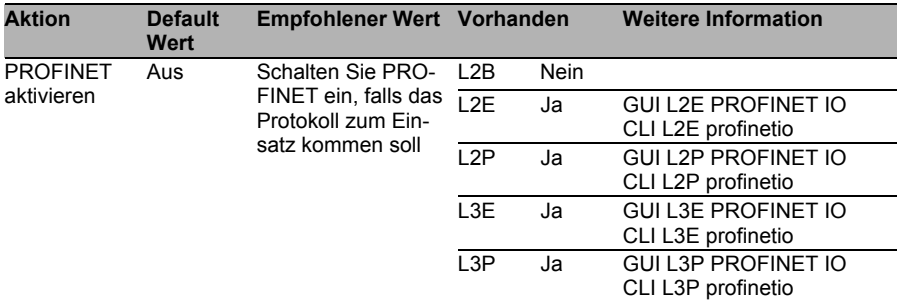

#### <span id="page-30-0"></span>Einschalten von EtherNet/IP

Über EtherNet/IP ist es möglich bestimmte Eigenschaften des Switches auszulesen und zu ändern. Schalten Sie diese Option ausschließlich ein, wenn Sie EtherNet/IP benötigen.

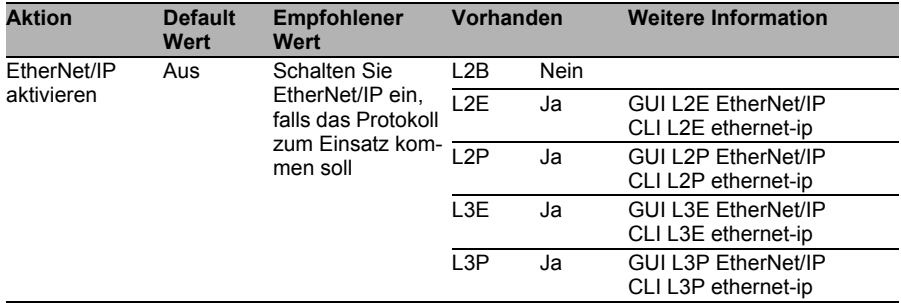

#### <span id="page-30-1"></span>Einschalten von LLDP

Über das Link Layer Discovery Protocol sendet der Switch regelmäßig Informationen über sich in das Netz. Diese Informationen können für die Fehlersuche eine wichtige Hilfe darstellen. Allerdings liefern diese Informationen auch einem Angreifer wertvolle Hinweise und sollten daher ausschließlich wenn unbedingt notwendig genutzt werden.

LLDP-Med ist eine Erweiterung von LLDP. Es ist primär für Voice over IP Anwendungen gedacht und sollte wenn möglich immer ausgeschaltet bleiben.

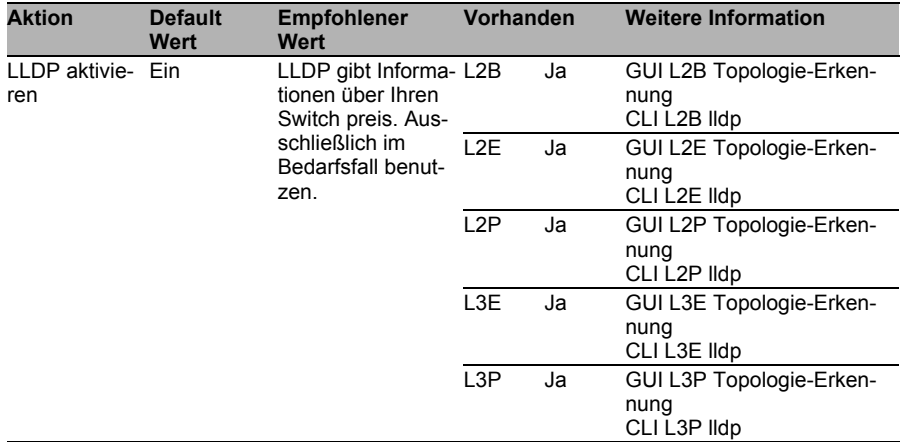

### <span id="page-31-1"></span>ACA beim booten nicht überspringen

Das Gerät kann die Konfiguration während des Bootvorganges vom ACA laden. Kommt in Ihrer Umgebung der ACA zum Einsatz, dann behandeln Sie diesen Vorgang mit dem CLI-Befehl (siehe Tabelle unten).

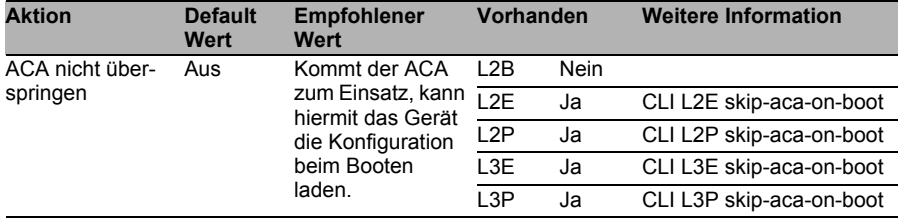

### <span id="page-31-0"></span>■ Ausschalten von DHCP (Client)

**Anmerkung:** Der Switch kann über einen DHCP-Server dynamisch IP-Informationen, als auch einen TFTP Server für Konfigurationen erhalten. Die DHCP-Server-Antwort wiederum kann einen Pfad auf eine Remote-Konfiguration enthalten. Dann lädt der Switch beim Booten die Konfiguration über TFTP.

Ein Angreifer kann diesen Service missbrauchen.

Für eine höhere Verfügbarkeit wählen Sie für Infrastrukturkomponenten eine statische IP-Konfiguration. Dynamische IP-Konfigurationen erfordern das Vorhandensein von Protokollen, die für Angreifer ein Ziel darstellen.

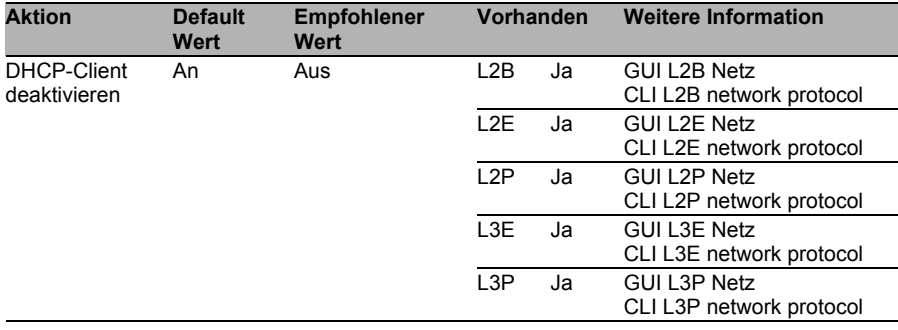

### <span id="page-32-0"></span>Ausschalten von BOOTP

**Anmerkung:** Der Switch kann über einen BOOTP-Server dynamisch IP-Informationen, als auch einen TFTP Server für Konfigurationen erhalten. Die BOOTP-Server-Antwort wiederum kann einen Pfad auf eine Remote-Konfiguration enthalten. Dann lädt der Switch beim Booten die Konfiguration über TFTP.

Ein Angreifer kann diesen Service missbrauchen.

Für eine höhere Verfügbarkeit wählen Sie für Infrastrukturkomponenten eine statische IP-Konfiguration. Dynamische IP-Konfigurationen erfordern das Vorhandensein von Protokollen, die für Angreifer ein Ziel darstellen.

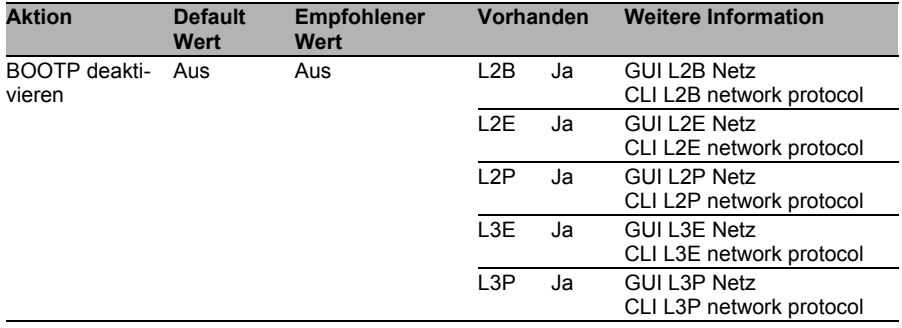

#### <span id="page-32-1"></span>Ausschalten von PROFINET

Über PROFINET ist es möglich bestimmte Eigenschaften des Switches auszulesen und zu ändern. Schalten Sie diese Option ausschließlich ein, wenn Sie PROFINET benötigen.

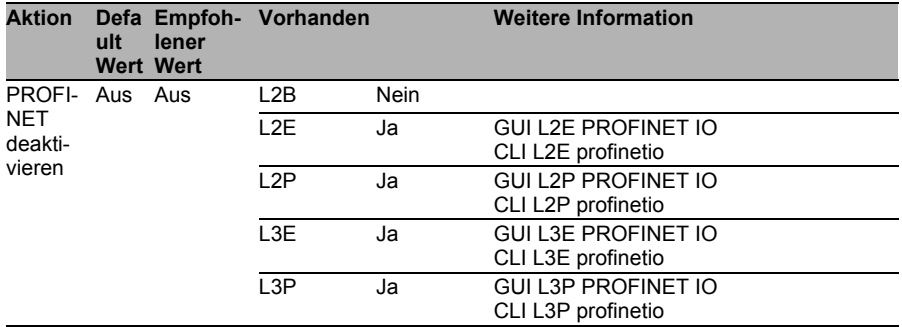

#### <span id="page-33-0"></span>Ausschalten von EtherNet/IP

Über EtherNet/IP ist es möglich bestimmte Eigenschaften des Switches auszulesen und zu ändern. Schalten Sie diese Option ausschließlich ein, wenn Sie EtherNet/IP benötigen.

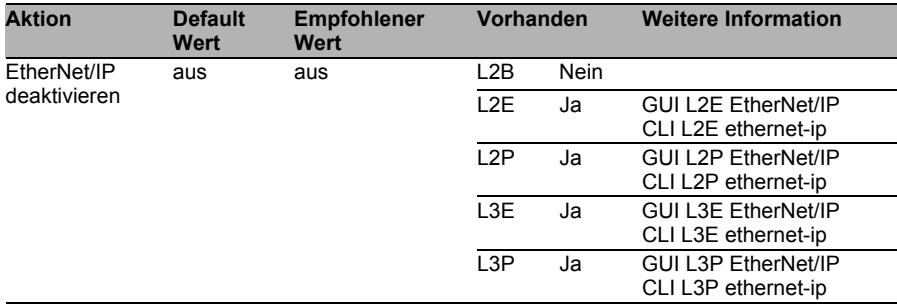

#### <span id="page-33-1"></span>Ausschalten von LLDP

Über das Link Layer Discovery Protocol (LLDP) sendet der Switch regelmäßig Informationen über sich in das Netz. Diese Informationen können für die Fehlersuche eine wichtige Hilfe darstellen. Allerdings liefern diese Informationen auch einem Angreifer wertvolle Hinweise.

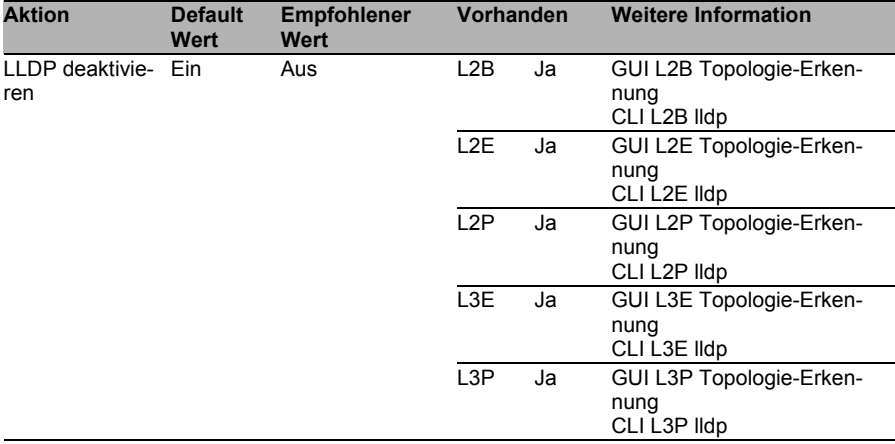

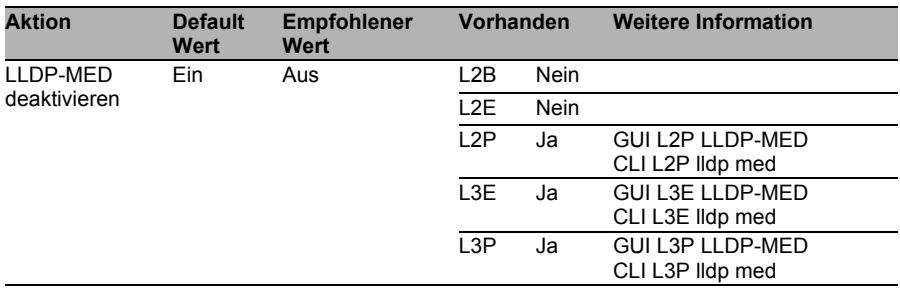

**Anmerkung:** PROFINET benötigt LLDP für den Betrieb.

### <span id="page-34-0"></span>ACA beim booten überspringen

Wenn Sie keinen ACA einsetzen, können Sie hiermit den Bootvorgang beschleunigen und das unberechtigte Laden einer Konfiguration beim Starten erschweren.

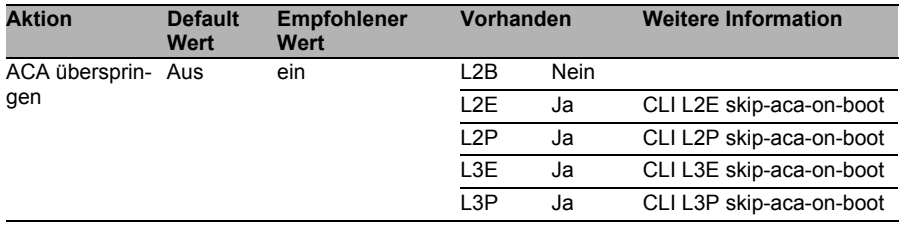

#### <span id="page-35-0"></span>■ Lesender Zugriff für HiDiscoverv

HiDiscovery gibt Informationen über ein Gerät preis (Lesemodus) oder erlaubt auch die Änderung von Konfigurationsparametern wie etwa der IP-Adresse (Lese/Schreibmodus). Ein Angreifer hat die Möglichkeit, Informationen über ein Gerät zu sammeln oder auch Datenverkehr umzuleiten, indem er das Default Gateway auf ein System unter seiner Kontrolle umleitet. Die Empfehlung lautet deshalb, HiDiscovery im produktiven Umfeld ausschließlich lesenden Zugriff zu erlauben.

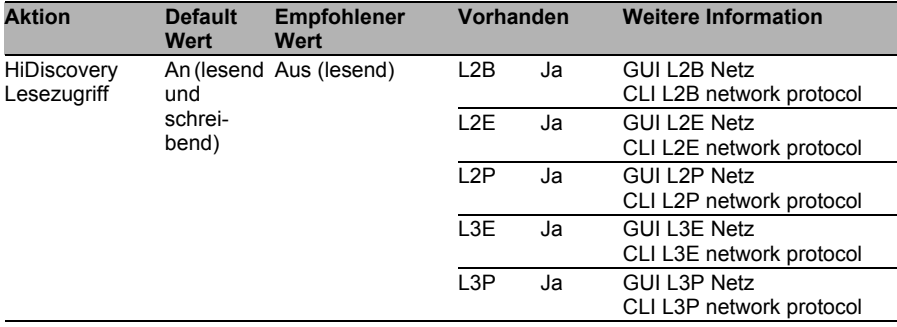

### <span id="page-35-1"></span>Änderung der Default-Zugänge

Eine der 1. Maßnahmen, die ein Angreifer unternimmt, wenn er Zugriff auf ein fremdes System erlangen möchte, ist der Login-Versuch mit Standard-Zugangsdaten. Ändern Sie deshalb die Zugangsdaten bei der Installation.

**Anmerkung:** Das Ändern des Passworts im CLI ändert ausschließlich das SNMP v1/v2 Passwort. Bei Änderung des Benutzer-Passworts im CLI werden im Gegensatz dazu das Benutzer-Passwort und die SNMP v1/v2 Passwörter geändert. Soll für Benutzer und SNMP v1/v2 jeweils ein eigenes Passwort verwendet werden, deaktivieren Sie die Funktion "Passwort-Sync".

Siehe ["Deaktivierung Passwort-Sync" auf Seite 37](#page-36-0).
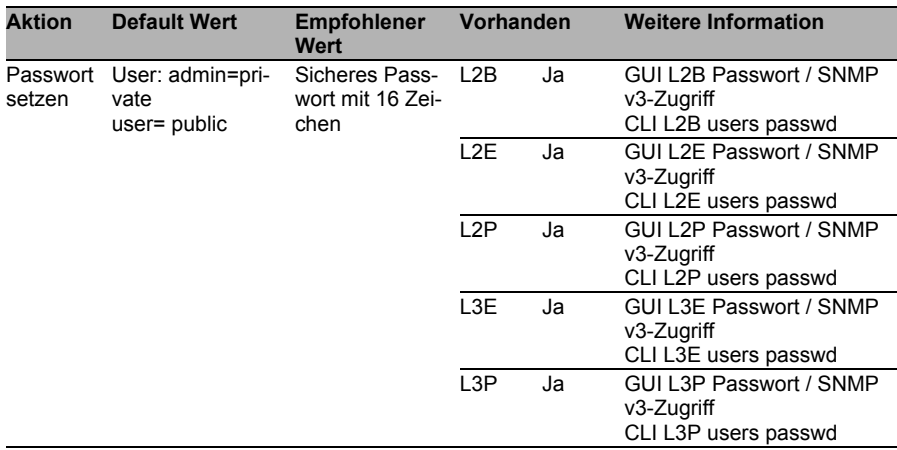

**Anmerkung:** Durch die Standardeinstellungen wird das Benutzerpasswort mit der SNMP v1/v2 Community abgeglichen.

# ■ Deaktivierung Passwort-Sync

Damit für unterschiedliche Benutzer und SNMP-Zugriffsberechtigungen unterschiedliche Passwörter vergeben werden können, deaktivieren Sie die Funktion Passwort-Sync.

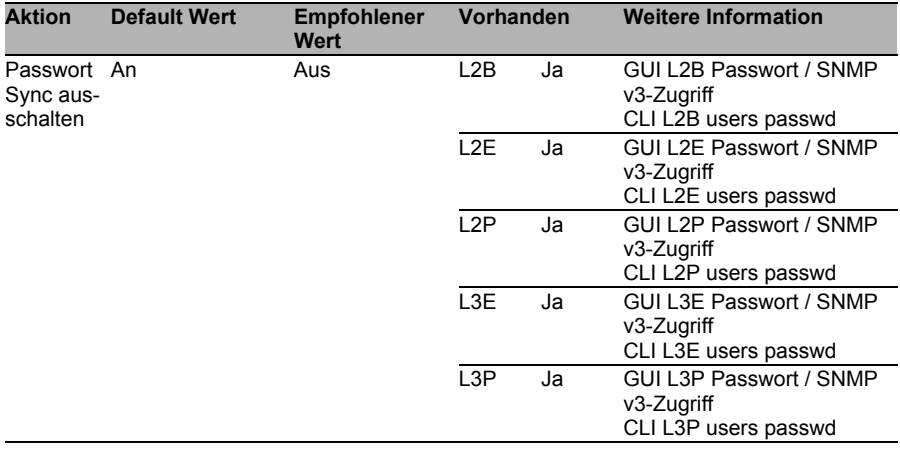

# 4.2 Trennung von Netzen

# 4.2.1 Bedrohungen

Trennung von Netzen oder Netzsegmenten ist ein wesentlicher Aspekt von Netzsicherheit. Damit können zum Beispiel verschiedene Vertraulichkeitsklassen abgebildet werden. Für eine sichere Netztrennung bestehende folgende Bedrohungen:

- $\Box$  Port Fehlkonfiguration
- □ VLAN Fehlkonfiguration
- $\Box$  ACL Fehlkonfiguration
- Überwindung von VLAN Grenzen
- □ ARP-Flooding
- Vortäuschen einer Identität

Beim Einsatz der Layer-3 Software (Routing) entstehen zusätzlich weitere Bedrohungen:

- □ Manipulation VRRP/HiVRRP Protokoll
- $\Box$  Manipulation Routing durch gefälschte Router Discovery Pakete
- □ Manipulation Routing durch gefälschte RIPv1 oder RIPv2 Pakete
- □ Manipulation der Routing-Wege durch Proxy-ARP Pakete
- $\Box$  Gefahr der Fehlkonfiguration durch mehrere IP-Subnetze auf dem gleichen Subnetz (Multinetting)
- $\Box$  Preisgabe der Netzinfrastruktur durch Router Discovery Pakete

Alle genannten Bedrohungen zielen darauf ab, die Trennung der Netze oder Netzsegmente untereinander zu überwinden oder die Kommunikationswege zwischen Netzsegmenten (Layer-2 und Layer-3) zu manipulieren.

# 4.2.2 Security Quick Check "Trennung von Netzen"

Diese Tabelle gibt Ihnen eine Hilfestellung, welche Maßnahmen in Ihrer Einsatzumgebung im Zusammenhang mit der Trennung von Netzen aus Sicherheitsgründen auf dem Switch idealerweise umgesetzt werden sollten.

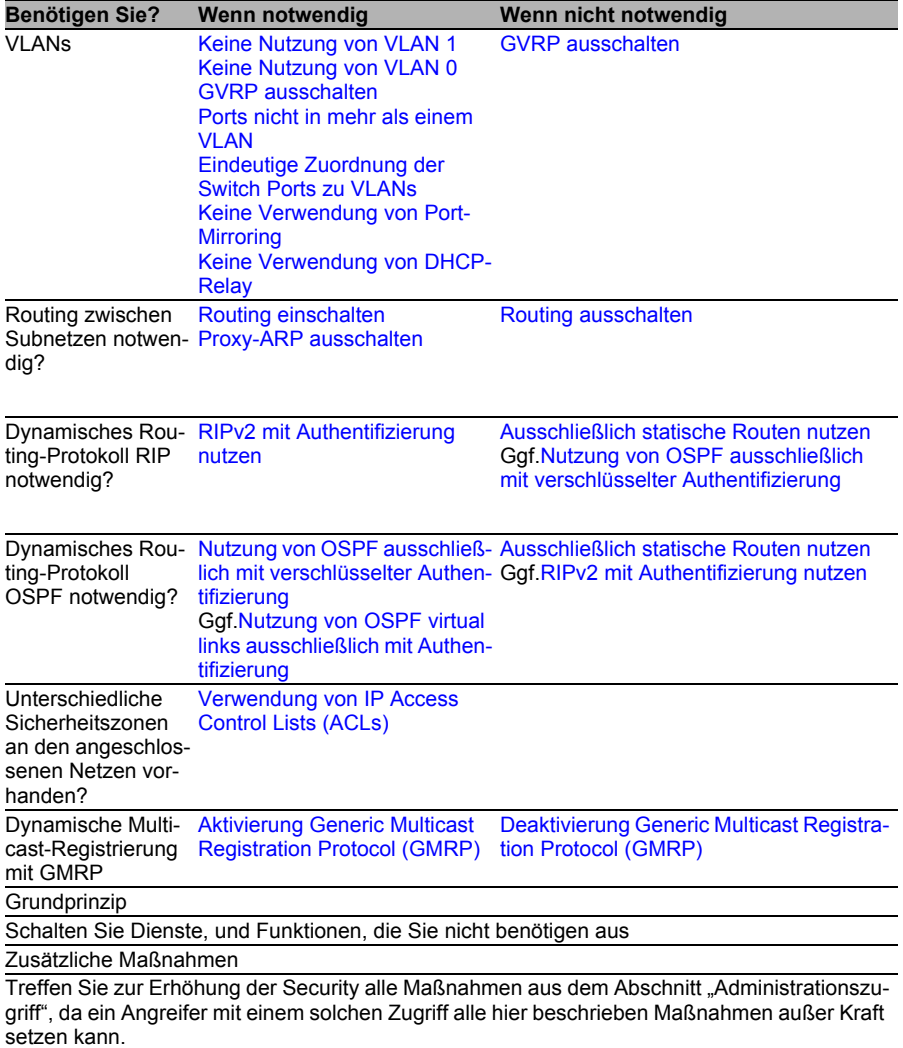

# 4.2.3 Maßnahmen

# <span id="page-39-0"></span>Keine Nutzung von VLAN 1

Nutzen Sie das VLAN 1 ausschließlich für das HIPER-Ring Protokoll und Ringkopplung. Diese Maßnahme erschwert die Manipulation der Ringprotokolle. Nehmen Sie daher folgende Einstellungen vor:

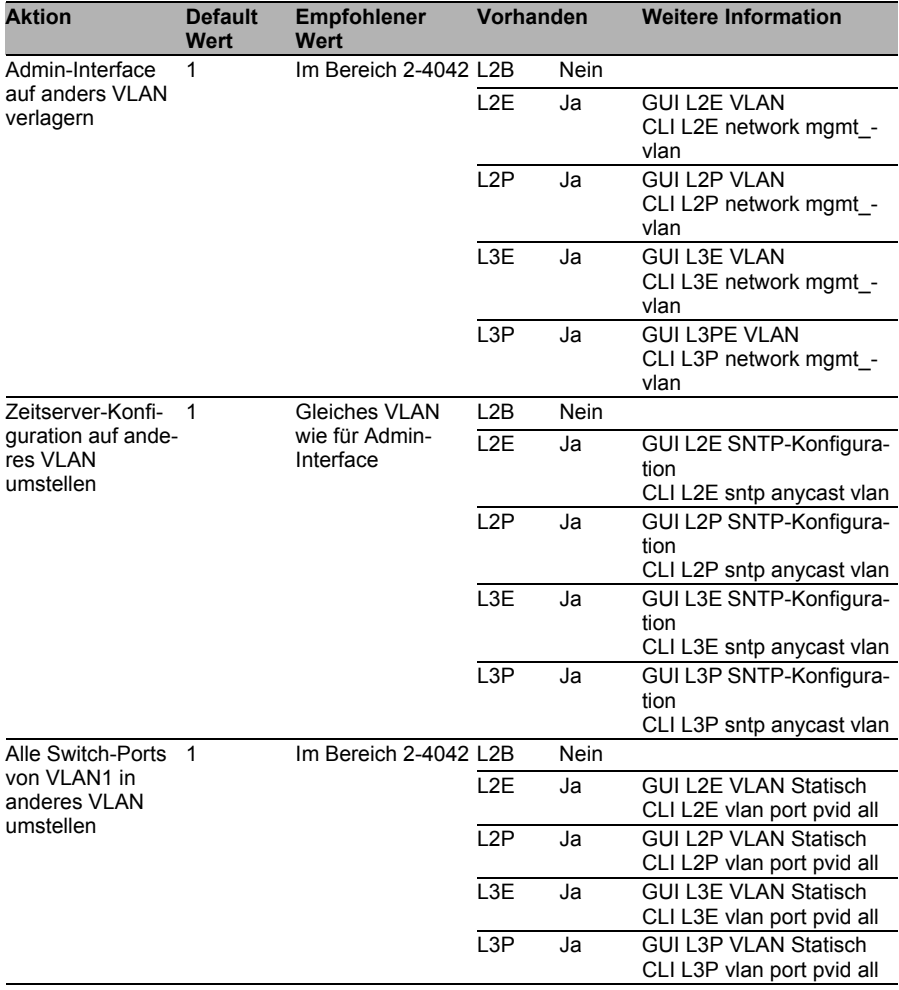

**Anmerkung:** Für die Ports, über die das HIPER-Ring Protokoll läuft und für Ports für Ring-/Netzkopplungen muss der Port auf VLAN 1 verbleiben, da sonst Funktionsprobleme auftreten.

**Anmerkung:** Wenn Sie das VLAN für das Management-Interface ändern, dann kann dies Ihre Verbindung zum Switch unterbrechen. Tragen Sie Sorge dafür, dass Sie auch mit der neuen Konfiguration den Switch administrieren können.

**Anmerkung:** Die VLANs 4043-4095 werden für port-basiertes Routing intern im Switch genutzt, um intern die Trennung der maximal möglichen 52 physikalischen Ports im Switch umzusetzen und dürfen daher nicht durch den Anwender benutzt werden. Bei port-basiertem Routing ist das Ingress Filtering aktiv. Daher verwirft der Switch Pakete mit VLAN-Tags.

# <span id="page-40-0"></span>Keine Nutzung von VLAN 0

Das VLAN 0 nimmt im Switch eine weitere Sonderrolle ein und ist daher zu betrachten.

**Anmerkung:** Bei der Nutzung von PROFINET und GOOSE können sich Einschränkungen ergeben.

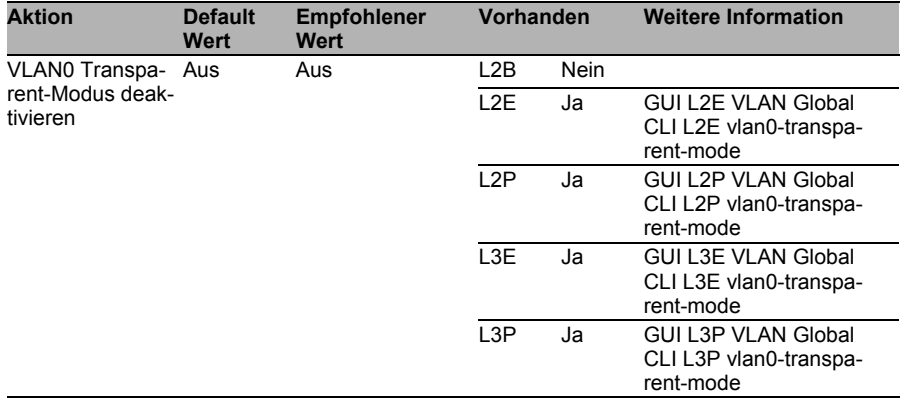

## <span id="page-41-0"></span>GVRP ausschalten

GVRP (GARP VLAN Registration Protocol) erlaubt einem anderen Gerät, in einem Switch ein VLAN anzulegen bzw. einen Port in einem VLAN zu registrieren. Für die Netztrennung zwischen VLANs stellt der Switch eine Sicherheitskomponente dar. Damit kein anderes Gerät die VLAN-Konfiguration verändern kann, schalten Sie GVRP aus.

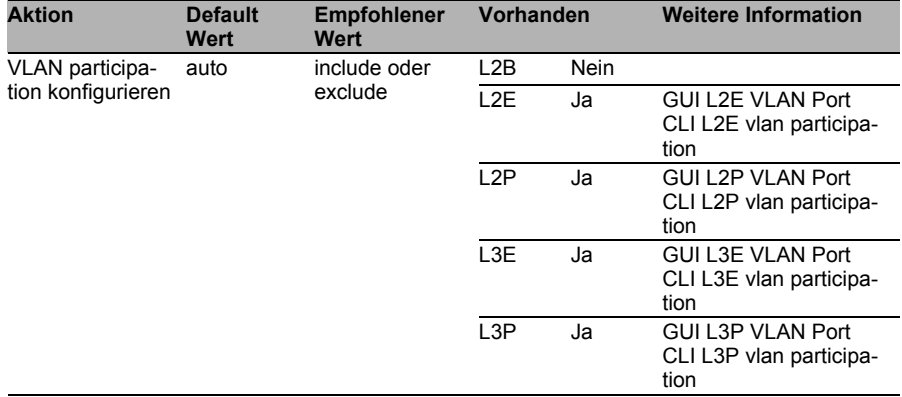

**Anmerkung:** Wenn GVRP trotzdem genutzt werden soll, deaktivieren Sie GVRP auf allen nicht vertrauenswürdigen Ports.

# <span id="page-41-1"></span>Ports nicht in mehr als einem VLAN

Der Switch bietet Ihnen die Möglichkeit, einem Port mehrere VLANs zuzuordnen. Das hebt eine Trennung zwischen den VLANs teilweise auf. Daher ordnen Sie jedem Switch-Port (User-Port) genau einem VLAN zu (Einstellung  $U =$  untagged oder  $T =$  tagged).

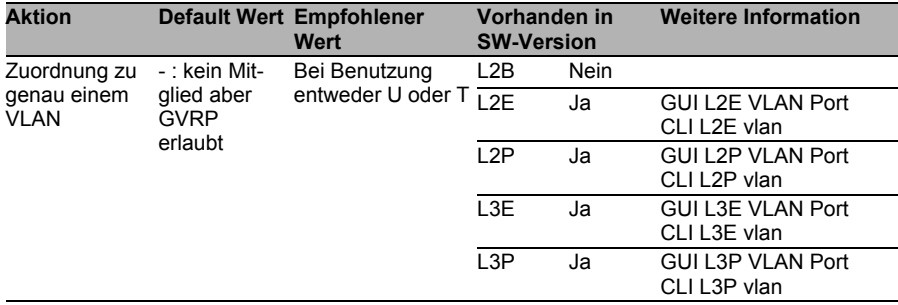

#### <span id="page-42-0"></span>Eindeutige Zuordnung der Switch Ports zu VLANs

Die Trennung der VLANs untereinander hängt wesentlich von der Einstellung der Ports ( $-$  = kein Mitglied,  $T$  = tagged,  $U$  = untagged und  $F$  = forbidden) ab. Generell sollte als Grundeinstellung für jeden Port in jedem VLAN F = forbidden sein. D. h. beim Anlegen eines neuen VLANs sollte jeder Port in diesem VLAN zunächst auf F (kein Mitglied und GVRP verboten) eingestellt und ausschließlich bei Bedarf genau einem VLAN zugeordnet werden.

Konfigurieren Sie den Switch so, dass beim Empfang eines Pakets ohne VLAN Tag an einem Port dieses Paket im Switch nicht einem anderen VLAN zugeordnet wird.

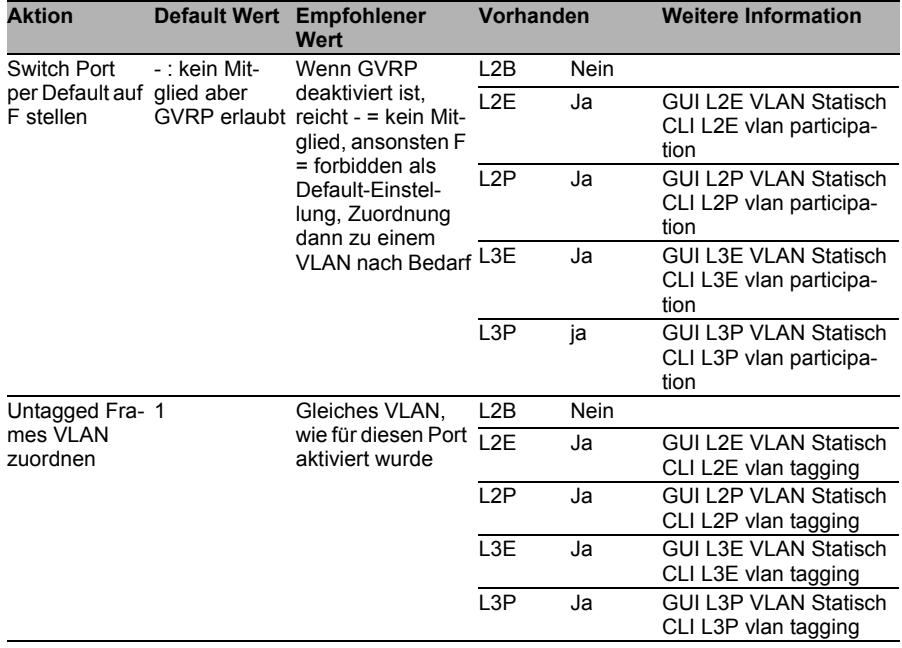

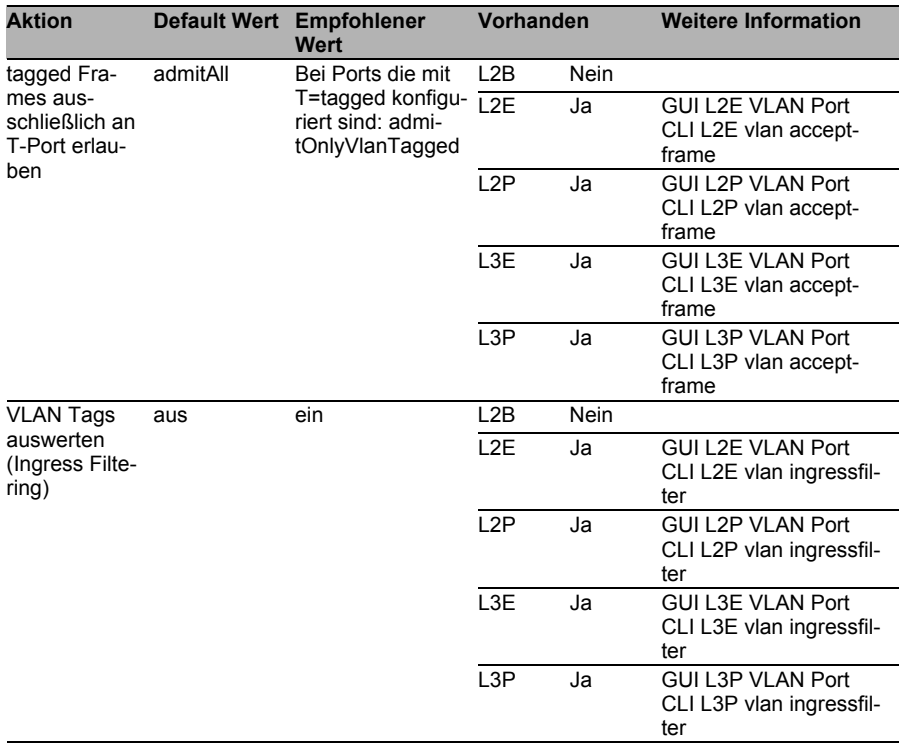

**Anmerkung:** Die Protokolle IGMP (ab L2E) und GMRP (ab L2P) arbeiten ohne VLAN Tags. IGMP Anfragen werden auf allen Ports geflutet, unabhängig von dessen VLAN-Zuordnung.

**Anmerkung:** Wenn portbasiertes Routing aktiviert wurde, ist auch Ingress-Filtering aktiviert.

# Eigene Spanning-Tree-Instanz je VLAN

Durch manipulierte Spanning-Tree-Pakete kann die Netzstruktur beeinflusst werden. Zudem kann nicht ausgeschlossen werden, dass bestimmte Spanning-Tree-Pakete (BPDUs) über Switch und VLAN-Grenzen hinweg transportiert werden und somit Wege für ein fortgeschrittenes Angriffsszenario öffnet.

Die Nutzung einer eigenen Spanning-Tree-Instanz je VLAN schafft hier eine bessere Trennung.

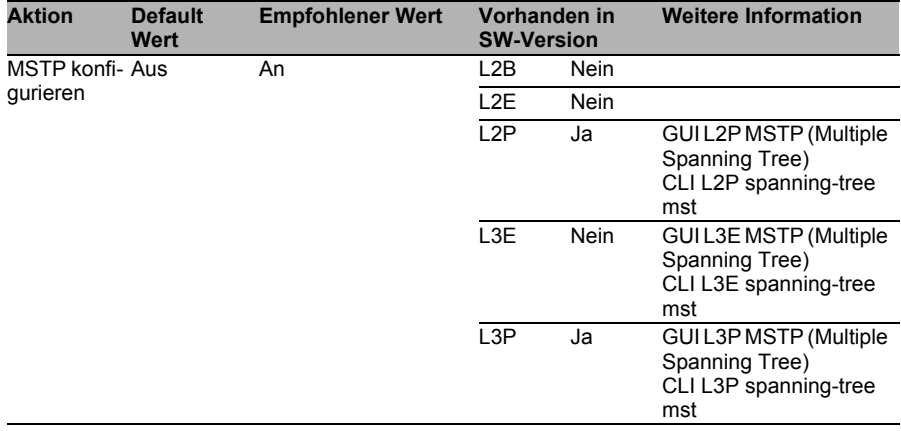

#### <span id="page-44-0"></span>■ Keine Verwendung von Port-Mirroring

Durch das Spiegeln des Netzverkehrs von einem oder mehreren Ports auf einen Ziel-Port (Port-Mirroring) kann Verkehr aus anderen Netzsegmenten mitgelesen werden. Dies kann die Vertraulichkeit dieses Netzsegments gefährden.

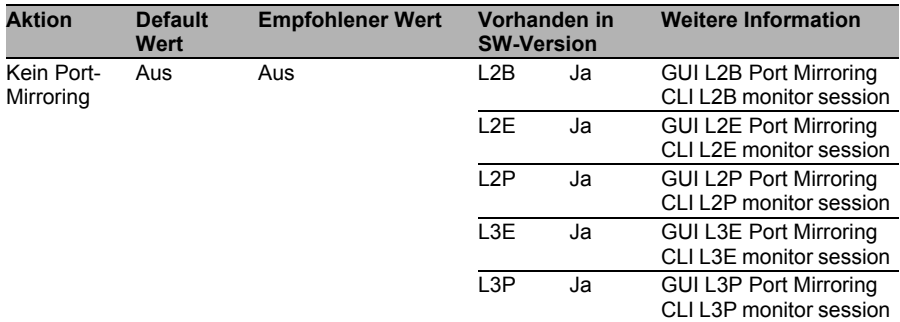

# <span id="page-45-0"></span>■ Keine Verwendung von DHCP-Relav

Die DHCP Relay Funktion bietet die Möglichkeit, einem Switch an einem bestimmten Switch-Port über die DHCP Option 82 eine definierte IP Adresse zuzuweisen. Diese Funktion kann dazu genutzt werden, einem Gerät an einem bestimmten Switch-Port immer die gleiche IP-Adresse zuzuordnen und Sie das Gerät damit besser verwalten können. Wenn Sie diese Funktion nicht nutzen, schalten Sie diese Option aus.

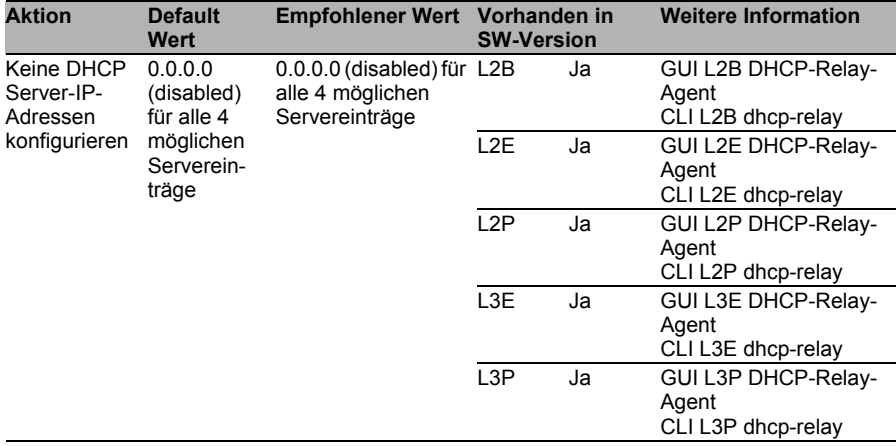

# <span id="page-45-1"></span>■ Routing einschalten

Wenn der Switch als Router arbeiten soll, schalten Sie das Routing ein.

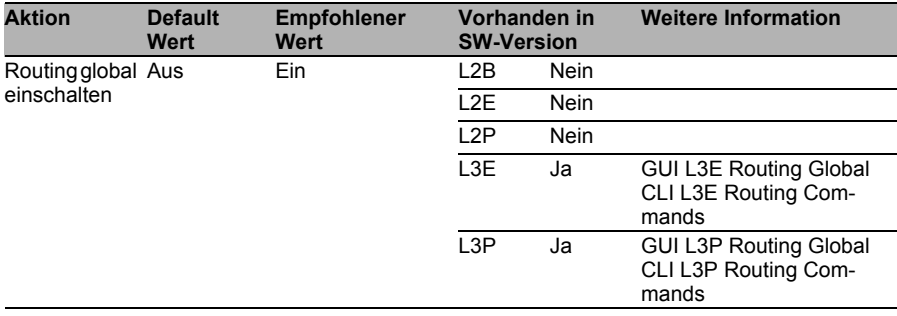

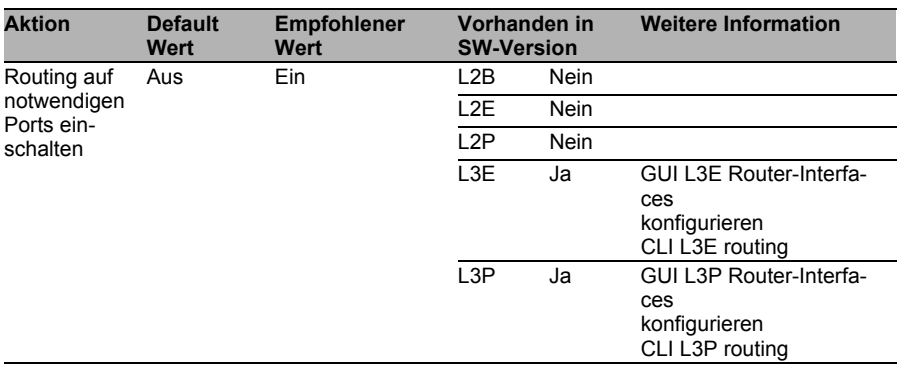

# <span id="page-46-0"></span>Routing ausschalten

Falls der Switch kein Routing zwischen Layer-3 Subnetzen durchführen soll, schalten Sie die Routing-Funktion komplett aus.

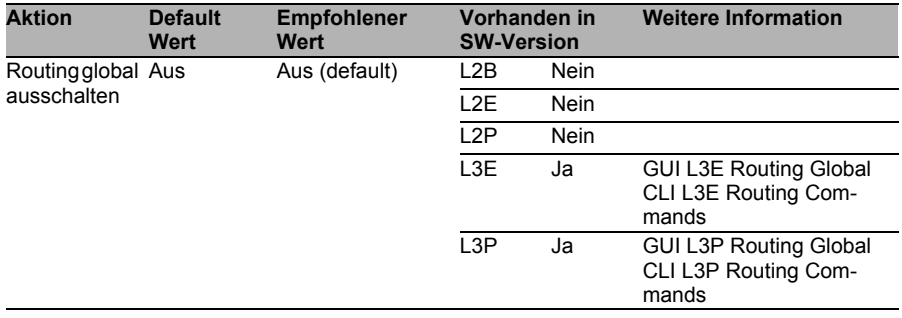

# <span id="page-47-0"></span>**Proxy-ARP ausschalten**

Die Proxy-ARP-Funktion erlaubt Endgeräten über das, als Router arbeitende, Gerät zu kommunizieren, ohne dass sie die notwendigen Routing-Einträge besitzen. Allerdings gelingt so z.B. unberechtigt angeschlossenen Geräten die Kommunikation über den Router hinweg in alle Subnetze, die der Router kennt. Deaktivieren Sie daher Proxy-ARP.

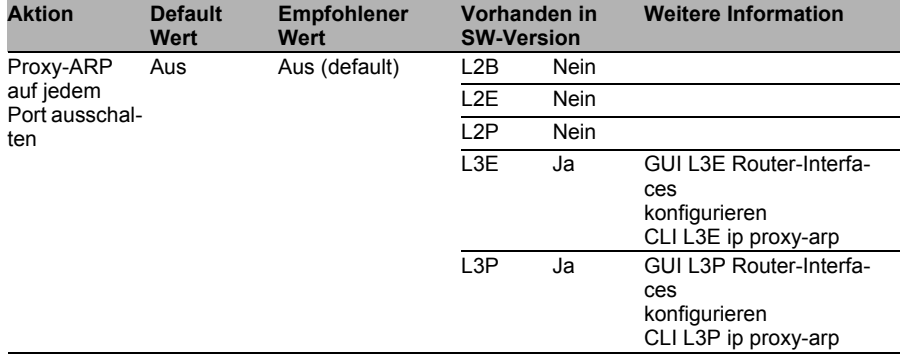

# ■ Net-Directed Broadcasts ausschalten

Net-Directed Broadcasts bieten die Möglichkeit, Broadcasts über den Router hinweg in andere Subnetze zu senden. Dieses Verhalten kann für Angriffe auf die Verfügbarkeit (Denial of Service DoS) verwendet werden. Deaktivieren Sie daher diese Funktion. Im RFC 2644 "Changing the Default for Directed Broadcasts in Routers" ist definiert, dass das voreingestellte Verhalten von Routern so sein sollte, dass Directed Broadcasts als Default nicht weitergeleitet werden.

**Anmerkung:** All Net-DirectedBroadcasts (255.255.255.255) werden verworfen.

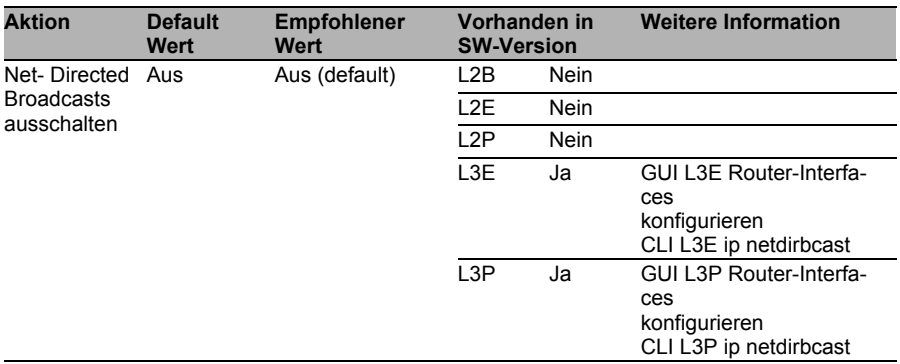

#### ■ ARP gezieltes Lernen aktivieren

In der Grundeinstellung lernt der Router alle MAC-Adressen, die er an seinen Ports sieht und behält diese Adressen für 1.200 Sekunden (= 20 Minuten) im Speicher, bevor er sie wieder bei sich löscht. Durch den Versand gefälschter Pakete mit ungültigen oder nicht vorhandenen MAC-Adressen kann die Tabelle am Router überlaufen und so die Verfügbarkeit oder Integrität (Man in the Middle Angriff) beeinträchtigt werden. Daher sollte der Router ausschließlich MAC-Adressen in seine Tabelle aufnehmen, die er explizit angefragt hat.

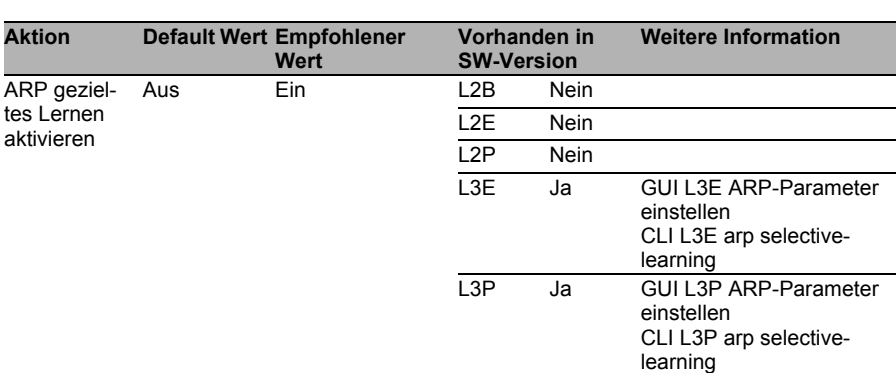

**Anmerkung:** Wird diese Option aktiviert, dauert das 1. Paket einer Verbindung wegen des dann notwendigen ARP-Requests etwas länger.

Bekannte Einschränkungen:

Der 1. Verbindungsaufbau eines Geräts über den Router könnte geringfügig länger dauern.

#### ■ Router Discovery deaktivieren

Router-Advertisement kann für eine Reihe von Angriffen auf die IT-Sicherheit verwendet werden. Dabei ist die Problemstelle nicht der Router selbst, sondern die Endgeräte, die auf solche Advertisement-Pakete reagieren und die Pakete dann an (vorgegaukelte) Router schicken. Diese können dann den Verkehr mitlesen oder verfälschen und an den richtigen Router weiterleiten oder den Verkehr verwerfen (Denial of Service).

Daher sollte generell auf ICMP-Router-Advertisement (Router und Endgeräte) verzichtet werden.

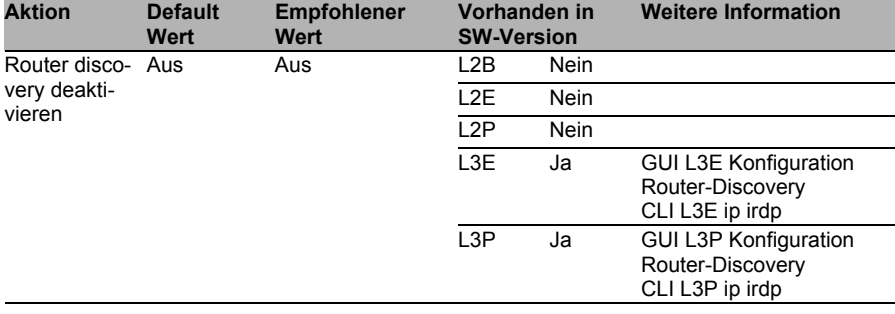

## <span id="page-50-0"></span>■ RIPv2 mit Authentifizierung nutzen

Wenn ein Anwendungsfall die Nutzung eines dynamischen Routing-Protokolls erfordert, nutzen Sie ausschließlich RIP v2 mit MD5-Authentifizierung. Damit können Sie verhindern, dass ein Angreifer ohne Authentifizierung die Routingwege manipuliert durch gefälschte RIP v1- Pakete oder RIP v2-Pakete. Folgen könnten mitlesen, verfälschen oder unterdrücken von Netzverkehr sein.

Bekannte Einschränkung:

Die Verwendung von RIPv2 kann einige Angriffe über das Routing-Protokoll erschweren, bietet aber eine weitere Schutzebene.

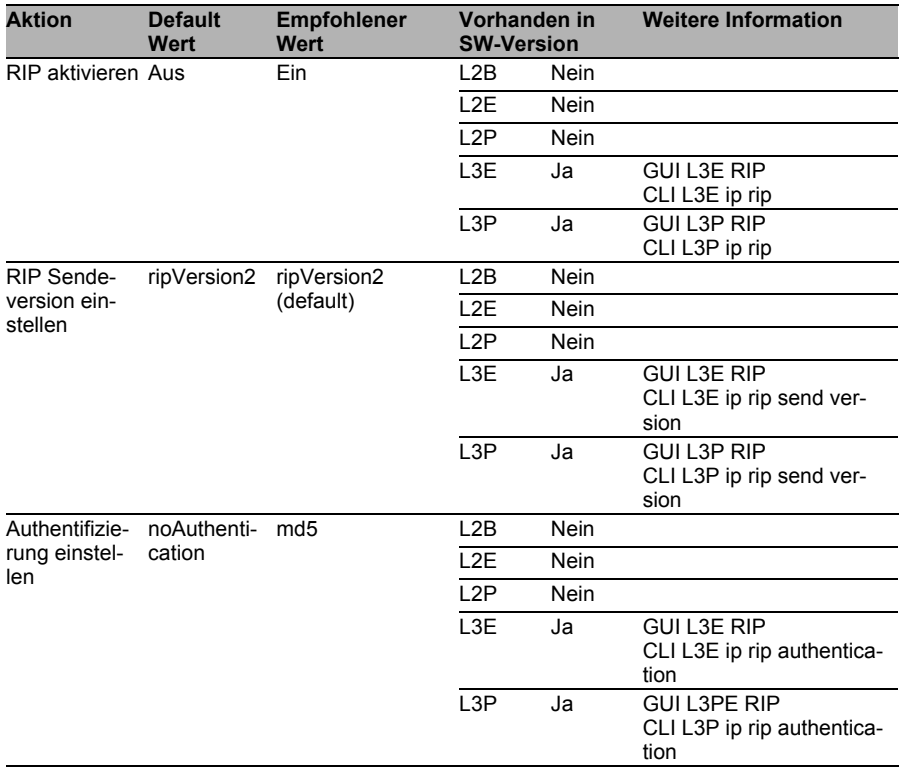

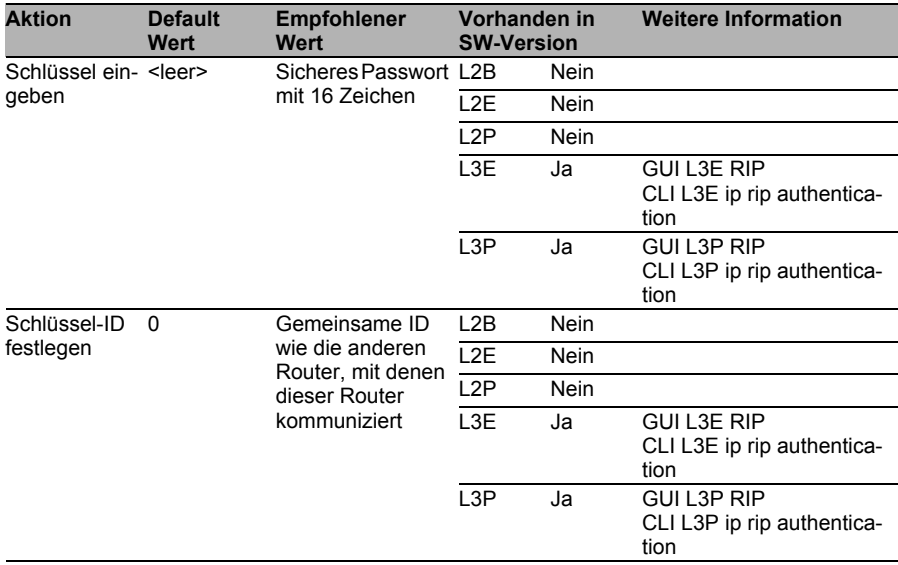

# <span id="page-51-0"></span>Ausschließlich statische Routen nutzen

Falls die Anwendung kein dynamisches Routing-Protokoll erfordert, nutzen Sie ausschließlich statische Routen. Um mögliche Angriffe über Routing-Protokolle zu verhindern, deaktivieren Sie alle Funktionen dieser Protokolle.

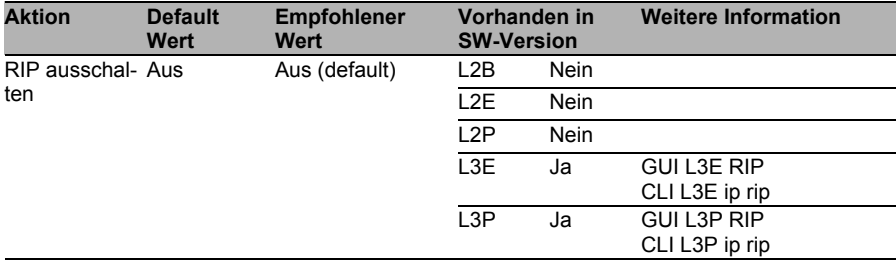

#### <span id="page-52-0"></span> Nutzung von OSPF ausschließlich mit verschlüsselter Authentifizierung

Bei der Verwendung von OSPF als Routing-Protkoll sollten sich die Router gegenseitig authentifizieren. Dies erschwert einem Angreifer, Routing-Informationen im Netz durch selbst eingeschleuste oder gefälschte Routing-Pakete zu verändern.

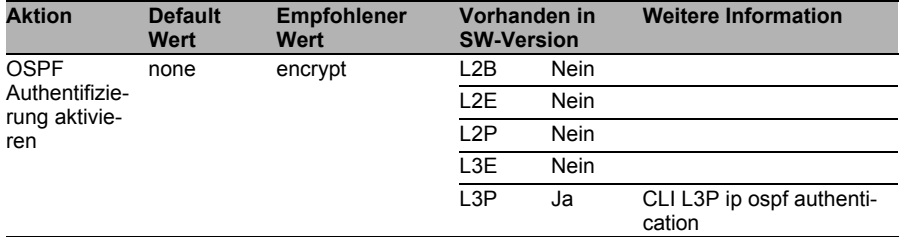

#### <span id="page-52-1"></span>■ Nutzung von OSPF virtual links ausschließlich mit Authentifizierung

Sollen für OSPF Routing virtual Links verwendet werden, sollten diese authentifiziert werden, um die Manipulation der Routing-Informationen im Netz zu erschweren.

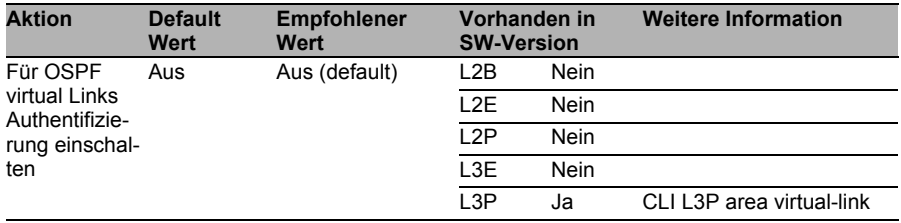

## <span id="page-53-0"></span>Verwendung von IP Access Control Lists (ACLs)

Bei der Kopplung verschiedener Layer-3 Netze über einen Switch mit Layer-3 Software (L3E oder L3P) konfigurieren Sie zur Absicherung gegen unberechtigte Zugriffe zwischen den Netzen auf den Switch Access Control Lists (ACLs). Damit kann der Verkehr anhand von IP-Adressen, IP-Protokollen oder Portnummern eingeschränkt werden.

Damit ist ohne eine spezielle Firewall bereits eine Grundabsicherung möglich.

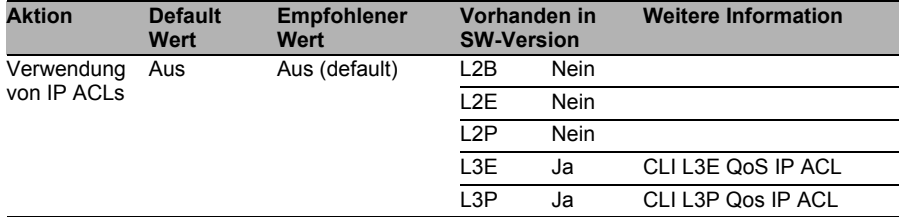

#### <span id="page-53-1"></span> Aktivierung Generic Multicast Registration Protocol (GMRP)

Das GMRP Protokoll bietet einem Client die Möglichkeit, sich selbst in eine Multicast-Gruppe auf Layer-2 einzutragen. Schalten Sie dieses Protokoll ausschließlich ein, wenn Sie es wirklich benötigen.

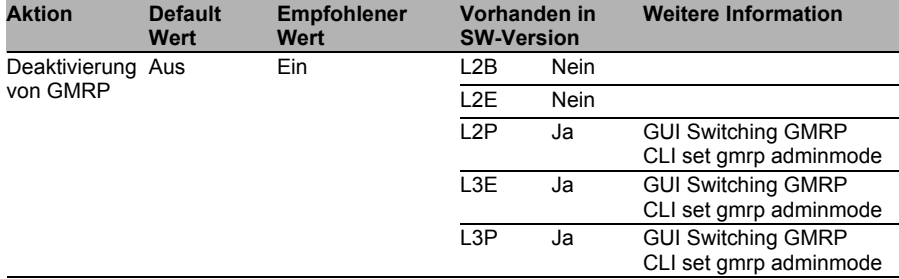

#### <span id="page-54-0"></span>■ Deaktivierung Generic Multicast Registration Protocol (GMRP)

Das GMRP Protokoll bietet einem Client die Möglichkeit, sich selbst in eine Multicast-Gruppe auf Layer-2 einzutragen. Deaktivieren Sie dieses Protokoll, wenn Sie es nicht unbedingt benötigen.

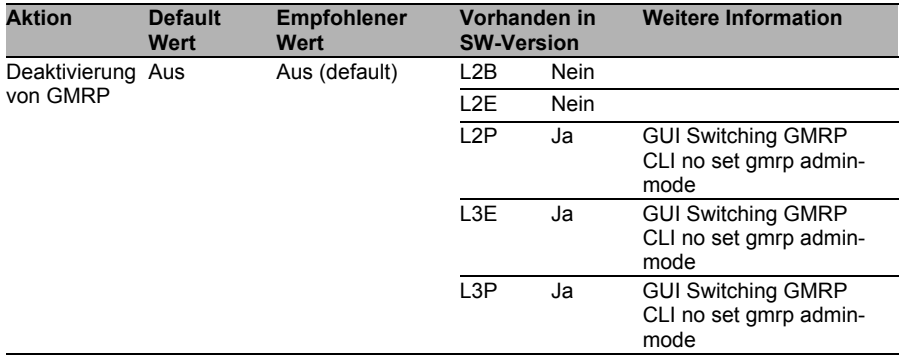

# 4.3 Administrativer Zugriff

# 4.3.1 Bedrohungen

Über den gesamten Lebenszyklus eines Switches ist ein schreibender Zugriff auf den Switch notwendig.

Daraus ergeben sich folgende Bedrohungen:

- $\Box$  Identitätsdiebstahl
- Ausweitung der Rechte
- $\Box$  Manipulation der Konfiguration
- $\Box$  Konfigurationsfehler

Sie können Bedrohungen mit folgenden Konfigurationspunkten entgegenwirken:

Beachten Sie die Vertraulichkeit und Integrität des Administrationszugriffs. Setzen Sie gesicherte Verbindungen für die Administration ein. Die Switching Plattform bietet je nach Software Version folgende Möglichkeiten, welche die Sicherheit erhöhen:

- SNMP v3
- $\Box$  SSH

Der Administrationszugriff über telnet und SNMP v1/v2 bietet keinen Schutz bezüglich Vertraulichkeit und Integrität. Die genannten Protokolle sind als unsicher eingestuft, da Informationen im Klartext übertragen werden und das Abhören und Manipulieren nicht verhindert werden kann.

Der Switch bietet auch die Möglichkeit der Konfiguration über die Webschnittstelle. Dabei wird eine Java Anwendung geladen und die eigentliche Kommunikation erfolgt über SNMP v3 – einschließlich der Anmeldung. Diese Anwendung wird über HTTP ausgeliefert. Hat ein Angreifer Zugriff zum Netz kann er die Login Seite fälschen und Zugangsdaten abgreifen.

Der nachfolgende Abschnitt "Security Quick Check "Administrationszugriff"" [auf Seite 57](#page-56-0) dient dazu, ausschließlich Dienste auszuwählen, die benötigt werden. Dies verringert die Last und verkleinert die Angriffsfläche. Verwenden Sie für die Übermittlung von Anmeldungsdaten und Konfigurationsparametern ausschließlich verschlüsselte Verbindungen.

# <span id="page-56-0"></span>4.3.2 Security Quick Check "Administrationszugriff"

Diese Tabelle gibt Ihnen eine Hilfestellung, welche Maßnahmen Sie in Ihrer Einsatzumgebung im Zusammenhang mit Administrationszugriffen auf den Switch idealerweise umsetzen sollen.

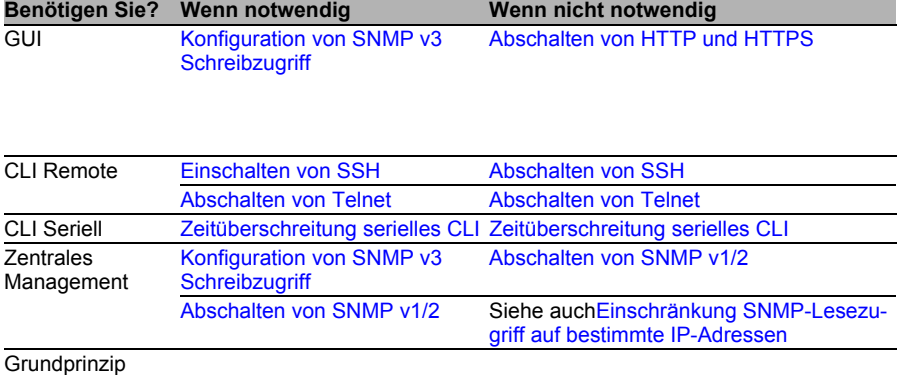

#### *Tab. 1: Security Quick Check "Administrationszugriff"*

#### **Benötigen Sie? Wenn notwendig Wenn nicht notwendig**

Die Maßnahmen folgen dem Minimalprinzip, um die Systemlast des Switches und dessen Angriffsfläche zu reduzieren. Schalten Sie nicht benötigte Dienste generell ab.

Allgemeine Maßnahmen

Unabhängig von der Art des Administrationszugriffs treffen Sie folgende Maßnahmen zur Erhöhung der Security:

[Einschränkung der Administration auf IP-Adressbereiche](#page-66-0)

- □ [Konfiguration der zentralen Benutzerverwaltung mittels RADIUS](#page-68-0)
- □ M3.14 Sperren eines Benutzers
- *Tab. 1: Security Quick Check "Administrationszugriff"*

# 4.3.3 Maßnahmen

#### <span id="page-57-0"></span>■ Konfiguration von SNMP v3 Schreibzugriff

Ziehen Sie SNMP v3 den Versionen 1 und 2 vor, da die Version 1 und 2 Passwörter, die der Authentifizierung dienen, im Klartext übertragen. Gleiches gilt für den Austausch der Daten.

Als Verschlüsselungsverfahren kommt DES (Data Encryption Standard) zum Einsatz. SHA1 (Secure Hash Algorithm) Hashes dienen dem Integritätsschutz.

**Anmerkung:** DES gilt als schwaches Verschlüsselungsverfahren. Ändern Sie deshalb regelmäßig in kurzen Abständen die Schlüssel.

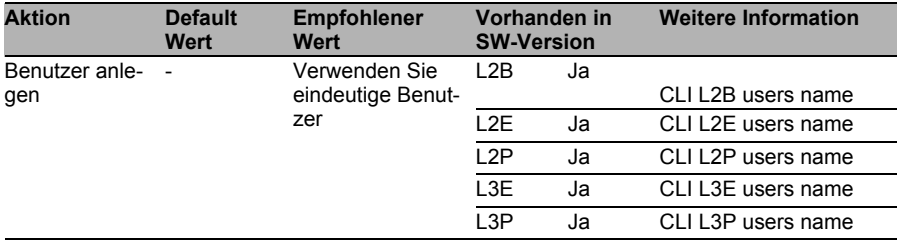

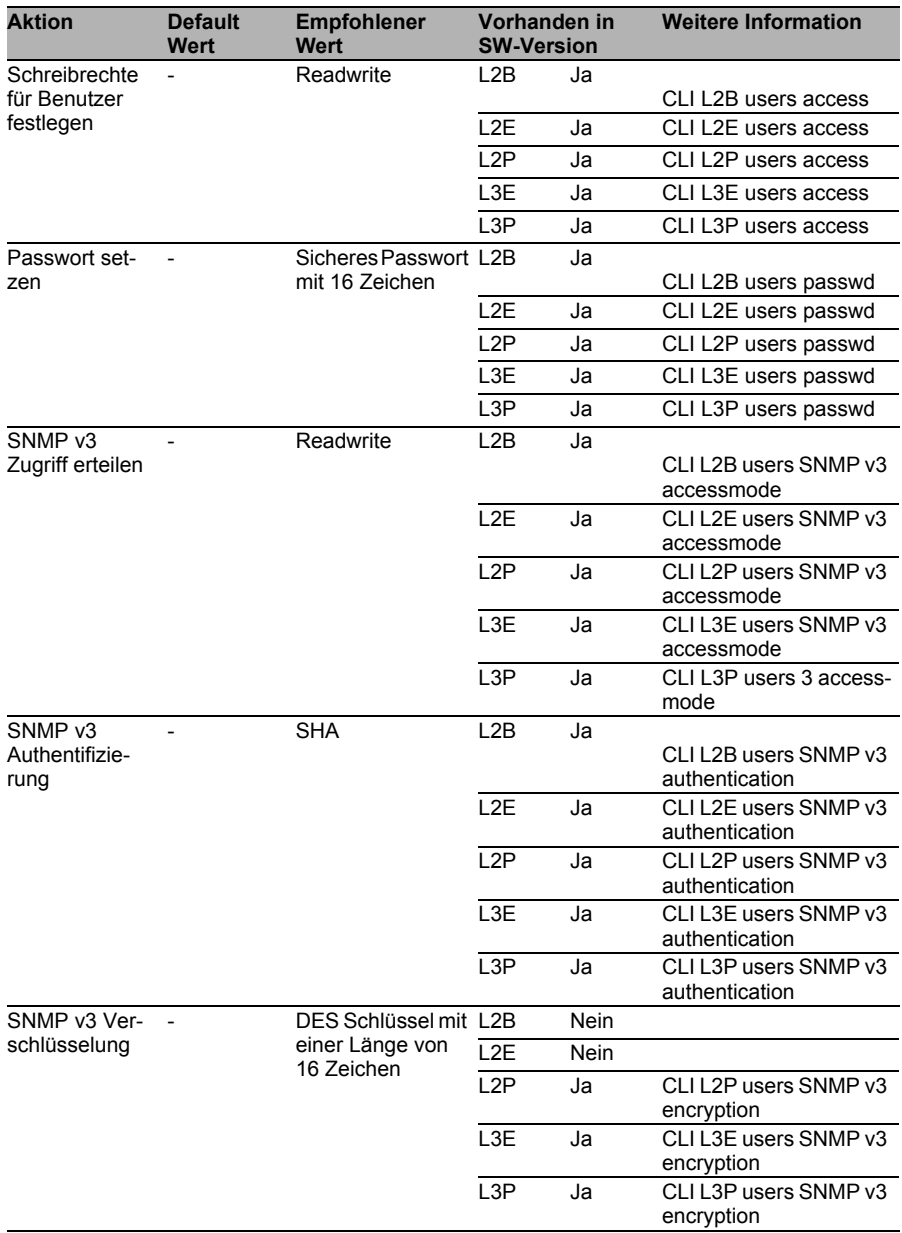

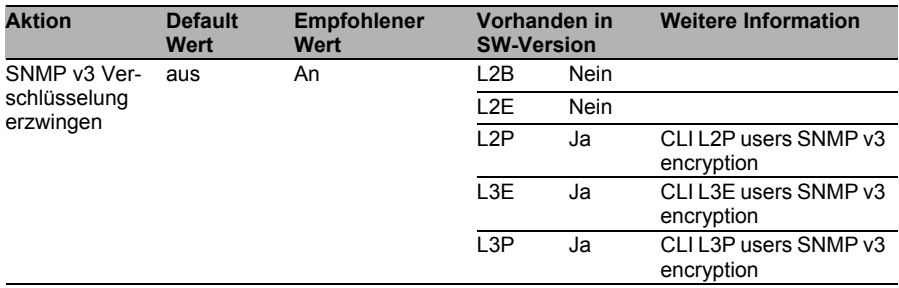

**Anmerkung:** Kann keine Verschlüsselung aktiviert werden, werden alle Nachrichten im Klartext übertragen.

# <span id="page-59-0"></span>**Einschalten von SSH**

SSH bietet Integrität und Vertraulichkeit. Telnet dagegen kann dies nicht gewährleisten, da sowohl die Anmeldung, also auch die eigentliche Kommunikation im Klartext übermittelt wird.

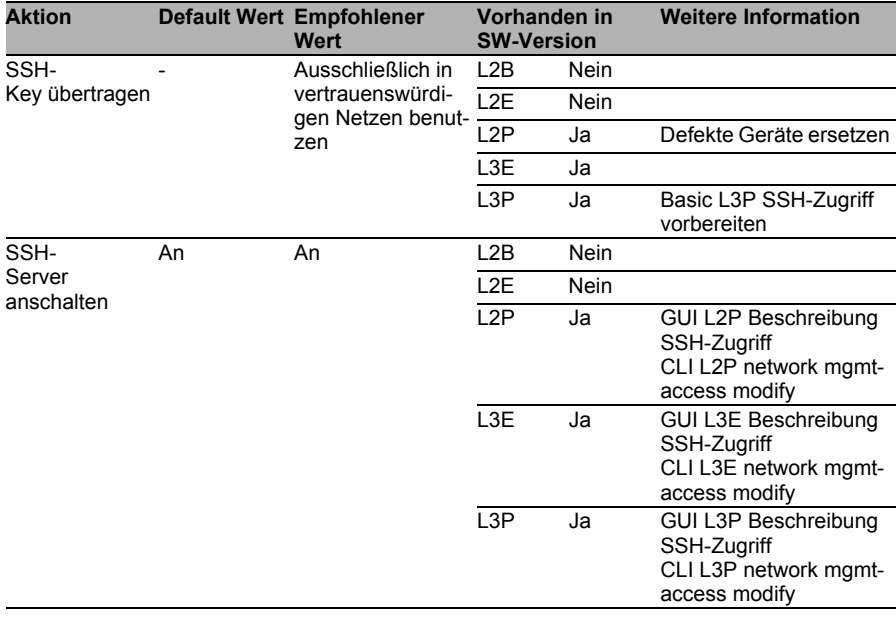

#### <span id="page-60-1"></span>■ Zeitüberschreitung serielles CLI

Verbessern Sie den Zugangschutz zum CLI durch ein Passwort. Wird das CLI nicht benutzt, wird der Benutzer automatisch ausgeloggt. Dies schützt vor unberechtigtem Zugriff.

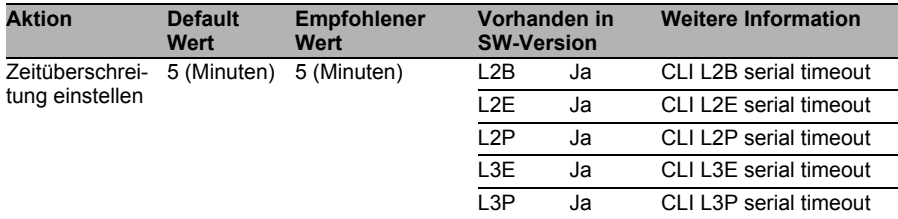

# <span id="page-60-0"></span>Abschalten von HTTP und HTTPS

Bekannte Einschränkungen:

HTTP und HTTPS können ausschließlich gemeinsam deaktiviert werden.

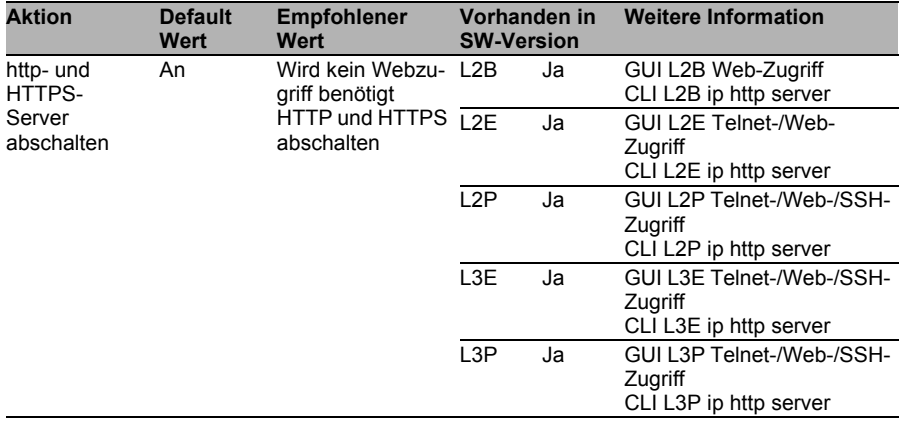

# <span id="page-61-0"></span>Abschalten von SNMP v1/2

Bei SNMP v1/v2 dient die Community als Passwort und wird unverschlüsselt übertragen. Sollten Sie keinen externen Zugriff benötigen, schalten Sie SNMP v1/2 ab oder beschränken Sie SNMP v1/2 zumindest auf einen lesenden Zugriff.

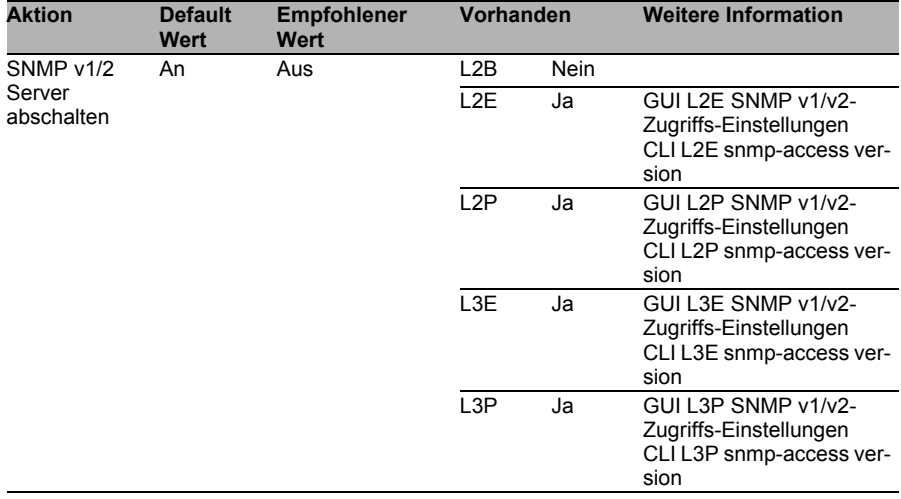

# <span id="page-62-0"></span>Abschalten von Telnet

Telnet überträgt die Daten unverschlüsselt über das Netz und sollte daher nicht benutzt werden.

Bekannte Einschränkung:

Wenn der Telnet-Dienst deaktiviert wurde, funktioniert das Command Line Interface (CLI) in der Web-Oberfläche nicht mehr.

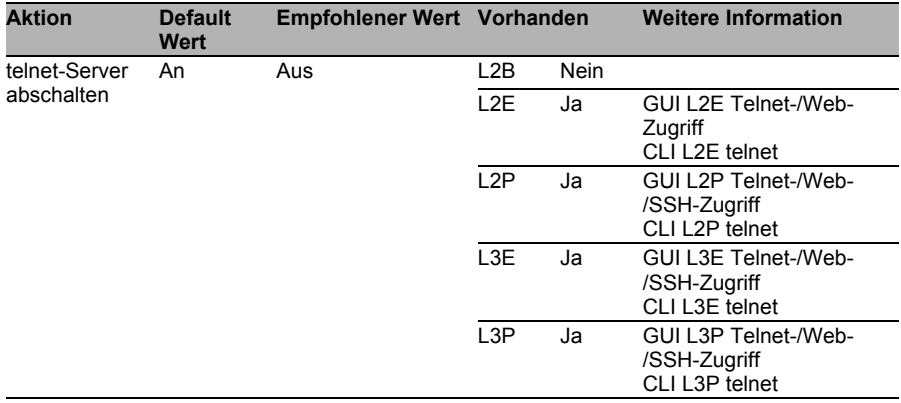

**Anmerkung:** Ruft ein Benutzer den Telnet-Dienst über die Webschnittstelle mit HTTP oder HTTPS auf, so werden die Zugangsdaten trotzdem im Klartext übertragen.

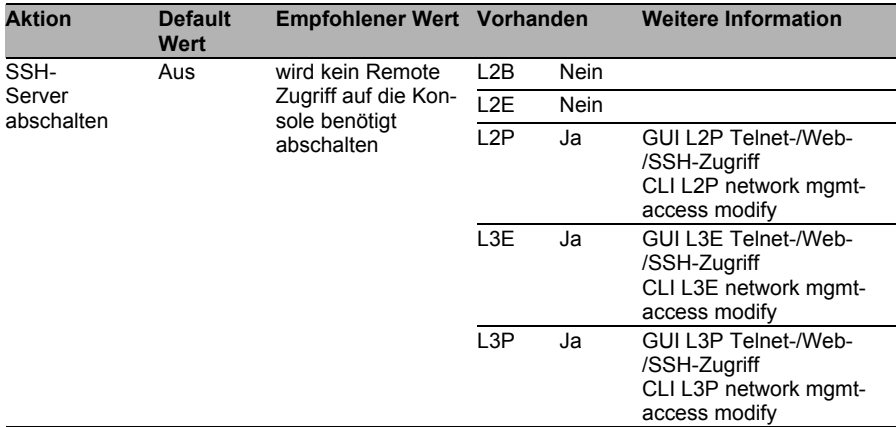

#### <span id="page-63-0"></span>Abschalten von SSH

## **Anlegen eines lesenden Zugangs**

Vermeiden Sie aus folgenden Gründen grundsätzlich die Verwendung des Standardbenutzers "user":

- $\Box$  Der Benutzername ist öffentlich bekannt und vereinfacht somit deutlich einen Angriff durch Erraten des Passworts.
- Aktionen auf dem Switch können keinem Benutzer zugeordnet werden (Nachvollziehbarkeit von Konfigurationsänderungen)

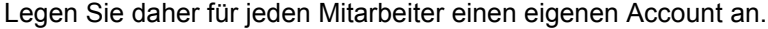

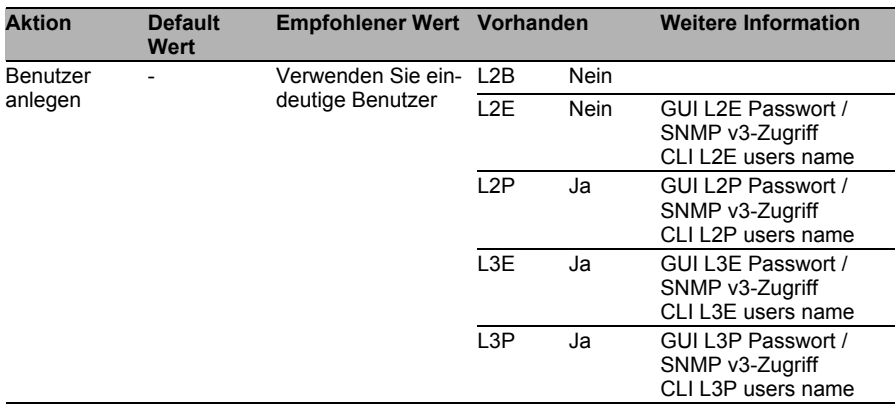

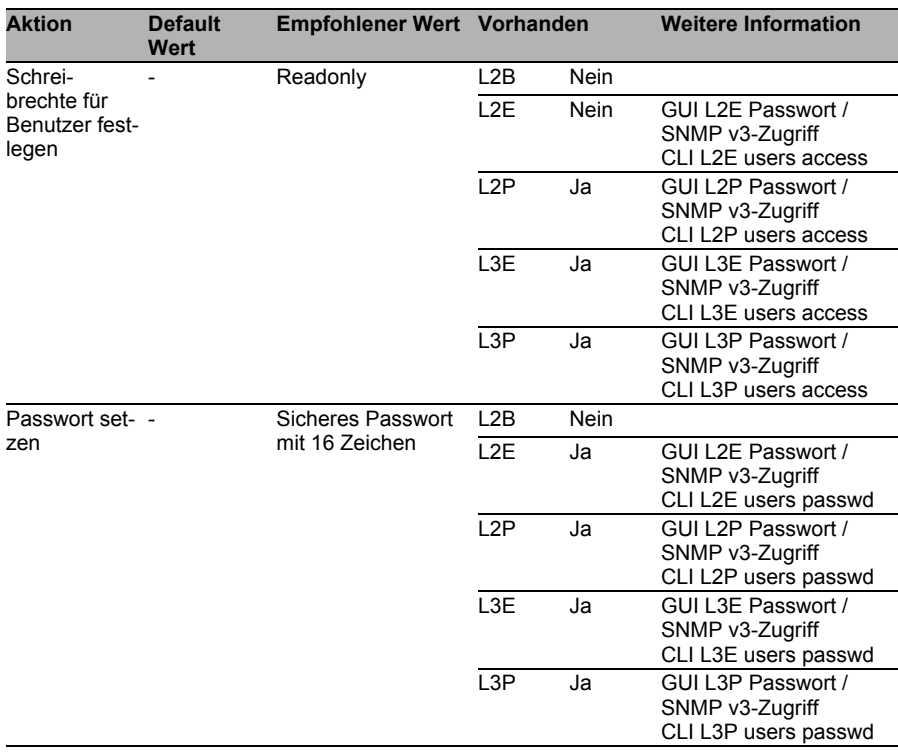

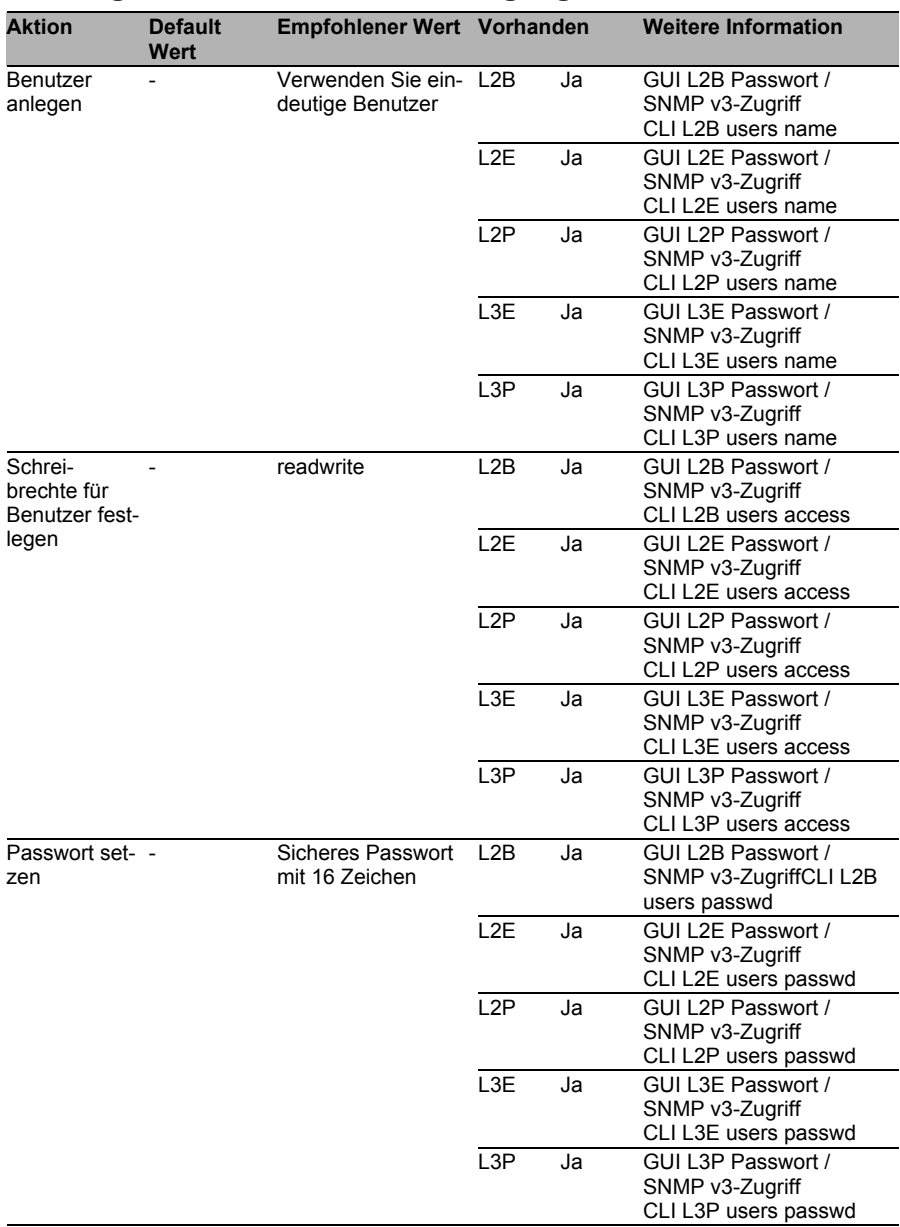

#### Anlegen eines schreibenden Zugangs

#### <span id="page-66-0"></span>Einschränkung der Administration auf IP-Adressbereiche

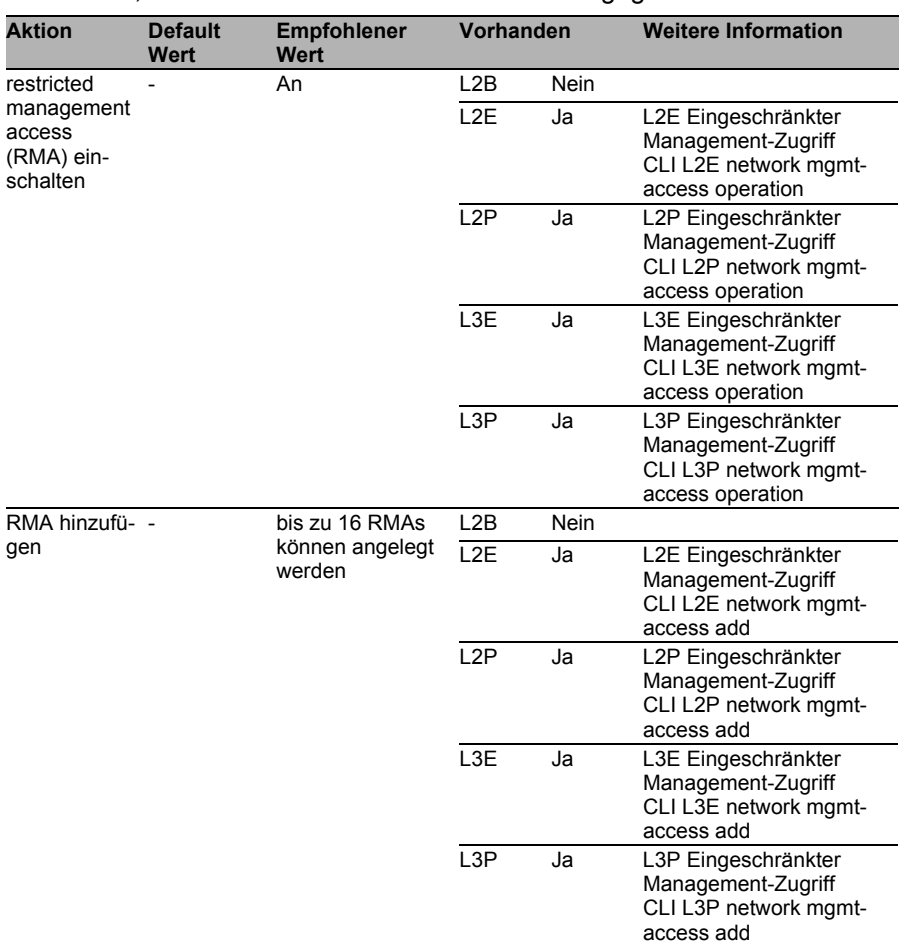

Beschränken Sie die Administration des Switches nicht nur bezüglich der Dienste, sondern auch der Netze aus denen zugegriffen werden kann.

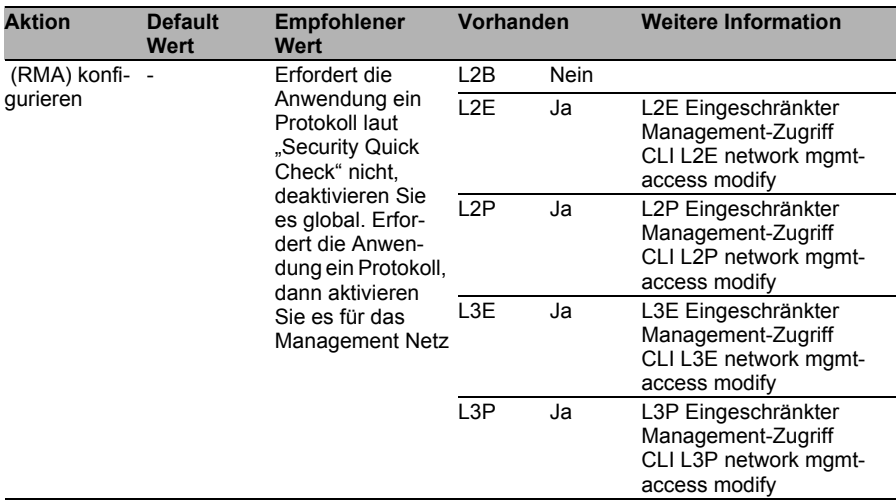

#### <span id="page-68-0"></span> Konfiguration der zentralen Benutzerverwaltung mittels RADIUS

Die lokale Verwaltung von Benutzern und deren Passwörtern auf dem Switchen stößt bei größeren Netzen an Grenzen, wenn es darum geht, Passwörter zu ändern, neue Benutzer anzulegen oder Benutzer zu löschen.

Daher ist eine zentrale Benutzerverwaltung auf RADIUS-Servern angeraten.

Bekannte Einschränkungen:

Falls die RADIUS-Server nicht mehr erreichbar sind, ist kein Login auf dem Switch mit einem "RADIUS"-Benutzer mehr möglich. Hier sollte dieses Szenario mit berücksichtigt werden. Es ist immer empfehlenswert, einen Notzugangsbenutzer direkt auf dem Switch anzulegen, dessen Passwort sicher zu verwahren und im Notfall mit diesem Benutzer auf den Switch zuzugreifen. Danach ist dieses Passwort zu ändern.

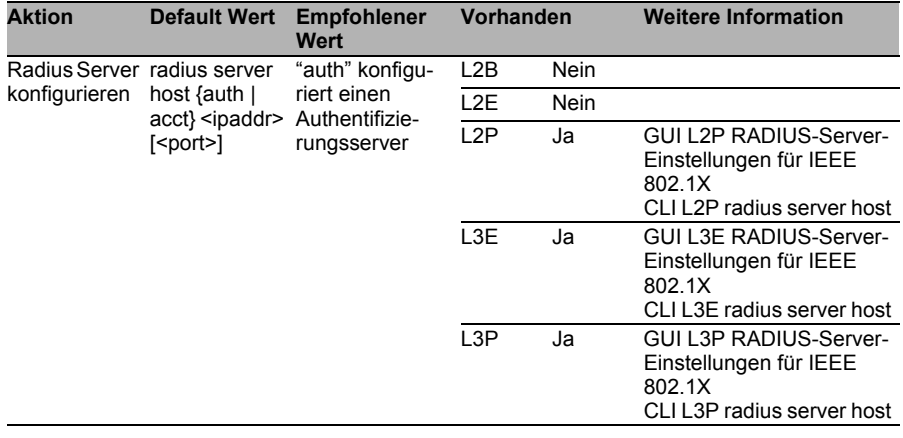

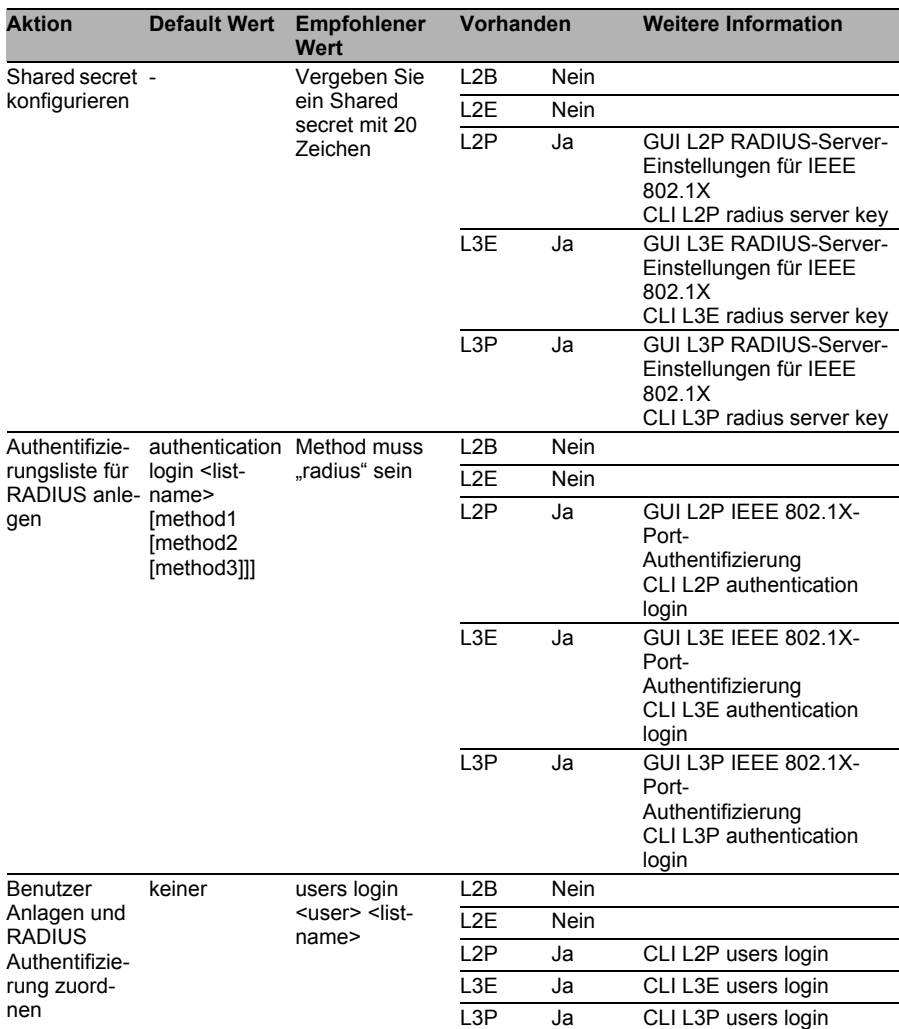

# 4.4 Überwachung

# 4.4.1 Bedrohungen

Für die Nachvollziehbarkeit von durchgeführten Aktionen sowie die Sicherstellung des fehlerfreien Zustandes des Switches ist eine Überwachung notwendig. Kommt mehr als ein Switch zum Einsatz, ist eine zentrale Überwachung empfehlenswert. Dokumentieren Sie nachvollziehbar Konfigurationsänderungen durch geeignetes Logging. Daraus ergeben sich folgende Bedrohungen:

- Verlust der Verfügbarkeit, Vertraulichkeit und Integrität durch
- $\Box$  Konfigurationsfehler
- $\Box$  Manipulation der Konfiguration
- □ Hard- und Software-Fehler

Die Informationen, die ein Switch an die zentrale Überwachungssoftware schickt, können je nach Konfiguration gezielt unterdrückt, geändert oder abgehört werden. Dadurch kann die Vertraulichkeit und Integrität verletzt werden.

# 4.4.2 Security Quick Check "Überwachung"

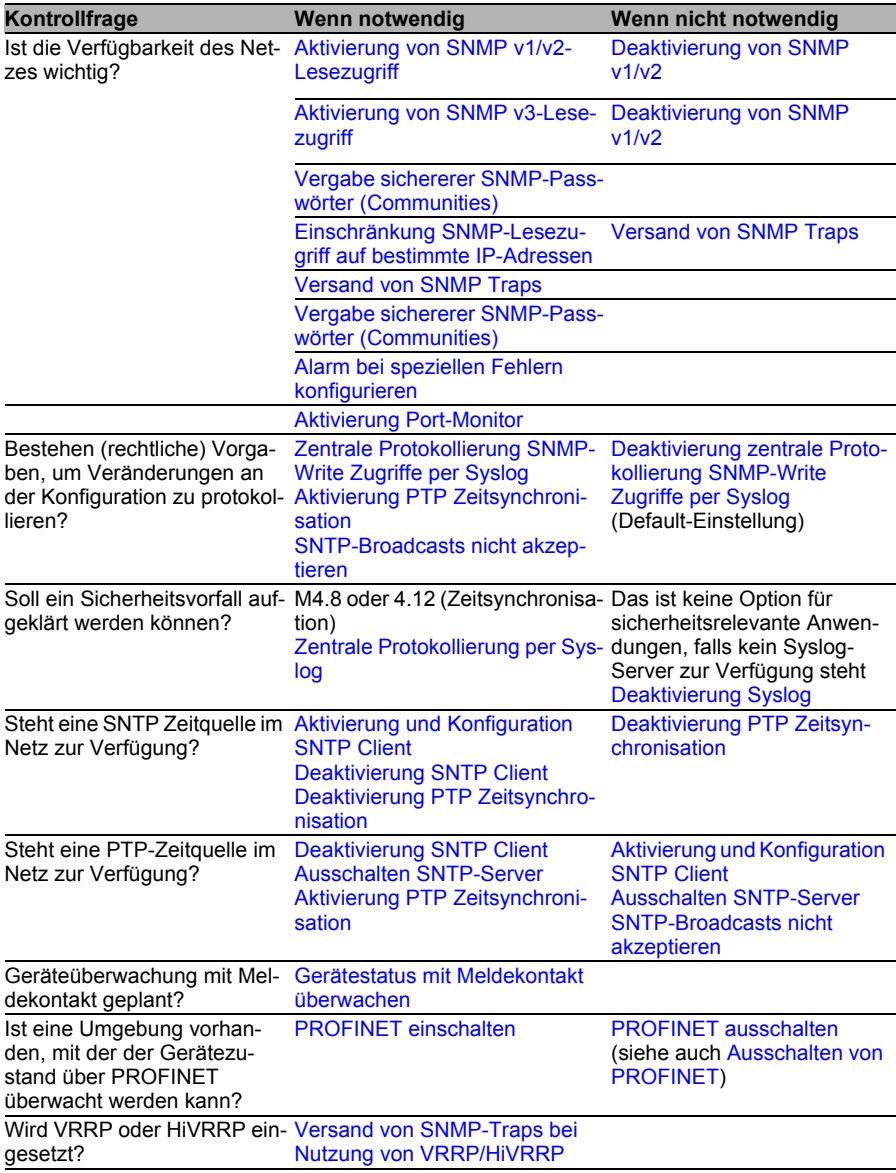

*Tab. 2: Security Quick Check "Überwachung"*
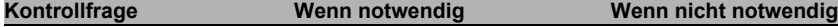

Grundprinzipien

Zentrale Überwachung/ zentrales Monitoring Nachvollziehbarkeit von Änderungen der Konfiguration

Gemeinsame Zeit auf allen Systemen

Zentrales Logging

Generell zu treffende Maßnahmen

 $\Box$  [Konfiguration Switch-Name](#page-85-0)

□ [Konfiguration System-Prompt](#page-86-0)

□ [Konfiguration Switch-Standort und -ansprechpartner](#page-86-1)

*Tab. 2: Security Quick Check "Überwachung" (Forts.)*

Bekannte Einschränkungen:

- Die Logdaten können derzeit ausschließlich unverschlüsselt und per UDP Protokoll (möglicher Paketverlust und Gefahr von gefälschten Log-Daten) übertragen werden.
- □ Syslog verwendet als Quell-Port den Port 514. Dies erschwert die Stateful Inspection des Verkehrs auf einer Firewall.
- $\Box$  SNMP v3 (verschlüsselt) ist derzeit ausschließlich in der Professional Software-Variante verfügbar.

# 4.4.3 Maßnahmen

Sie können den Bedrohungen mit folgenden Konfigurationspunkten entgegenwirken:

# Aktivierung von SNMP v1/v2-Lesezugriff

Durch Aktivierung des SNMP v1/v2 Lesezugriffs erhält Netzmanagement-Software ohne SNMP v3 Unterstützung die Möglichkeit, neben der Erreichbarkeit des Switches mittels Ping auch systeminterne Werte, wie z. B. Temperatur oder Status der Netzteile auszulesen.

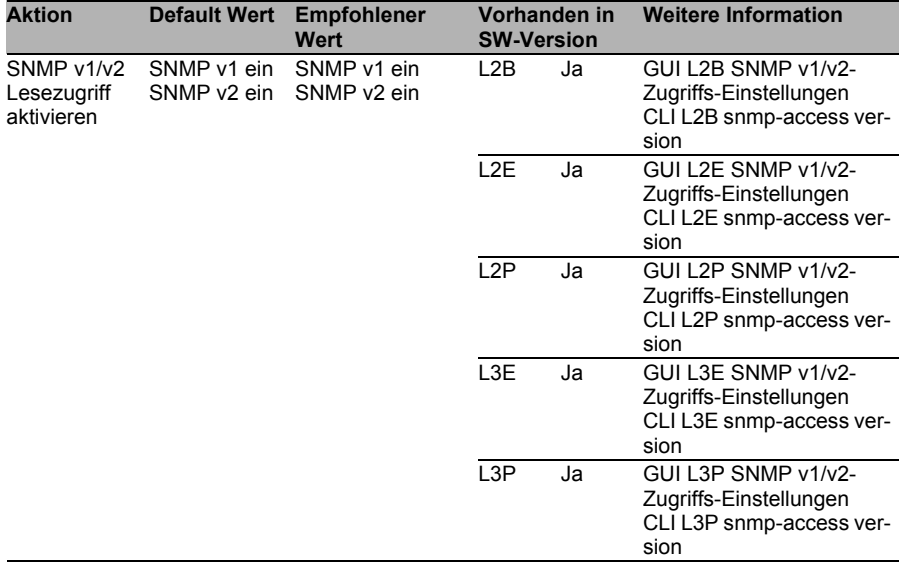

# Aktivierung von SNMP v3-Lesezugriff

Durch Aktivierung des SNMP v3 Lesezugriffs erhält eine Netzmanagement-Software die Möglichkeit, neben der Erreichbarkeit des Switches mittels Ping auch systeminterne Werte, wie z. B. Temperatur oder Status der Netzteile auszulesen. SNMP v3 ist im Gegensatz zu den Versionen 1 und 2 verschlüsselt und daher zu bevorzugen.

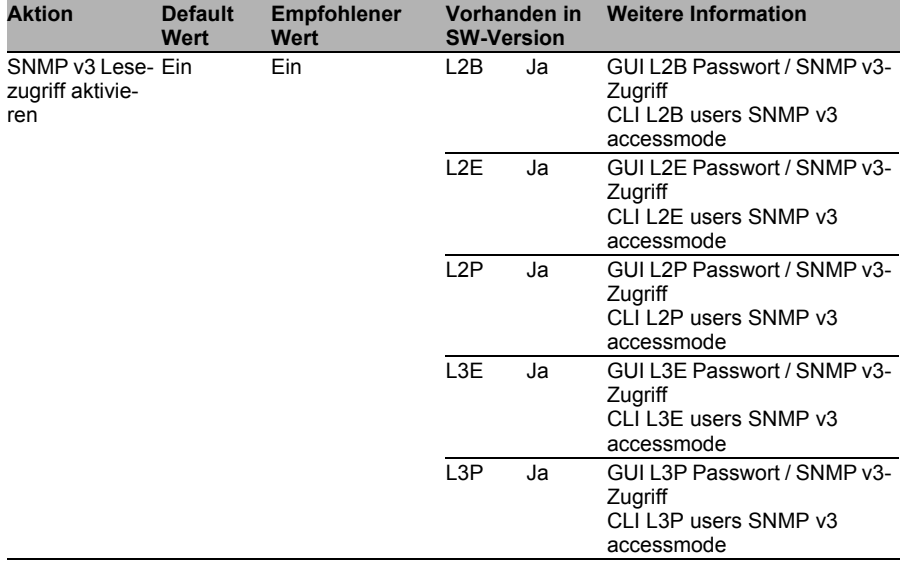

# Vergabe sichererer SNMP-Passwörter (Communities)

Für das Auslesen und das Schreiben von Werten mit SNMP v1 und v2 wird als Authentifizierung ein so genannter Community-String (eine Art Passwort) verwendet. Die voreingestellten Werte sind allgemein bekannte Standardwerte und daher in keiner Weise als sicher anzusehen. Ändern Sie diese Werte.

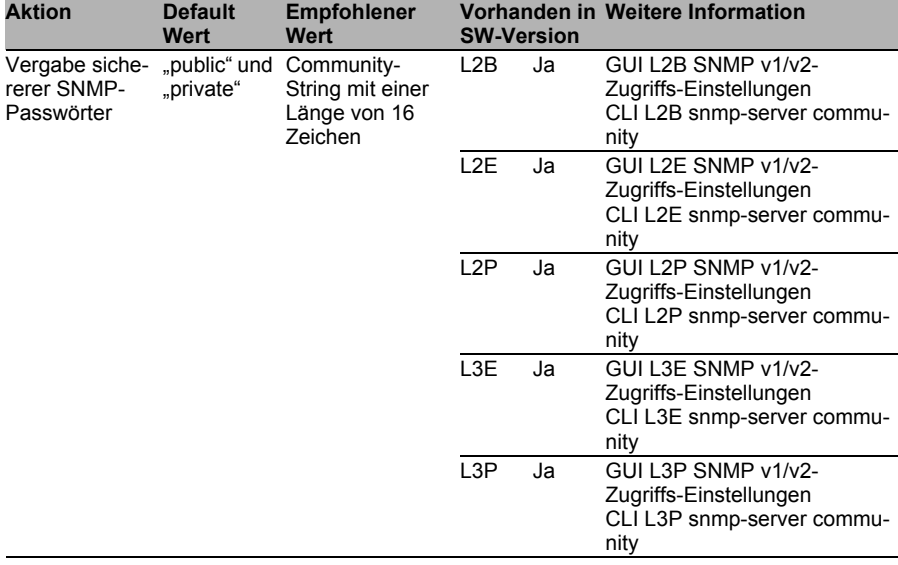

#### Einschränkung SNMP-Lesezugriff auf bestimmte IP-Adressen

Der Zugriff mit SNMP erlaubt neben der Reglementierung mit dem Community-String auch die Reglementierung des Zugriffs auf eine IP-Adresse oder auf IP-Adressbereiche.

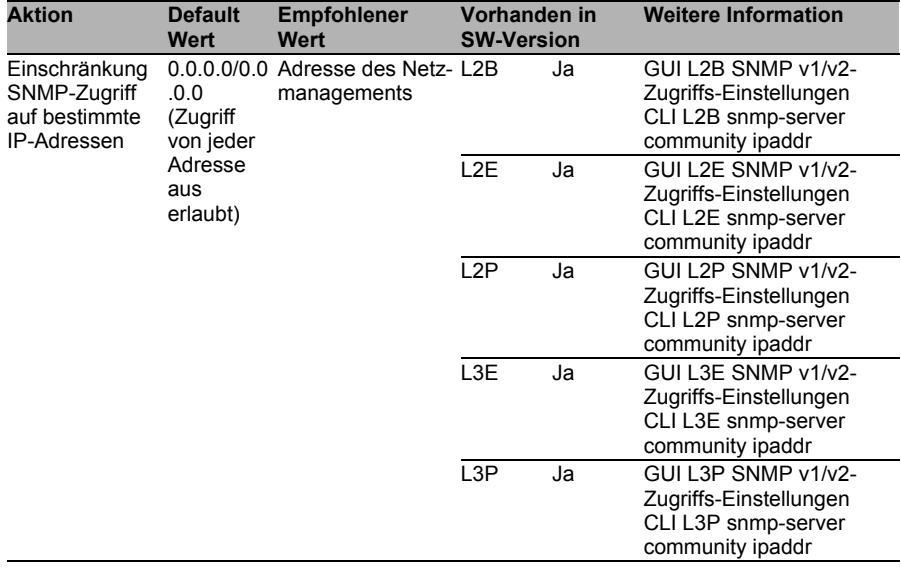

# Deaktivierung von SNMP v1/v2

SNMP v1 und v2 erlauben keine verschlüsselte Datenübertragung. Zudem können Werte über den Switch und die daran angeschlossenen Geräte ausgelesen werden, die für die Vorbereitung oder Durchführung von Angriffen genutzt werden können.

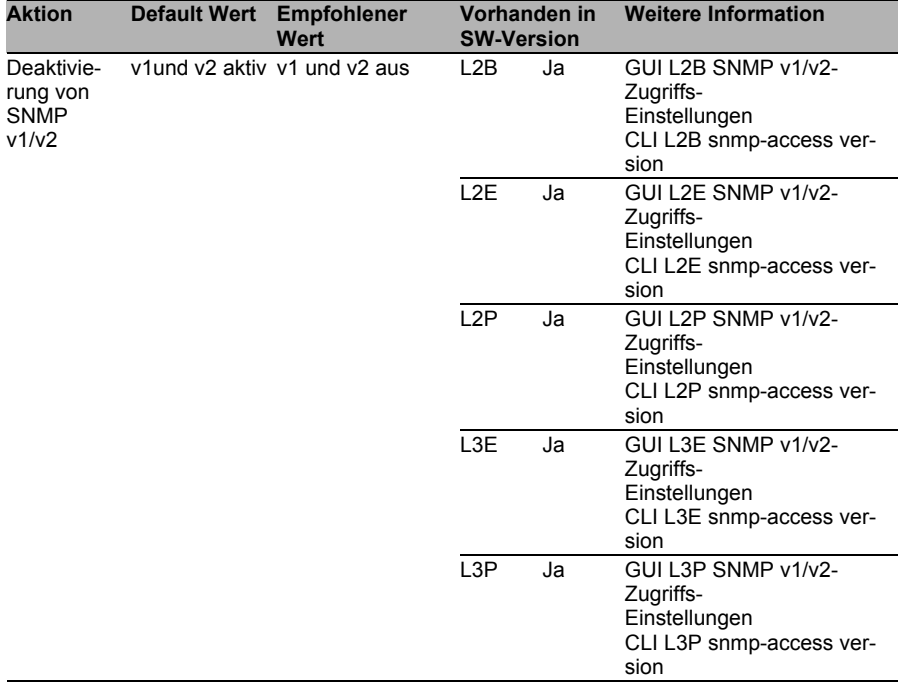

#### ■ Versand von SNMP Traps

Neben dem Auslesen von Zustandsinformationen per SNMP-Lesezugriff bieten die Switche die Möglichkeit, Meldungen über Fehlerzustände per SNMP Traps (Benachrichtigen) an ein Netzmanagementsystem zu senden. Aktivieren Sie diese Funktion.

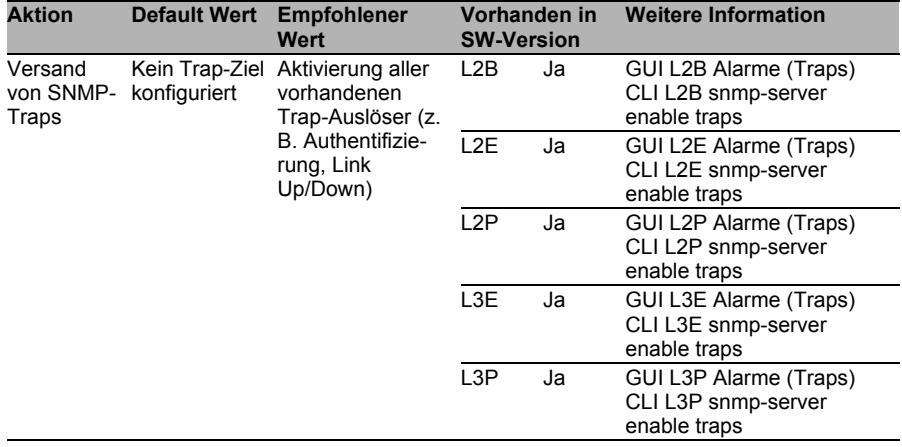

# Versand von SNMP Traps deaktivieren

Neben dem Auslesen von Zustandsinformationen per SNMP-Lesezugriff bieten die Switche die Möglichkeit, Meldungen über Fehlerzustände per SNMP-Traps (Benachrichtigen) an ein Netzmanagementsystem zu senden. Wenn kein Netzmanagement-System (zum Beispiel Industrial HiVision) im Einsatz ist, deaktivieren Sie diese Funktion, um keine unnötigen Informationen im Netz preis zu geben.

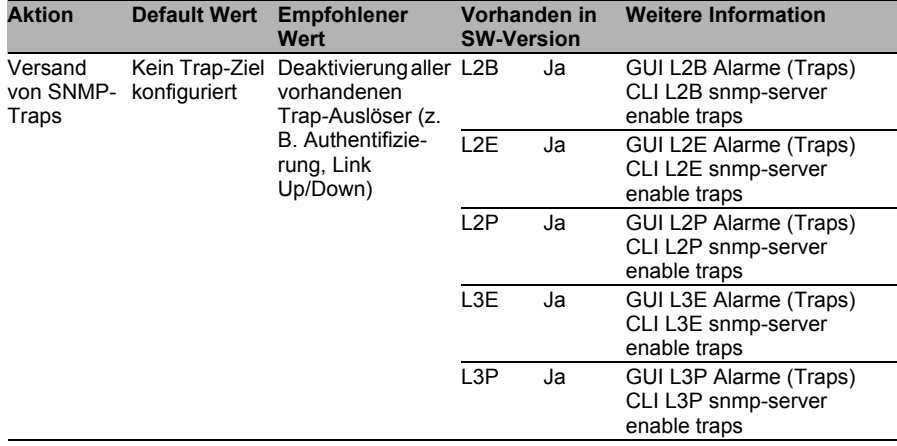

# ■ Aktivierung und Konfiguration SNTP Client

Bei allen SNMP-Traps und Logeinträgen spielt der Zeitpunkt der Meldung eine große Rolle. Besonders bei der Aufklärung eines Sicherheitsvorfalls hilft die exakte und identische Zeit auf allen Geräten. Synchronisieren Sie daher die Uhr des Switches dauerhaft mit einer zentralen Zeitquelle. Wenn ein 2. Zeit-Server verfügbar ist, dann konfigurieren Sie auch diesen.

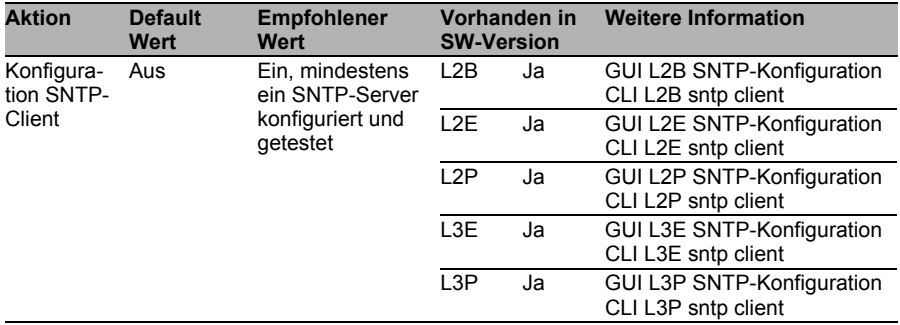

# ■ Deaktivierung SNTP Client

Sollte keine Zeitquelle im Netz vorhanden sein, deaktivieren Sie den SNTP-Dienst. Deaktivieren Sie gleichermaßen den SNTP-Client bei der Nutzung von PTP.

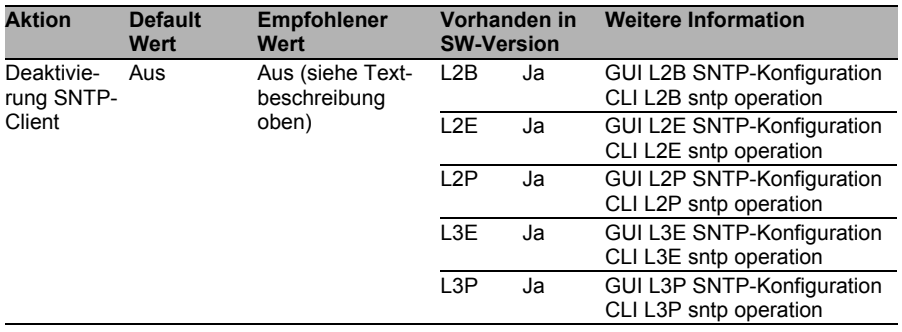

#### Ausschalten SNTP-Server

Jeder unnötig laufende Dienst auf dem Switch bietet eine Angriffsfläche. Deaktivieren Sie deshalb auch den SNTP-Serverdienst, wenn Sie den Switch nicht als SNTP-Server betreiben.

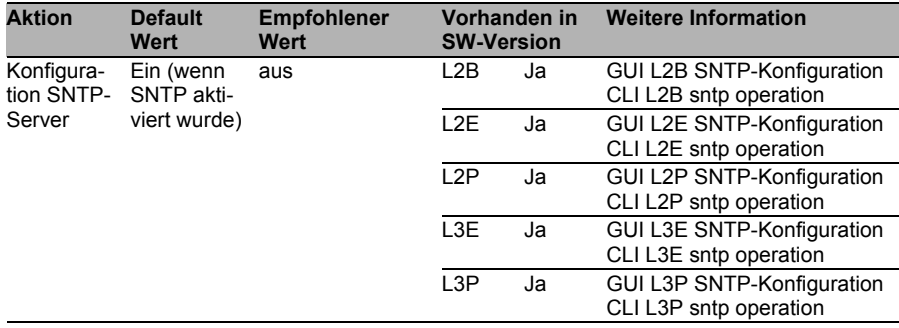

#### SNTP-Broadcasts nicht akzeptieren

SNTP-Broadcasts können von beliebigen Geräten innerhalb des gleichen Subnetzes versendet werden. Das erlaubt die Manipulation der lokalen Uhrzeit im Switch. Zudem ist der Switch bei aktiviertem Empfang von SNTP-Broadcasts mit einem weiteren Dienst im Netz ansprechbar. Deaktivieren Sie deshalb den Empfang von SNTP Broadcasts.

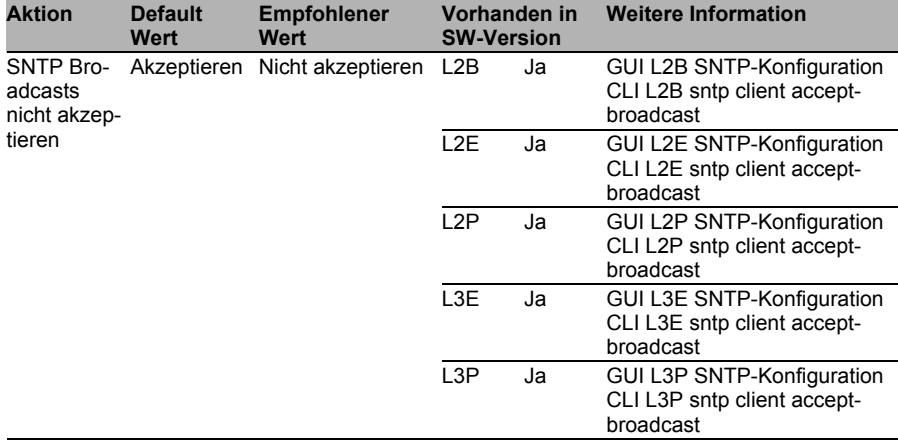

# Aktivierung PTP Zeitsynchronisation

Bei SNMP-Traps und Logeinträgen spielt der Zeitpunkt der Meldung eine große Rolle. Besonderes bei der Aufklärung eines Sicherheitsvorfalls hilft die exakte und identische Zeit auf allen Geräten. Synchronisieren Sie daher die Uhr des Switches dauerhaft mit einer zentralen Zeitquelle. Als Alternative zu SNTP steht mit PTP eine präzisere Variante zur Verfügung. Benutzen Sie die neuere Version 2 von PTP.

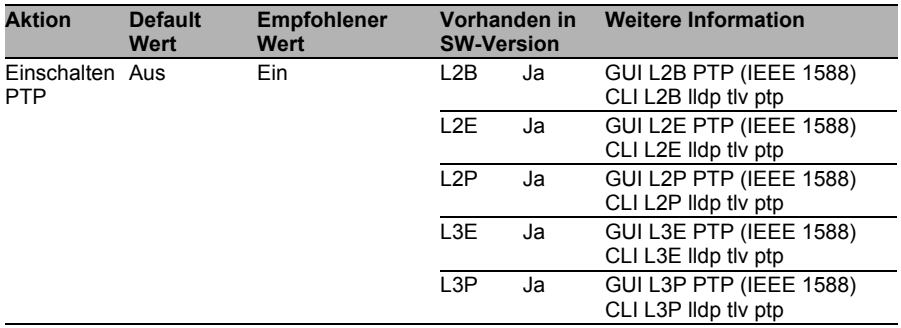

# ■ Deaktivierung PTP Zeitsynchronisation

Wenn keine Zeit per PTP im Netz zur Verfügung steht oder die Zeit mit SNTP auf dem Switch synchronisiert wird, deaktivieren Sie PTP.

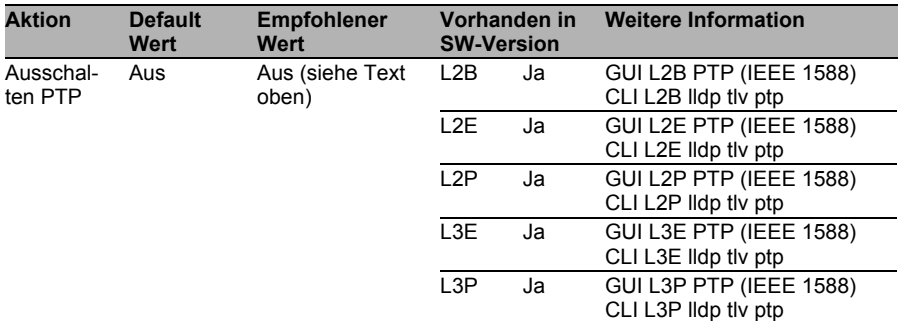

#### Bekannte Einschränkungen:

 Derzeit steht keine Möglichkeit zur Verfügung, bei der Zeitsynchronisation die Kommunikationspartner zu authentifizieren (wie es z. B. bei NTPv3 mit MD5 Prüfsummen möglich wäre).

# ■ Zentrale Protokollierung per Syslog

Die zentrale Speicherung von Logmeldungen erlaubt eine schnellere Aufklärung von Sicherheitsvorfällen und eine schnellere Fehlersuche bei Betriebsstörungen. Zudem erschwert die Speicherung der Logdaten auf einem anderen System Manipulationsversuche der Logdaten.

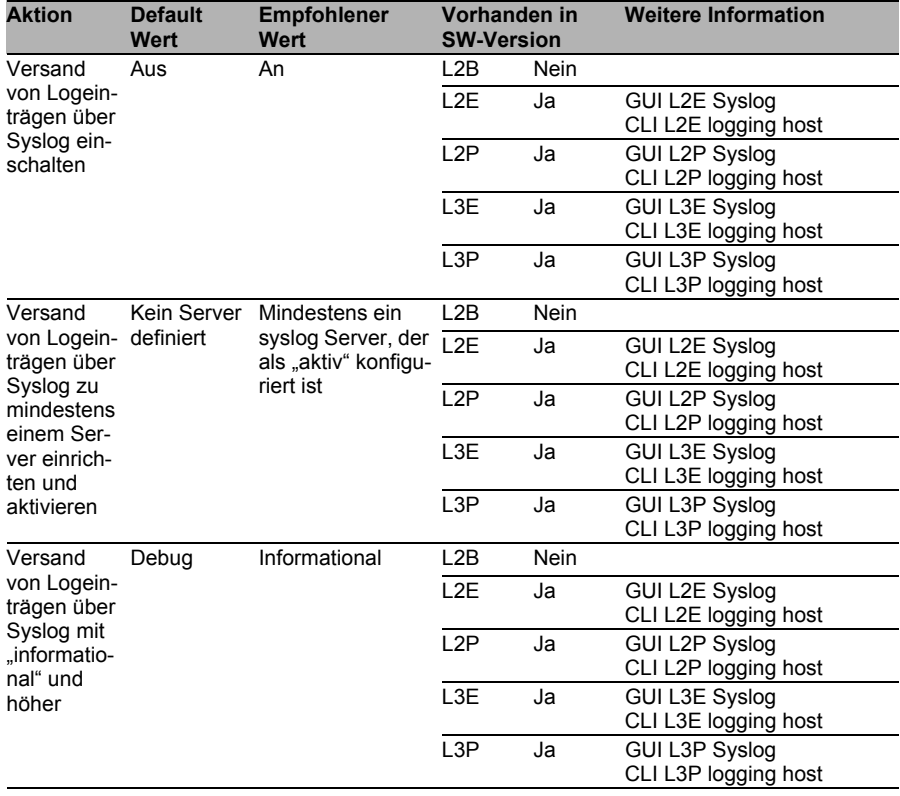

# **Deaktivierung Syslog**

Falls kein Syslog-Server zu Verfügung steht, schalten Sie den Versand von Logeinträgen über Syslog aus.

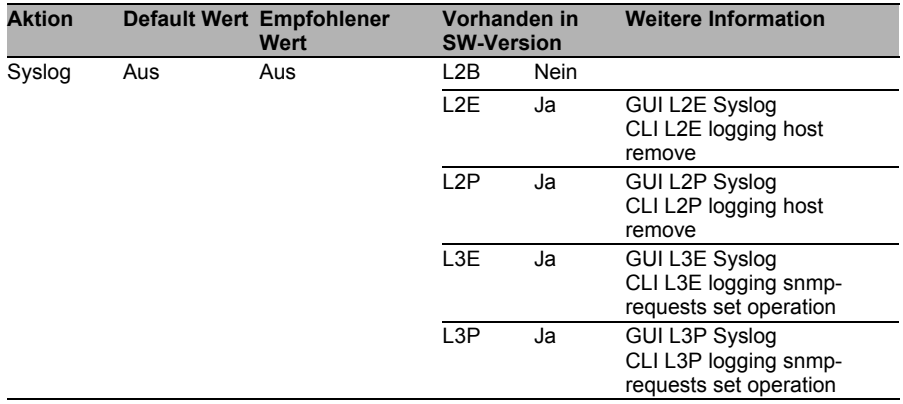

#### ■ Zentrale Protokollierung SNMP-Write Zugriffe per Syslog

Um Änderungen oder Manipulationen an der Konfiguration des Switches nachvollziehen zu können, protokollieren Sie die SNMP-Schreibzugriffe und senden Sie die Logeinträge an den zentralen Syslog-Server.

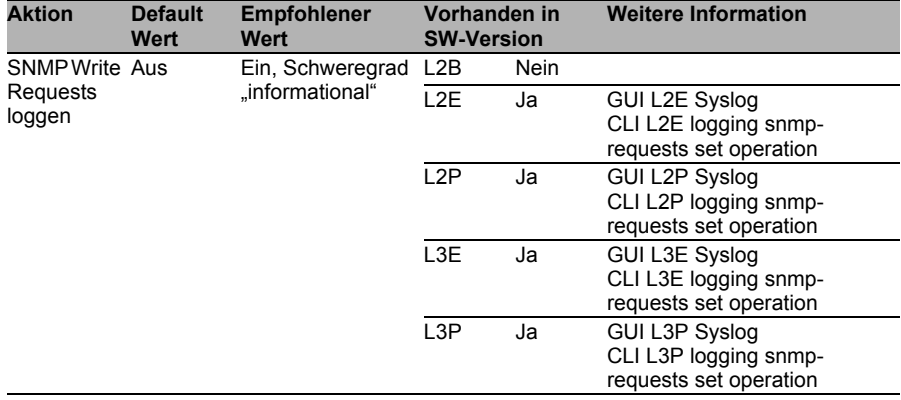

#### Deaktivierung zentrale Protokollierung SNMP-Write Zugriffe per Syslog

Wenn kein Syslog-Server vorhanden ist, deaktivieren Sie die Protokollierung von SNMP-Write-Zugriffen per Syslog.

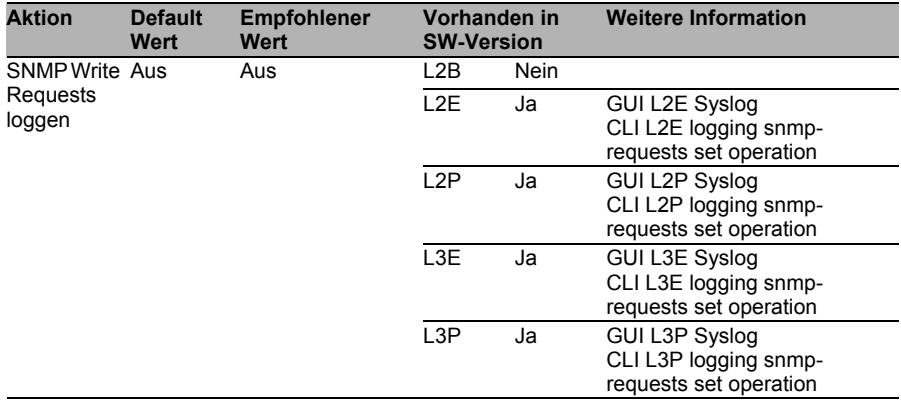

#### <span id="page-85-0"></span>■ Konfiguration Switch-Name

Um bei einer Installation mit mehr als einem Switch die Switche einfach unterscheiden zu können, geben Sie dem Switch einen Namen. Dies erleichtert auch die Identifikation des Switches in einem Netzmanagementsystem, das diesen Wert per SNMP auslesen kann.

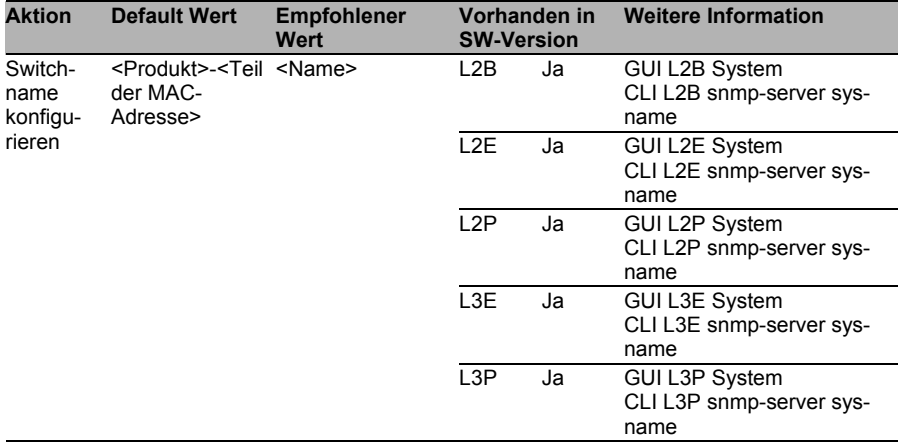

# <span id="page-86-0"></span>Konfiguration System-Prompt

Um bei einer Installation mit mehr als einem Switch die Switche einfach unterscheiden zu können, vergeben Sie ein Systemprompt, den das CLI anzeigt. Das hilft, Fehlkonfigurationen zu vermeiden.

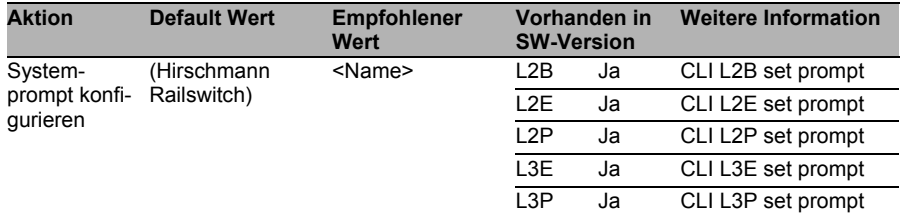

#### <span id="page-86-1"></span>Konfiguration Switch-Standort und -ansprechpartner

Um bei einer Installation mit mehr als einem Switch den Standort und zuständigen Ansprechpartner schneller ermitteln zu können, hinterlegen Sie diese im Switch. Dies erleichtert die Identifikation des Switches in einem Netzmanagementsystem, das diese Werte per SNMP ausgelesen kann.

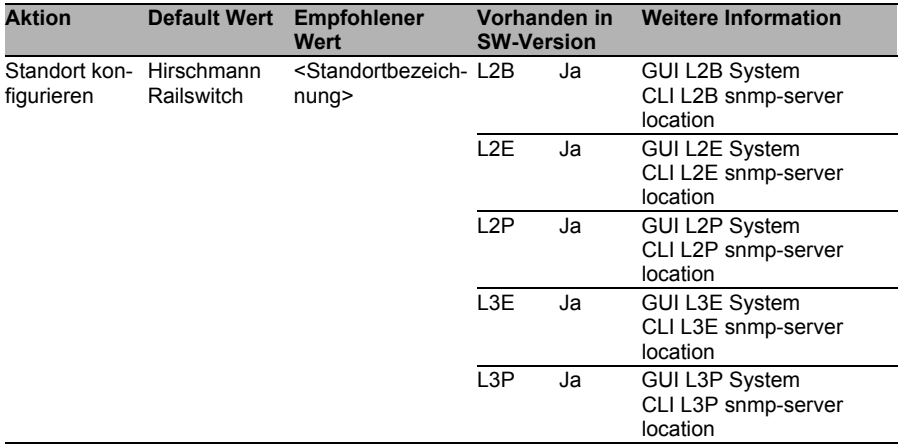

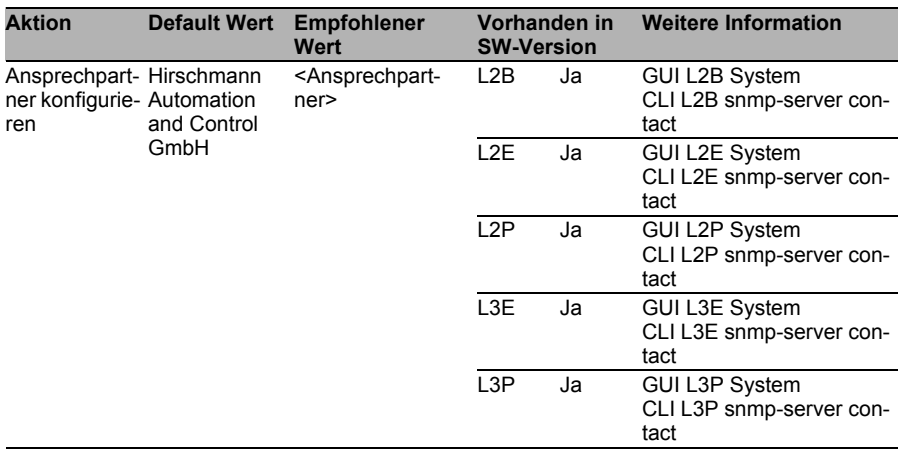

#### Alarm bei hoher Netzlast konfigurieren

Um bei einer Netzlast, die einen bestimmten Schwellwert übersteigt, alarmiert zu werden, schalten Sie diese Alarmierung je Port ein. Der obere Grenzwert ist dabei von der Installationsumgebung des Switches abhängig. Ermitteln Sie deshalb den oberen Grenzwert vor Ort.

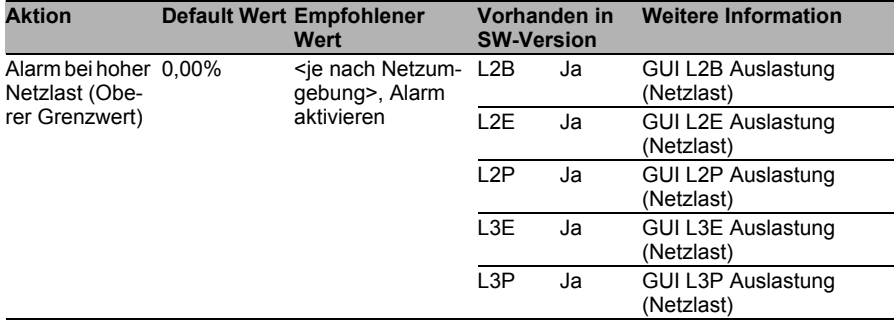

#### Alarm bei speziellen Fehlern konfigurieren

Der Switch bietet die Möglichkeit, bestimmte Fehlerzustände per SNMP Trap zu melden. Nutzen Sie diese Option, um Fehlerzustände zeitnah erkennen zu können.

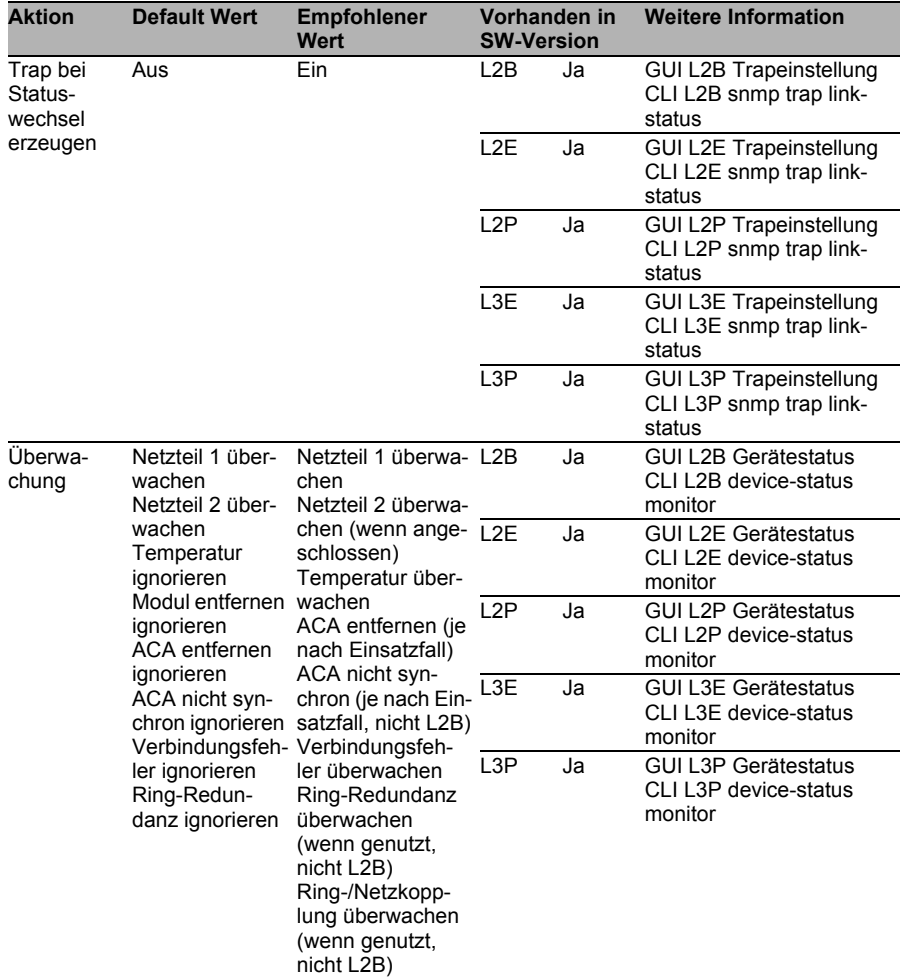

#### Gerätestatus mit Meldekontakt überwachen

Der Switch bietet die Möglichkeit, bestimmte Fehlerzustände über den Meldekontakt zu signalisieren. Nutzen Sie diese Option, um Fehlerzustände zeitnah erkennen zu können.

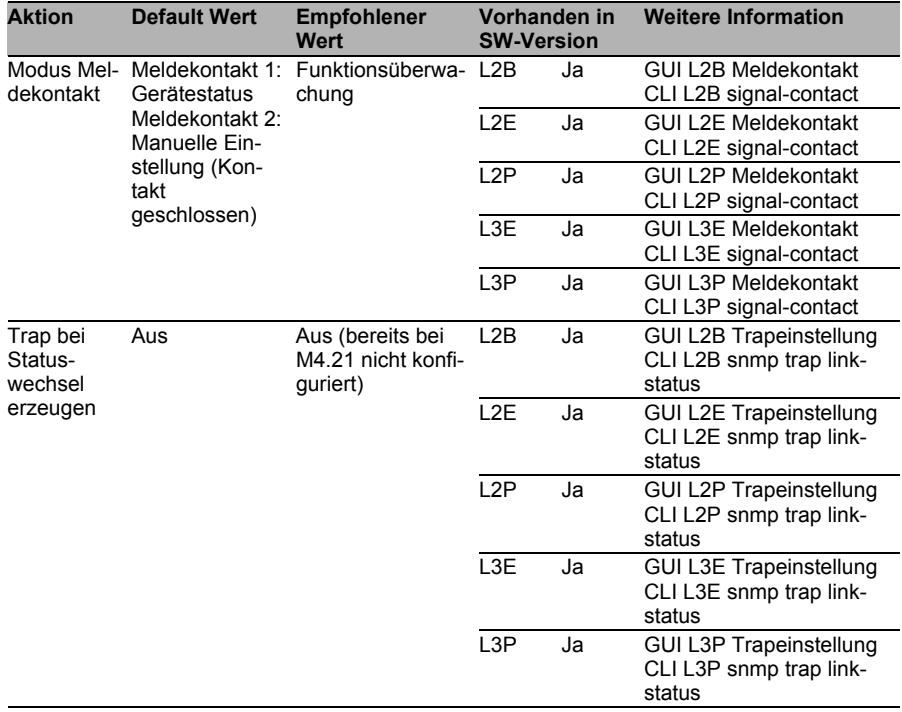

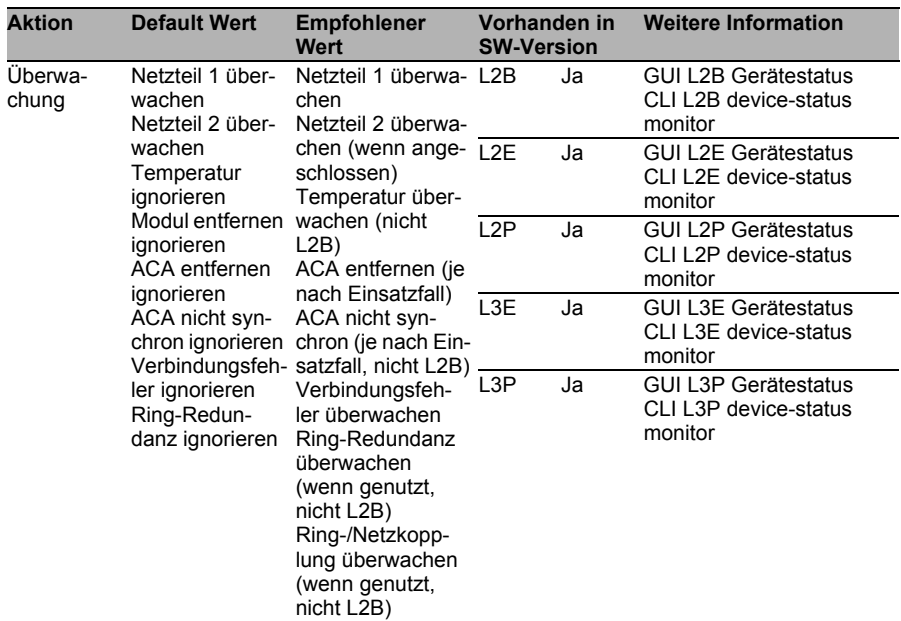

#### **PROFINET einschalten**

Wenn in der Netzumgebung eine Überwachung von PROFINET-Komponenten möglich ist, aktivieren Sie PROFINET auf dem Switch und importieren Sie die GSDML-Datei in die Projektierungsumgebung der PROFINET-Umgebung.

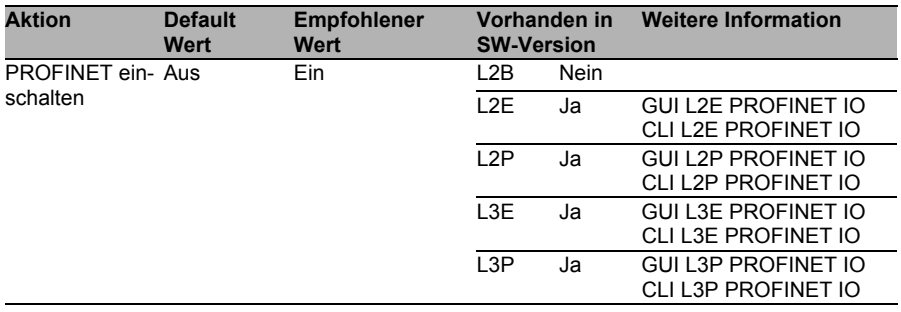

# PROFINET ausschalten

Falls keine Überwachung des Switches über PROFINET möglich ist, deaktivieren Sie das PROFINET Protokoll auf dem Switch (Vor-Einstellung).

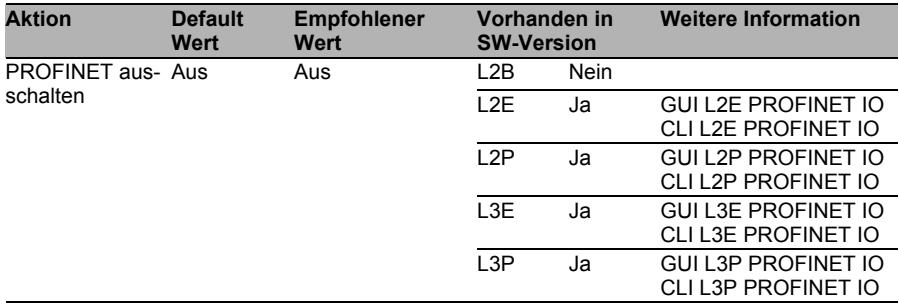

# ■ Aktivierung Port-Monitor

Die Port-Monitor Funktionen können Link-Änderungen und CRC-Fehler erkennen und melden. Dadurch können Sie das An- und Abstecken von Geräten erkennen. Auch fehlerhafte Verbindungen (z. B. defektes Kabel) können Sie so erkennen.

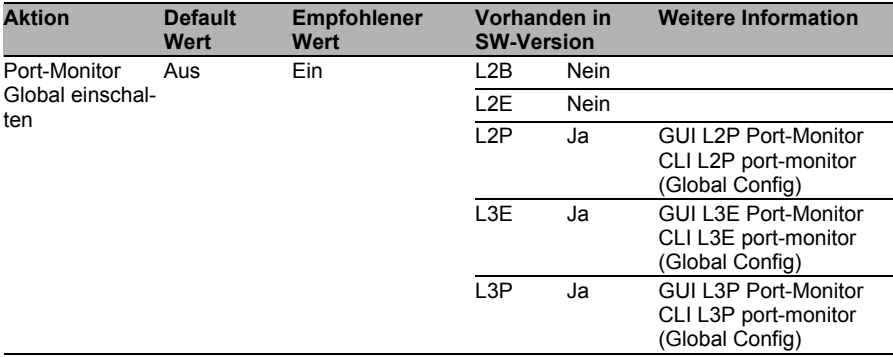

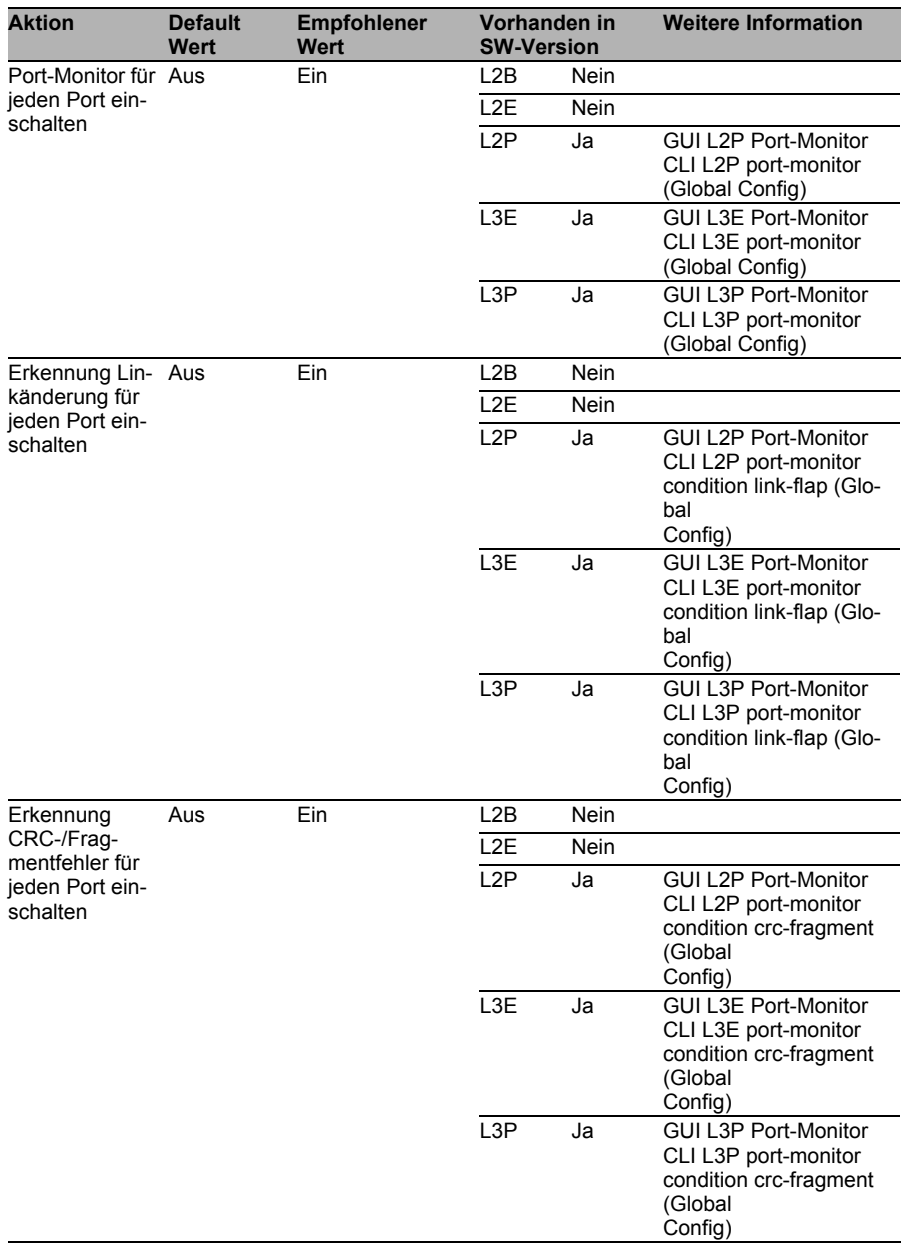

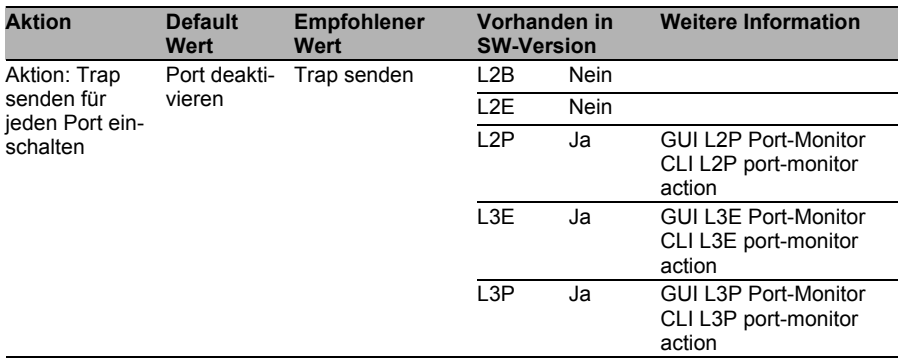

#### Versand von SNMP-Traps bei Nutzung von VRRP/HiVRRP

Wenn Sie Router-Redundanz mit VRRP oder HiVRRP verwenden, lassen Sie sich vom Switch wichtige Zustandsänderungen mittels SNMP-Trap signalisieren:

- Wenn der Router Master wird
- Wenn der Router VRRP-Pakete mit falscher Authentifizierung empfängt

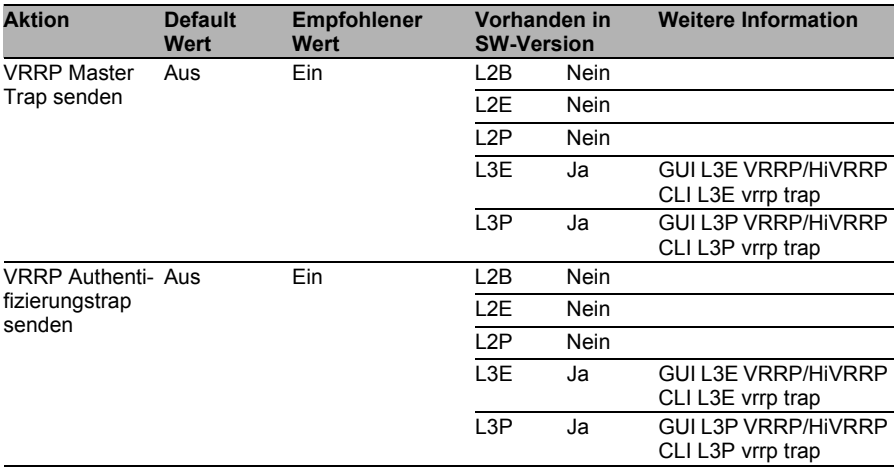

# 4.5 Service Level Management (Netz Qualität)

# 4.5.1 Bedrohungen

Ein wesentliches Schutzziel von IT-Sicherheit ist die Verfügbarkeit. In industriellen Umgebungen geht die Netzverfügbarkeit über die reine Erreichbarkeit von Systemen hinaus. Folgende Aspekte spielen je nach Anwendung eine Rolle:

- $\Box$  Quality of service (QoS)
- $\Box$  Integrität des Netzes
- $\Box$  Hochverfügbarkeit (Ringstruktur, vermaschte Struktur)

Für den Switch und damit das Netz ergeben sich dabei folgende Bedrohungen:

- □ Verbindungsverlust durch Ausfall des Switches
- □ Verbindungsverlust durch Kabeldefekt
- Verbindungsverlust durch Überlast
- Verbindungsverlust durch Angriff auf die Redundanzmechanismen
- Latenzen durch Überlast
- Jitter durch Überlast
- □ Beeinträchtigung der Verfügbarkeit durch Anschluss von nicht gewünschten Geräten

# 4.5.2 Security Quick Check "Service Level Management"

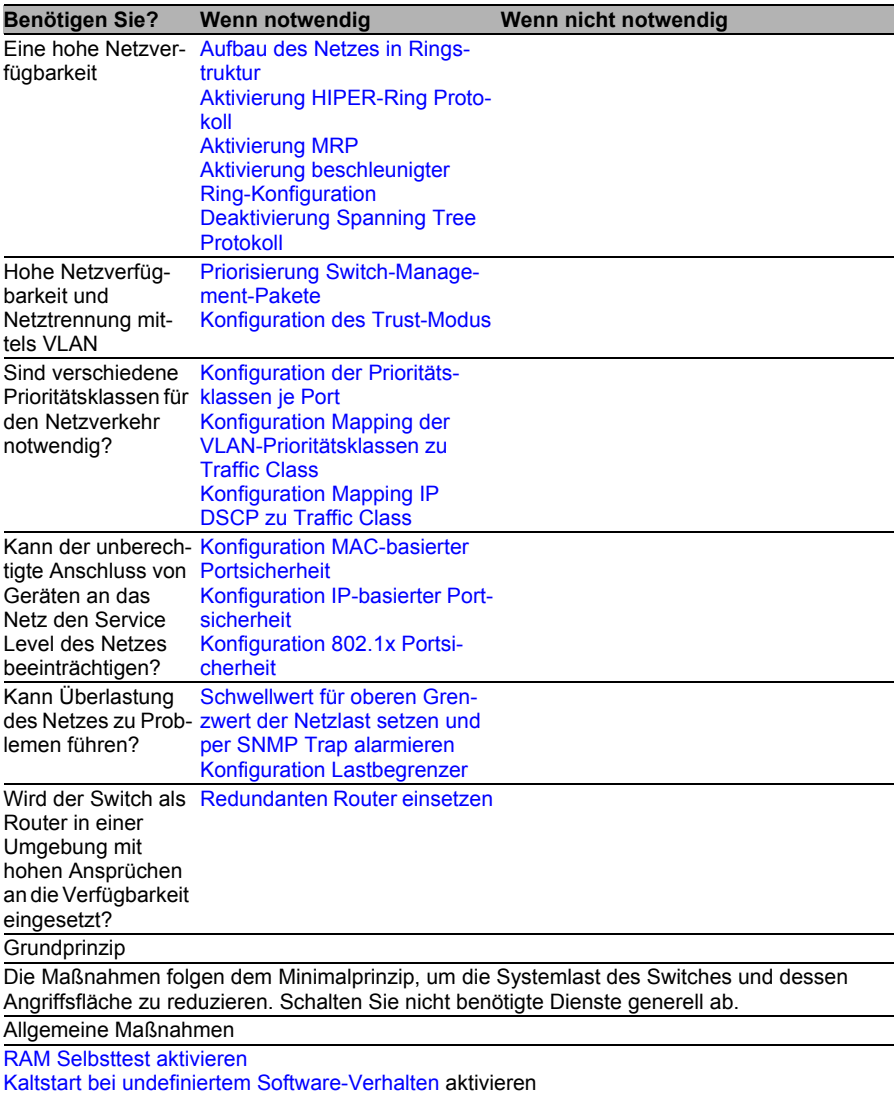

*Tab. 3: Security Quick Check "Service Level Management"*

# 4.5.3 Maßnahmen

Bekannte Einschränkungen:

 $\Box$  Je nach Switchmodell sind 4 oder 8 Traffic Classes möglich

# <span id="page-96-0"></span>■ Aufbau des Netzes in Ringstruktur

Die Ringstruktur bietet mit seinen Redundanzprotokollen eine höhere Ausfallsicherheit für hochverfügbare Netze. Bauen Sie deshalb das Netz als Ring auf.

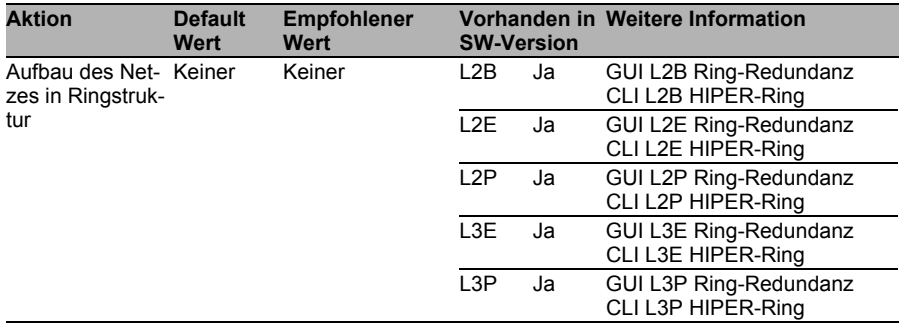

# <span id="page-96-1"></span>■ Aktivierung HIPER-Ring Protokoll

Das HIPER-Ring Protokoll unterstützt die Hochverfügbarkeit in ringförmig aufgebauten Netzen. Es bietet zudem definierte Umschaltzeiten und umfangreiche Protokollierungs- und Alarmierungsmöglichkeiten beim Ausfall einer Teilstrecke. HIPER-Ring ist ein von Hirschmann entwickeltes Protokoll, das sich in vielen Jahren in der Praxis bestens bewährt hat.

**Anmerkung:** Es kann entweder HIPER-Ring oder MRP verwendet werden.

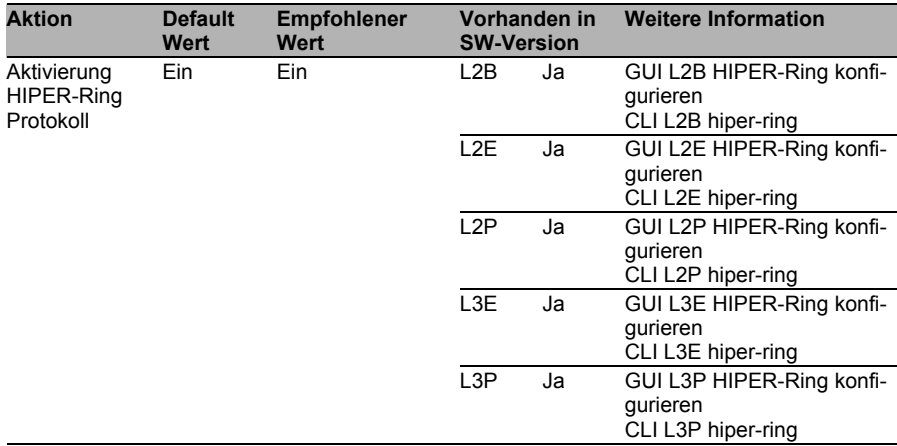

# <span id="page-97-0"></span>■ Aktivierung MRP

Das MRP Protokoll bietet ebenfalls die für den Betrieb von hochverfügbaren Netzen in Ringform notwendige Funktionen ähnlich wie HIPER-Ring. Allerdings ist MRP ein offenes und standardisiertes Protokoll, das mit den Produkten anderer Hersteller interoperabel ist. Zudem bietet es bei einer Ringstörung garantierte Umschaltzeiten unter Einhaltung der spezifizierten Rahmenbedingungen. Außerdem kann das VLAN für das Ringprotokoll frei definiert werden.

**Anmerkung:** Es kann entweder HIPER-Ring oder MRP verwendet werden.

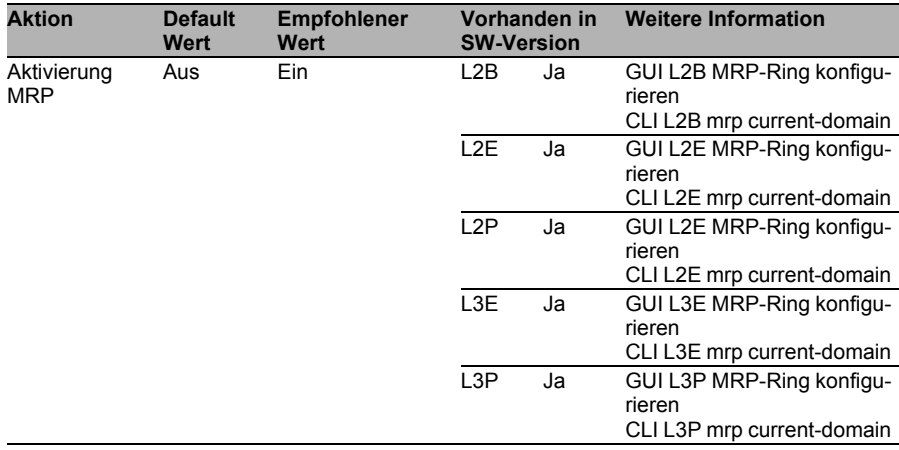

# <span id="page-99-0"></span>Aktivierung beschleunigter Ring-Konfiguration

Bei einem Ausfall einer Teilstrecke innerhalb eines ringförmig aufgebauten Netzes bietet diese Option eine schnellere Wiederherstellung der Datenübertragung im Ring.

Nutzen Sie, wenn möglich, beschleunigte Ringkonfiguration. Ausnahmen können aber sehr große Ringe, viel Verkehr im Ring oder eine hohe Paketverlustrate sein.

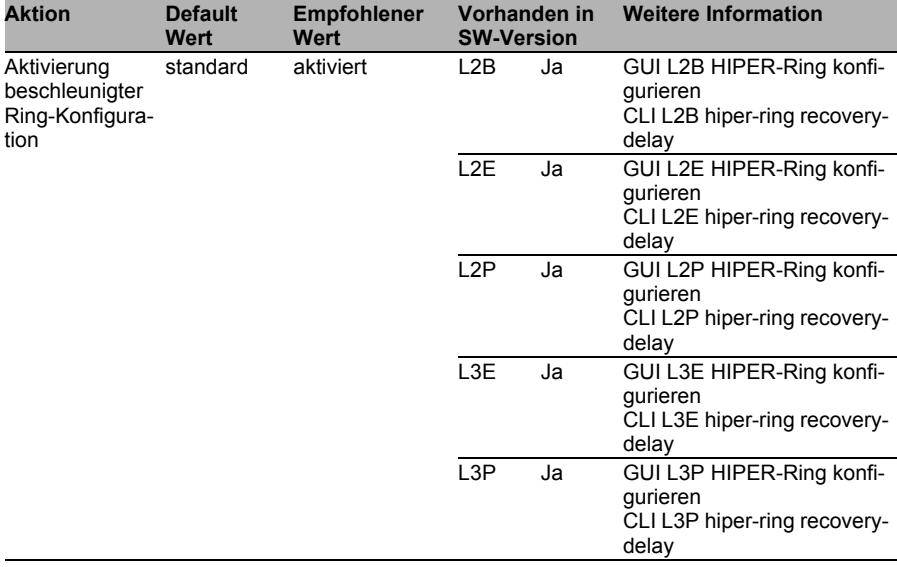

# <span id="page-100-0"></span>Deaktivierung Spanning Tree Protokoll

Wenn das Netz komplett in Ringstruktur aufgebaut ist und die Bildung von Schleifen (Loops) im Netz ausgeschlossen werden kann, sollte das Spanning Tree Protokoll deaktiviert werden. Ansonsten führt jede Änderung des Zustands an einem Switch-Port zur Neukonfiguration des Spanning Trees im Netz und verhindert für mehrere Sekunden bis zu wenigen Minuten den Netzverkehr.

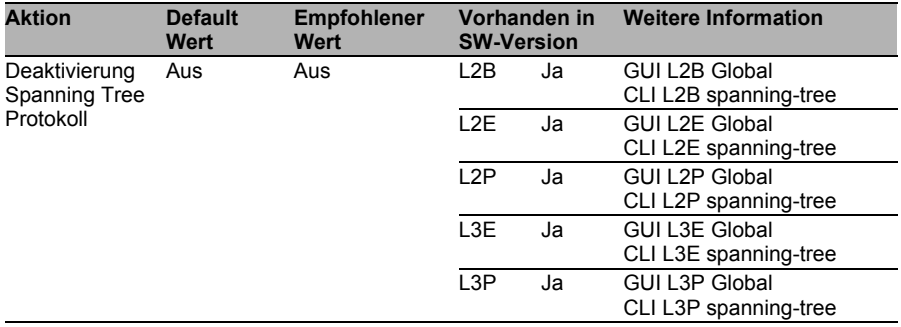

# <span id="page-100-1"></span>■ Priorisierung Switch-Management-Pakete

Die Switche bieten die Möglichkeit, Management-Pakete für die Konfiguration und Überwachung der Switche zu priorisieren. Somit kann bei hoher Netzlast der Management-Verkehr zuverlässiger übertragen werden. Gerade bei Fehlersituationen ist der Zugriff auf die Switche für eine Eingrenzung der Ursache und Fehlerbehebung sehr wichtig. Aktivieren Sie daher diese Option.

Die Priorisierung wirkt für HTTP, HTTPS, Telnet und weiteren IP-Verkehr an die Management-IP-Adresse des Switches.

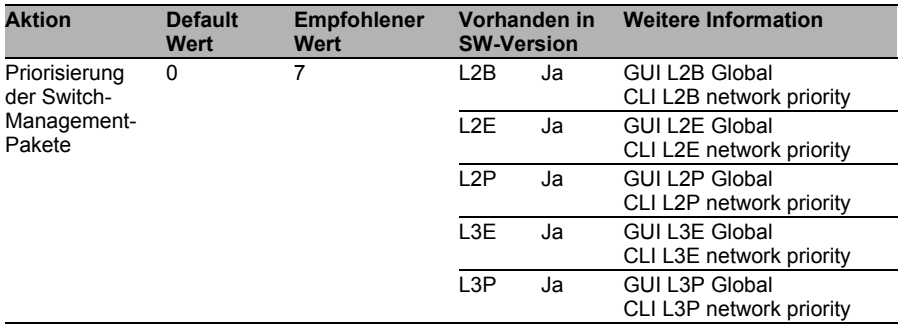

#### <span id="page-101-0"></span>■ Konfiguration des Trust-Modus

Der Trust-Modus legt fest, ob und wie der Switch QoS Tags in empfangenen Paketen auswertet und die Pakete entsprechend priorisiert.

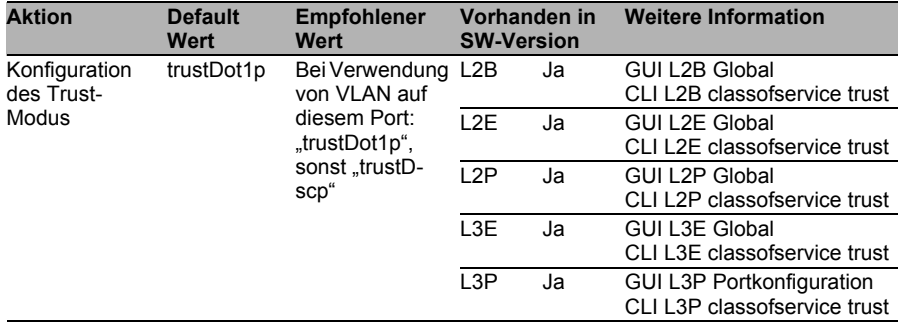

#### <span id="page-101-1"></span>Konfiguration der Prioritätsklassen je Port

Pakete die mit den Modi "trustDot1p" oder "trustDscp" nicht priorisiert werden können oder Pakete, die im "untrusted" Modus empfangen werden, werden anhand der konfigurierten Priorität des Switch-Ports priorisiert. Konfigurieren Sie deshalb auf den Switch-Ports die Prioritäten (als Rückfallebene).

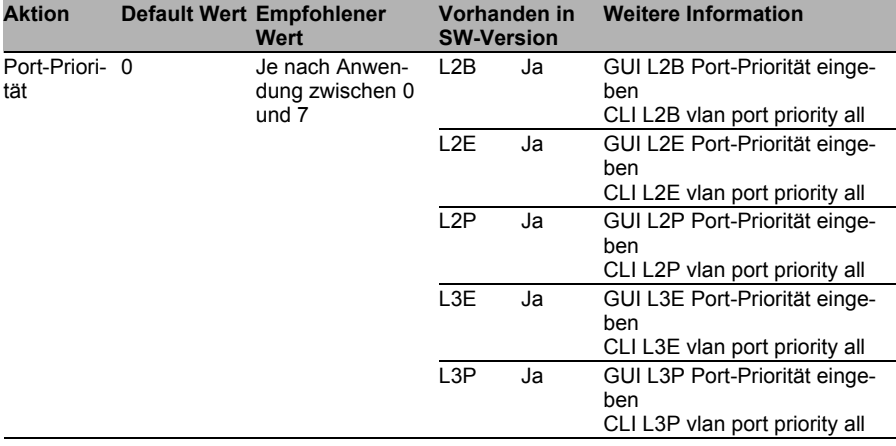

#### <span id="page-102-0"></span> Konfiguration Mapping der VLAN-Prioritätsklassen zu Traffic Class

Die folgende Switche unterstützen 4 Traffic Class-Einteilungen:

RS20/30/40; MS20/30; Octopus; MACH102; RSR; MACH1020/1030; RSB

Im VLAN nach 802.1d werden jedoch acht Prioritäten unterstützt. Mappen Sie deshalb die VLAN-Prioritäten auf die interne Traffic Class. Die Voreinstellungen sind in der Regel ausreichend. Überprüfen Sie im konkreten Anwendungsfall die Voreinstellungen und passen Sie sie gegebenenfalls an.

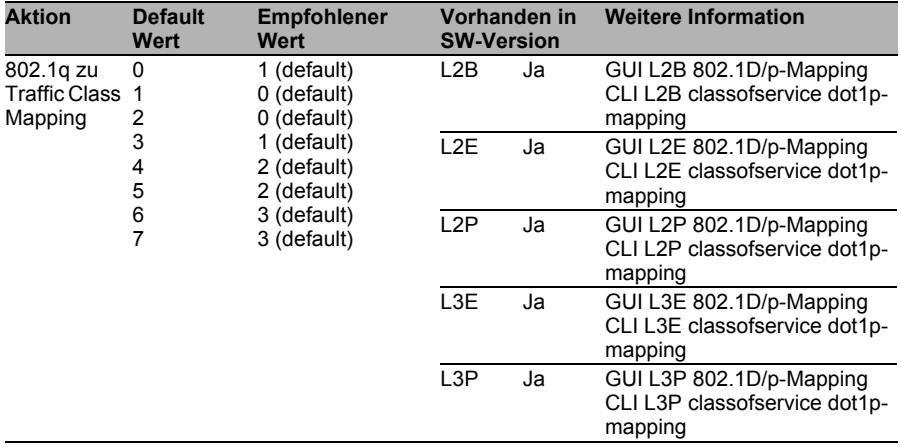

# <span id="page-103-0"></span>**Konfiguration Mapping IP DSCP zu Traffic Class**

Die Switche unterstützen in den meisten Versionen 4 Traffic Class-Einteilungen. Ausnahme: In den Softwareversionen L3E und L3P unterstützen die Switche 8 Traffic Classes. IP DSCP unterstützt aber 63 DSCP-Werte. Mappen Sie deshalb die DSCP-Werte auf die internen Traffic Classes. Die Voreinstellungen sind in der Regel ausreichend. Überprüfen Sie im konkreten Anwendungsfall die Voreinstellungen und passen Sie sie gegebenenfalls an.

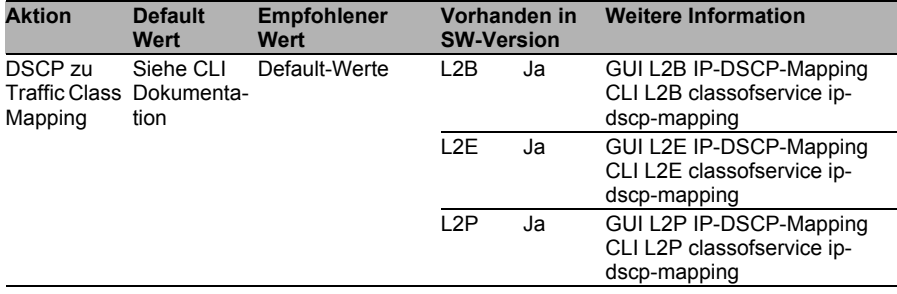

#### <span id="page-103-1"></span>■ Konfiguration MAC-basierter Portsicherheit

Um den Anschluss unerwünschter Geräte am Netz zu verhindern, bieten die Switche die Möglichkeit, bestimmte Geräte anhand deren MAC-Adressen je Port zuzulassen. Für Umgebungen, in denen die physikalische Zugangskontrolle zu einem Switch-Port nicht ausreichend ist, kann damit die Sicherheit verbessert werden.

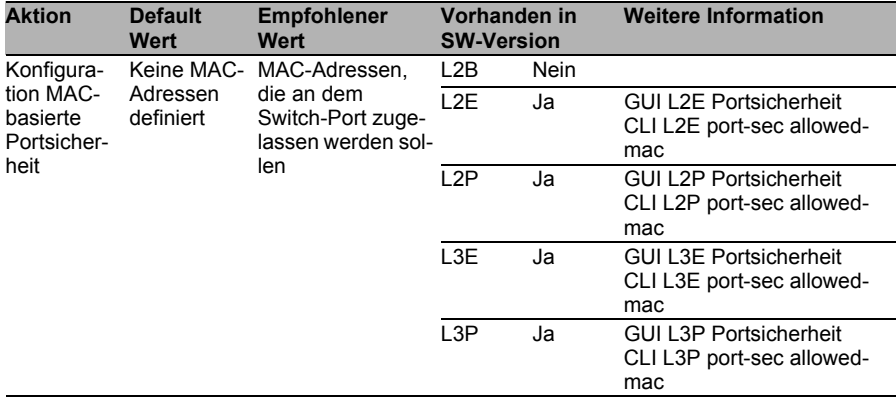

Mögliche negative Auswirkungen:

Verfügbarkeit: Bei einem Tausch von angeschlossenen Geräten (z. B. in einem Service-Fall) ändert sich die MAC-Adresse und das Gerät bekommt keine Netzverbindung, solange nicht auch der Switch-Port umkonfiguriert wurde.

Bekannte Einschränkungen:

Die MAC-Adresse lässt sich bei vielen Systemen manuell umstellen und dadurch der Schutz überwinden. Es können per CLI maximal 10 Adressen am Stück konfiguriert werden. Insgesamt sind 50 Adressen per einzelnen Add/Delete-Kommandos möglich.

#### <span id="page-104-0"></span>**Konfiguration IP-basierter Portsicherheit**

Um den Anschluss unerwünschter Geräte am Netz zu verhindern, bieten die Switche die Möglichkeit, bestimmte Geräte anhand deren IP-Adressen je Port zuzulassen.

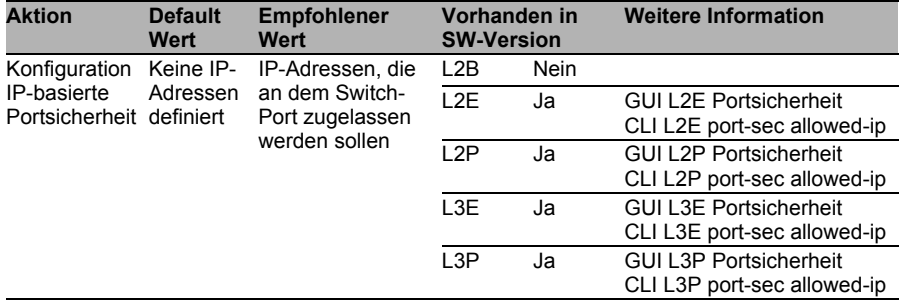

Bekannte Einschränkungen:

Die Filterung nach IP-Adressen bietet in den meisten Fällen geringen Schutz. Es können maximal 10 IP-Adressen pro Port konfiguriert werden.

# <span id="page-105-0"></span>■ Konfiguration 802.1x Portsicherheit

Um den Anschluss unerwünschter Geräte am Netz zu verhindern, bieten die Switche auch die Möglichkeit, die Anmeldung zentral über einen oder 2 RADIUS-Server zu steuern. Dabei werden zugelassene MAC-Adressen und bei Bedarf auch die Zuordnung zu bestimmten VLANs zentral konfiguriert.

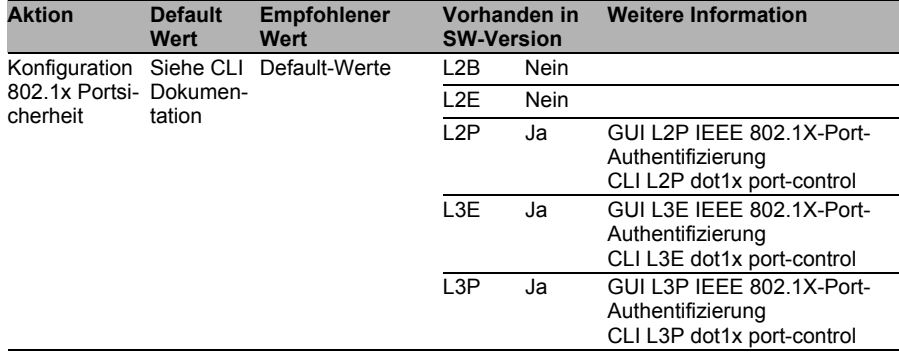

Mögliche negative Auswirkungen:

Verfügbarkeit: Beim Ausfall aller RADIUS-Server bzw. der Netzverbindung dorthin kann sich kein Gerät mehr am Netz anmelden.

#### <span id="page-105-1"></span> Schwellwert für oberen Grenzwert der Netzlast setzen und per SNMP Trap alarmieren

Um eine Überlastsituation zu erkennen, bietet der Switch die Möglichkeit, bei Überschreitung eines Schwellwerts der Netzlast je Port einen Alarm zu versenden. Aktivieren Sie diese Funktion, um eine Überlastsituation zeitnah zu erkennen.

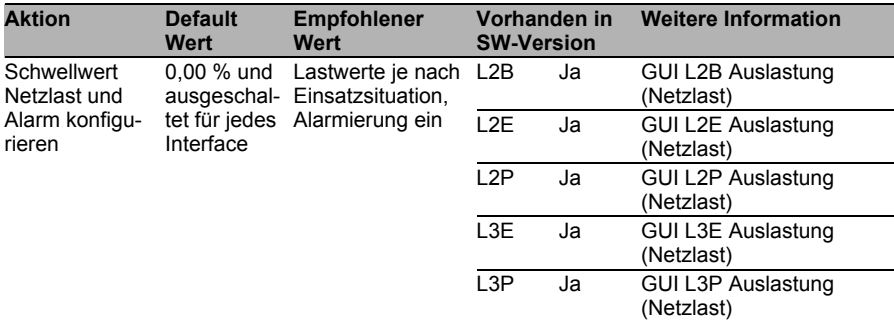

# <span id="page-106-0"></span>**Konfiguration Lastbegrenzer**

Die Funktion des Lastbegrenzers erlaubt, eingehende oder ausgehende Pakete (Broadcasts, Multicast, Unicast von noch nicht gelernten MAC-Adressen) auf eine bestimmte Bandbreite (Kbit/s) oder auf Pakete zu filtern (ist abhängig vom eingesetzten Produkt). Dies verbessert den Schutz sowohl des Switches als auch der dahinter liegenden Geräte vor Überlast.

Benutzen Sie den Lastbegrenzer ausschließlich, wenn die Auswirkungen auf das Netz abschätzbar sind und Sie die Risiken eines Einsatzes dieser Funktion abschätzen und akzeptieren können.

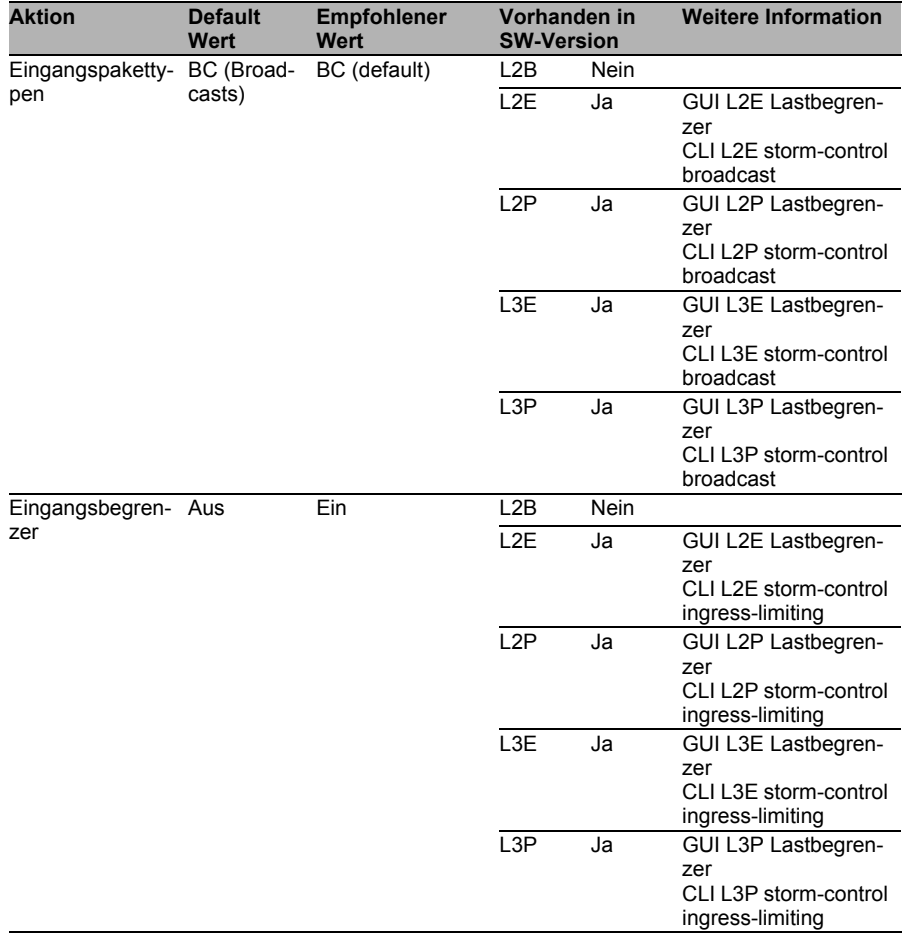

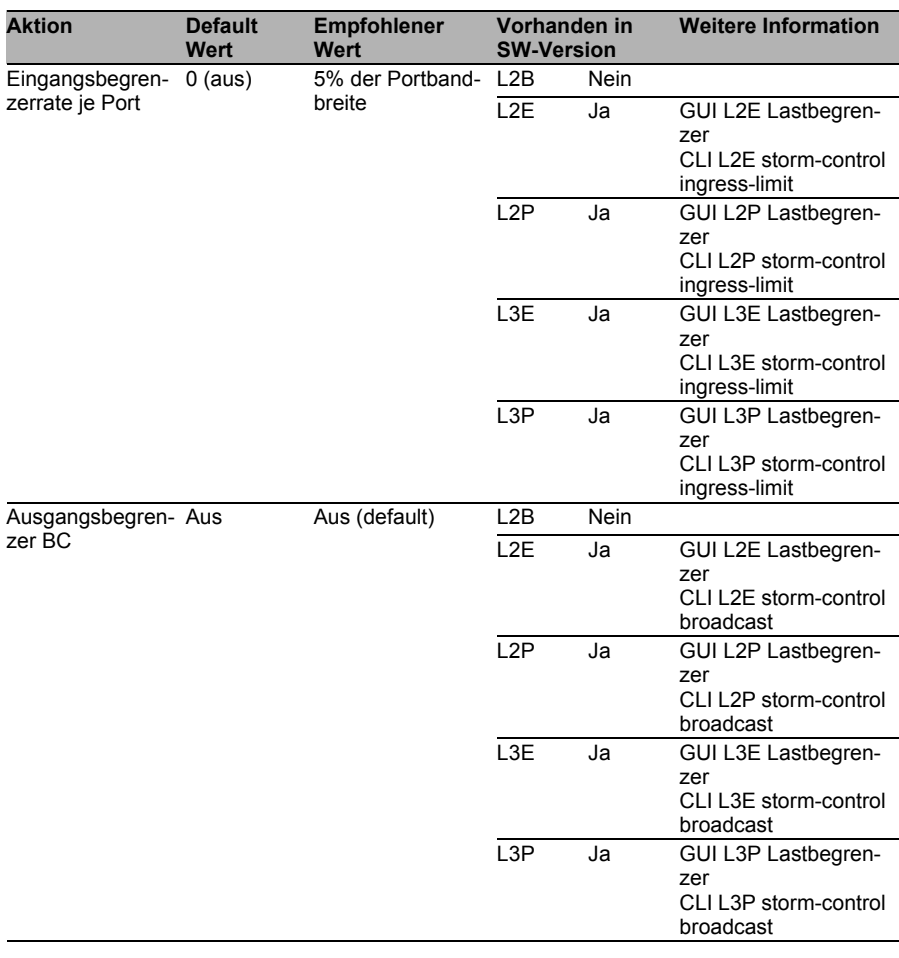
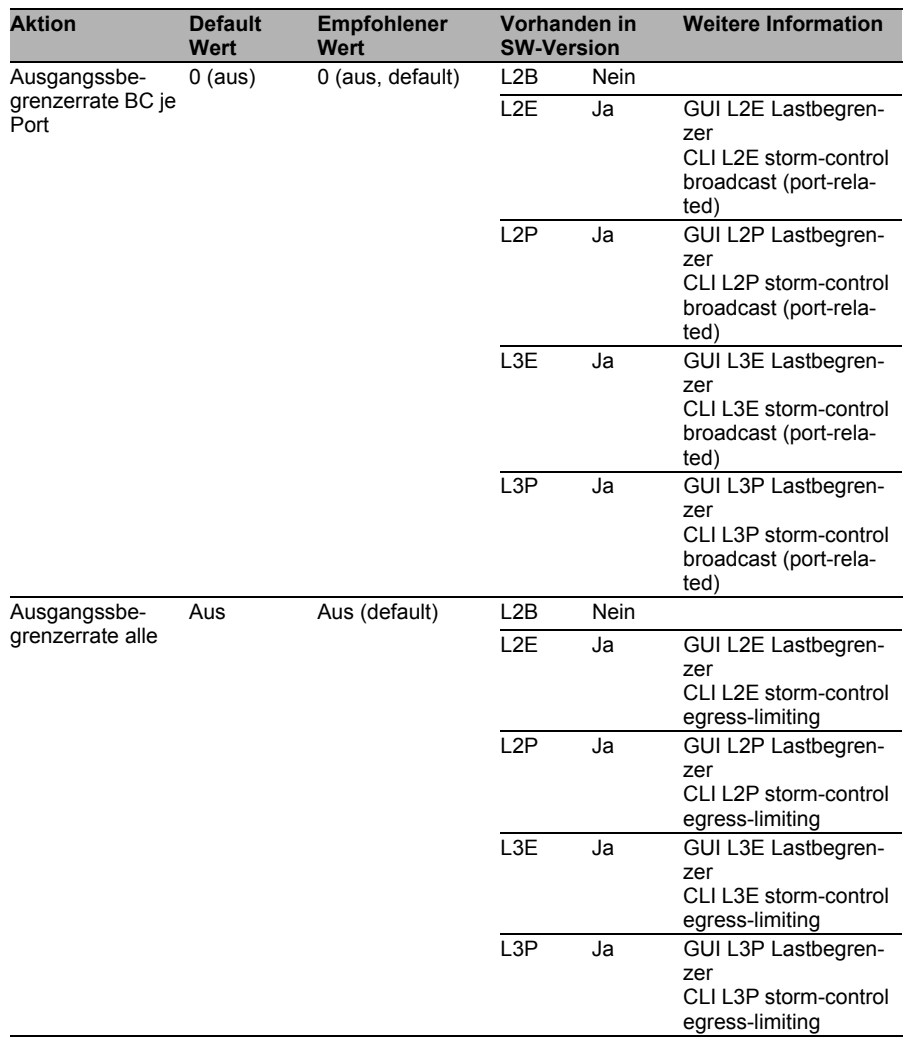

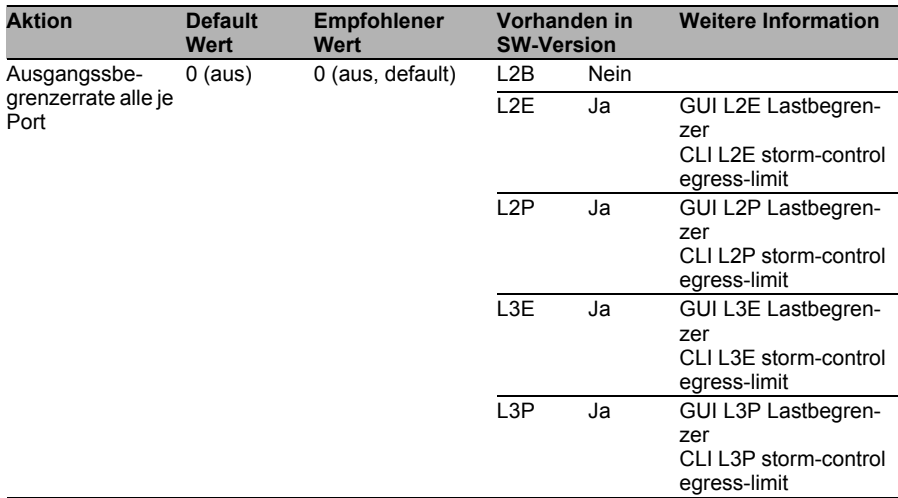

### Redundanten Router einsetzen

Bei der Verwendung des Switches als Router in einer Umgebung mit hohen Verfügbarkeitsanforderungen setzen Sie einen weiteren Router für die Erhöhung der Verfügbarkeit im Fall eines Ausfalls (Redundanz) ein. Diese Router kommunizieren mittels VRRP oder HiVRRP Protokoll, um festzustellen, wann der andere Router die Datenvermittlung übernimmt. Durch gefälschte (Hi)VRRP Pakete besteht auch hier die Möglichkeit, die Verfügbarkeit des Netzes zu beeinträchtigen.

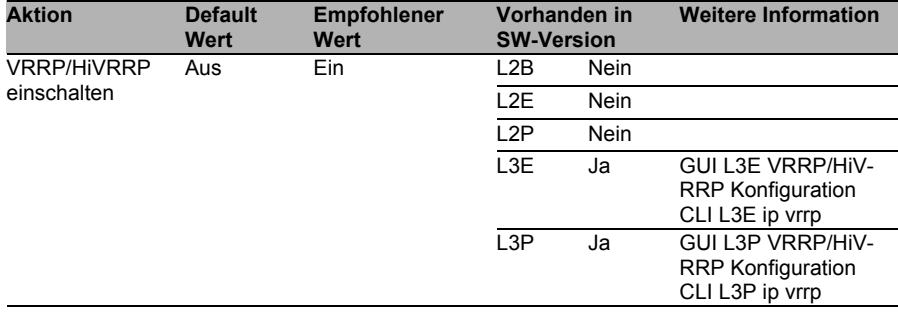

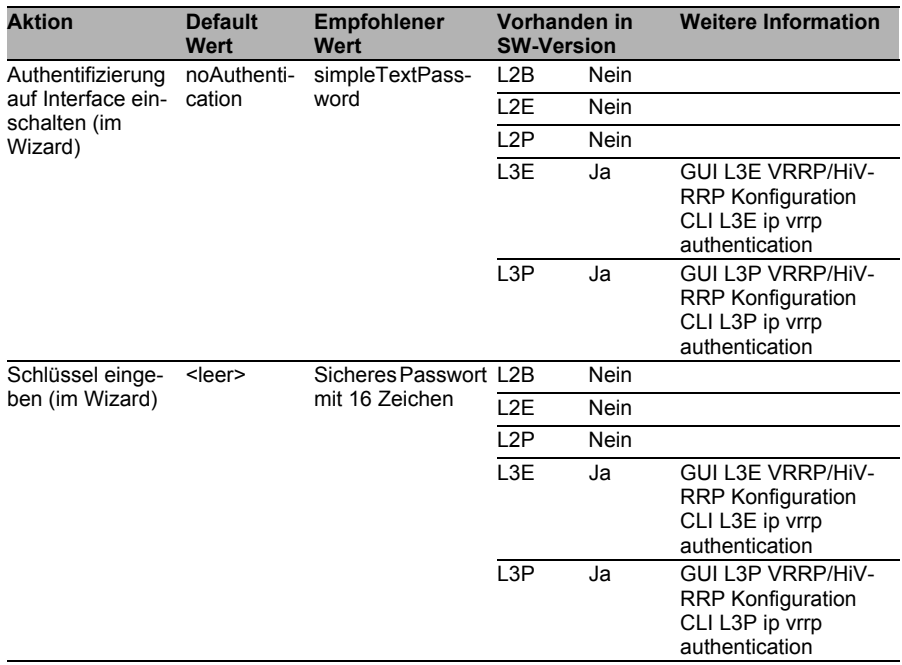

### RAM Selbsttest aktivieren

Der RAM-Selbsttest testet den Arbeitsspeicher des Switches beim Booten auf mögliche Fehler und kann dadurch Fehler im Betrieb verhindern.

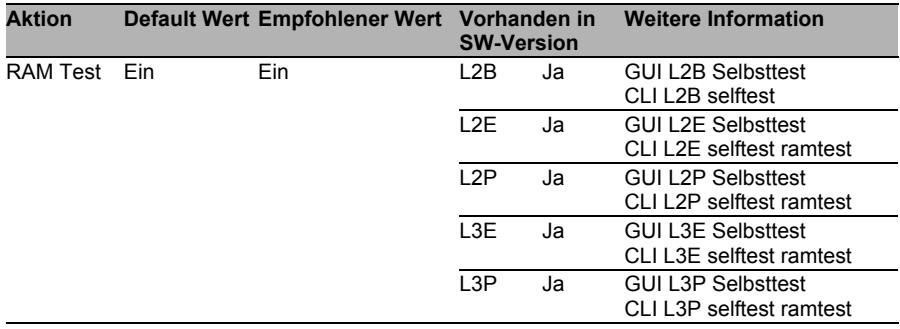

### Kaltstart bei undefiniertem Software-Verhalten

Falls während des Betriebs in der Software des Switches ein undefiniertes Verhalten auftritt, kann sich der Switch selbst neu starten. Diese Funktion hilft, Fehler und Probleme im Betrieb durch einzelne nicht mehr (korrekt) funktionierende Teilsysteme zu verhindern.

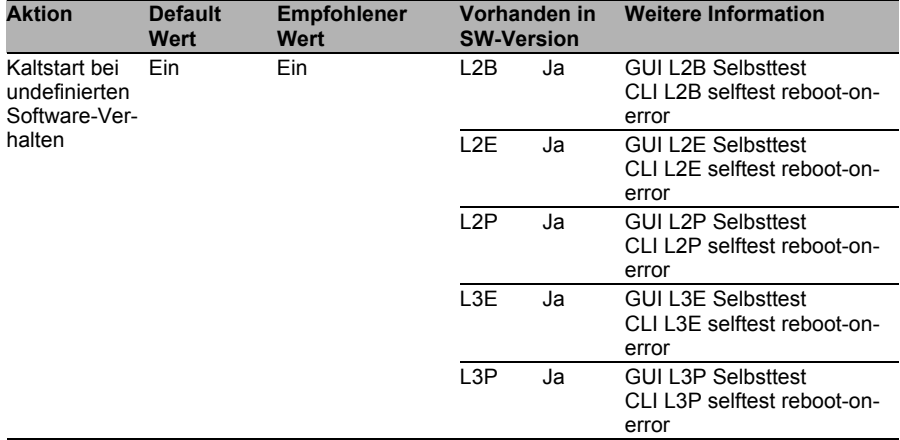

# 4.6 Updates

# 4.6.1 Bedrohungen

Hirschmann erweitert und verbessert regelmäßig die Software des Switches. Die daraus resultierenden Updates stellt Hirschmann zum Herunterladen von der Produkt-Seite im Internet bereit. Spielen Sie Updates auf den Switch auf.

Daraus ergeben sich folgende Bedrohungen:

- Einspielen fehlerhafter/ schädlicher Software
- Unterbrechung des Update Prozesses
- □ Missbrauch der Update Funktion

Es kann gezielt ein fehlerhaftes oder bösartiges Update eingespielt werden was die Vertraulichkeit und Integrität und auch die Verfügbarkeit beeinträchtigen kann.

Sie können den Bedrohungen mit folgenden Konfigurationspunkten entgegenwirken:

# 4.6.2 Security Quick Check

**Benötigen Sie?** Wenn notwendig **Wenn nicht notwendig** Sicherheit für Ihre Regelmäßige Prüfung auf Anwendung [sicherheitsrelevante Updates](#page-113-0)  [und deren Installation](#page-113-0)

**Grundprinzip** 

Es werden täglich neue Sicherheitslücken in den unterschiedlichsten Systemen entdeckt. Schließen Sie bei Sicherheitsrelevanten Systemen sind diese zeitnah. Das kann oft durch die Installation einer neuen Software auf dem Switch erfolgen.

Allgemeine Maßnahmen

□ [Regelmäßige Prüfung auf Updates mit Fehlerbehebungen und deren Installation](#page-114-0)

- □ [Bezug der Updates von einer vertrauenswürdigen Quelle](#page-114-1)
- □ [Updates nicht während des laufenden Betriebs](#page-115-0)

Tab. 4: Security Quick Check "Updates"

### 4.6.3 Maßnahmen

### <span id="page-113-0"></span> Regelmäßige Prüfung auf sicherheitsrelevante Updates und deren Installation

Viele bekannt gewordene Sicherheitslücken können Sie durch ein Update, das die Lücken schließt, beheben. Hierzu beachten Sie Folgendes:

- $\Box$  Informieren Sie sich regelmäßig bei Hirschmann über bekannt gewordene Sicherheitslücken
- $\Box$  Sobald eine neue Software die Lücken schließt, spielen Sie die neue Software ein.

Mögliche Informationsquellen finden Sie im Abschnitt 1.4 "Weitere Informationen".

### <span id="page-114-0"></span> Regelmäßige Prüfung auf Updates mit Fehlerbehebungen und deren Installation

Neben Sicherheitsproblemen können Sie durch Updates auch funktionale Probleme beheben, auch solche, die u. U. zwar existieren, aber noch nicht auffällig geworden sind.

Hierzu beachten Sie Folgendes:

- Informieren Sie sich regelmäßig bei Hirschmann über bekannt gewordene Sicherheitslücken
- $\Box$  Sobald eine neue Software die Lücken schließt, spielen Sie die neue Software ein.

Mögliche Informationsquellen finden Sie im Abschnitt 1.4 "Weitere Informationen".

### <span id="page-114-1"></span>Bezug der Updates von einer vertrauenswürdigen Quelle

Beziehen Sie die Software ausschließlich direkt vom Hersteller unter http://www.hirschmann.de/de/Hirschmann/Industrial\_Ethernet/Software/Software\_Platforms/index.phtml in einem ZIP-Archiv. Das ZIP-Archiv kann über Prüfsummen erkennen, ob die Updates auf dem Übertragungsweg durch Übertragungsfehler beschädigt wurden.

Bekannte Einschränkungen: Die Updates sind nicht digital signiert und somit nicht vor Manipulation auf dem Weg von Hirschmann auf den Switch geschützt.

Das JAR-File (JAVA-Applet) in der Software ist mit SHA-1 Prüfsummen versehen. Zudem ist das JAR-File mit einem Code-Signing Zertifikat von Hirschmann (Digital ID Class 3 Java Object Signing) signiert, das von Verisign ausgestellt wurde.

Wenn die Gültigkeit des Zertifikats abgelaufen ist, erhält der Anwender darüber einen Warnhinweis. Eine Verlängerung des Zertifikats ist nicht möglich. Evtl. können Sie durch ein Update auf eine aktuelle Software-Version des Switches ein neueres Zertifikat einspielen. Informieren Sie sich dazu bei Bedarf über die Release-Notes.

### <span id="page-115-0"></span>Updates nicht während des laufenden Betriebs

Während des Updates ist der Prozessor des Switches zusätzlich belastet und kann sich ggfs. anders verhalten. Zudem erfordert der Switch nach dem Update einen Neustart . Dies kann, insbesondere bei Nutzung von Spanning Tree, die Netzverfügbarkeit beeinträchtigen.

# 4.7 Außerbetriebnahme

# 4.7.1 Bedrohungen

Hat ein Switch das Ende der geplanten Einsatzzeit erreicht, nehmen Sie ihn außer Betrieb.

Daraus ergeben sich folgende Bedrohungen:

- □ Auslesen der Konfiguration nach Außerbetriebnahme
- □ Wiederanschluss durch menschliches Fehlverhalten/ Sabotage
- Auslesen von geheimen Schlüsseln (SSL und SSH)

# 4.7.2 Security Quick Check

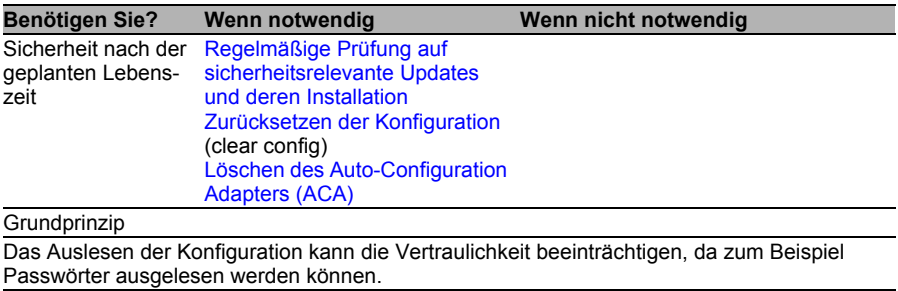

# 4.7.3 Maßnahmen

Sie können den Bedrohungen mit folgenden Konfigurationspunkten entgegenwirken:

### <span id="page-117-0"></span>■ Zurücksetzen der Konfiguration

Wird ein Switch unbeabsichtigt oder fahrlässig an ein Netz angeschlossen, kann die Verfügbarkeit beeinträchtigt werden. Beispiele hierfür sind Spanning Tree Berechnungszeiten oder IP-Adresskonflikte

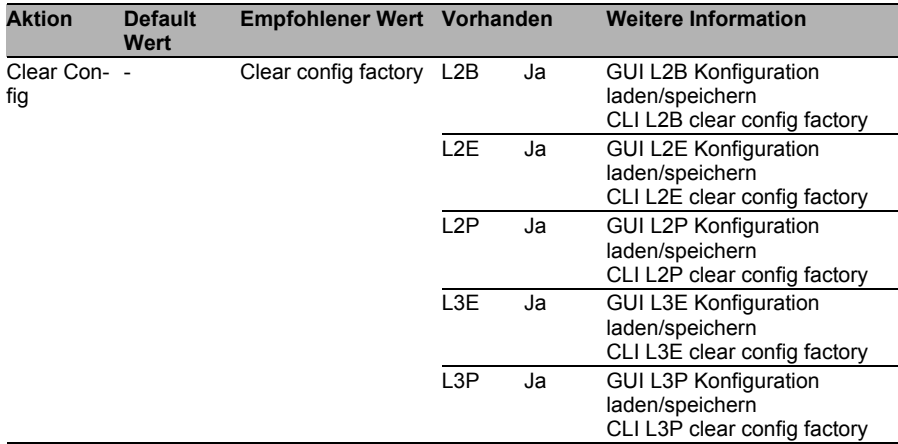

### <span id="page-117-1"></span>Löschen des Auto-Configuration Adapters (ACA)

Das einfache Entfernen der vorhanden Dateien auf dem ACA bietet noch keinen ausreichenden Schutz, mit dem Sie die Wiederherstellung durch Dritte verhindern können. Das Bundesamt für Sicherheit in der Informationstechnik (BSI) empfiehlt für die sichere Löschung von Flash-Speichern wie etwa dem ACA "Bei hohem Schutzbedarf muss der gesamte Speicherbereich mit geeigneter Software dreimal überschrieben werden." [2]

Eine Möglichkeit für eine geeignete Software finden Sie auf der Seite des BSI. [3]

# 4.8 Störung

### 4.8.1 Bedrohungen

Der erworbene Switch ist ein hochwertiges Produkt bezüglich Hardware und Software. Dennoch kann es auch hier zu Beeinträchtigungen kommen, etwa, wenn ein Gerät außerhalb der empfohlenen Spezifikation betrieben wird.

Daraus ergeben sich folgende Bedrohungen:

- Beeinträchtigung der Verfügbarkeit
- **Auslesen der Konfiguration**
- Auslesen von geheimen Schlüsseln (SSL und SSH), Passwörtern und SNMP Community Strings

### 4.8.2 Security Quick Check "Störung"

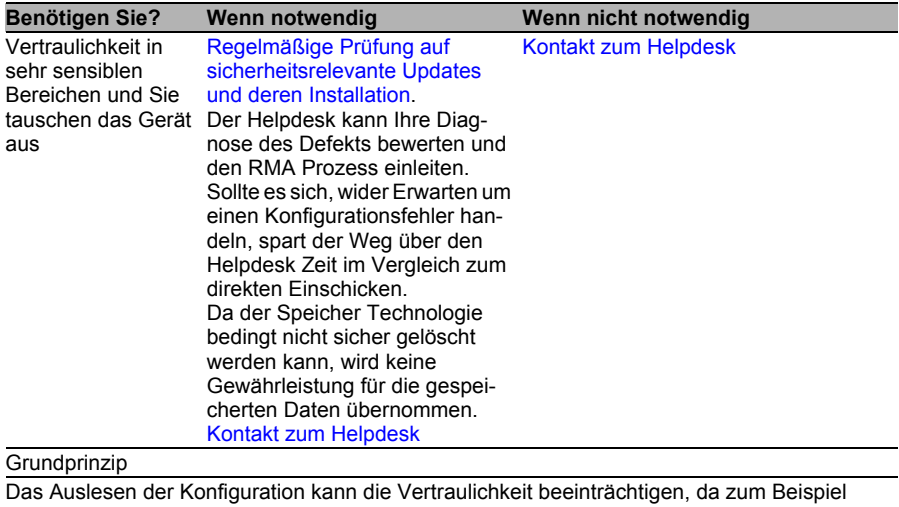

Passwörter ausgelesen werden können. Dies kann in sehr sensiblen Bereichen als nicht akzeptabel eingestuft werden.

### 4.8.3 Maßnahmen

### <span id="page-119-0"></span>■ Kontakt zum Helpdesk

Nehmen Sie Kontakt zum Helpdesk auf, damit Ihr Fall schnellst möglich bearbeitet werden kann. Sie erreichen den Helpdesk über folgendes Portal.

<https://hirschmann-support.belden.eu.com>

Der Helpdesk kann Ihre Diagnose des Defekts bewerten und den RMA Prozess einleiten. Sollte es sich, wider Erwarten um einen Konfigurationsfehler handeln, spart der Weg über den Helpdesk Zeit im Vergleich zum direkten Einschicken.

Da der Speicher Technologie bedingt nicht sicher gelöscht werden kann, wird keine Gewährleistung für die gespeicherten Daten übernommen.

### ■ Physikalisch vernichten

Sollten Sie das Gerät in einem hoch sensiblen Bereich eingesetzt haben, verzichten Sie auf das Einschicken des Gerätes, sondern nehmen Sie selbst die Entsorgung durch physikalische Vernichtung vor.

# A Referenzen

[1] Homeland Security (2009) Recommended Practice: Improving Industrial Control Systems Cybersecurity with Defense-In-Depth Strategies

[2] Bundesamt für Sicherheit in der Informationstechnik (2011) IT-Grundschutz-Katalog - M 2.167 Auswahl geeigneter Verfahren zur Löschung oder Vernichtung von Daten

[3] Bundesamt für Sicherheit in der Informationstechnik - So löschen Sie Daten richtig https://www.bsi-fuer-buerger.de/BSIFB/DE/MeinPC/Richtig-Loeschen/richtigloeschen\_node.html

# B Leserkritik

Wie denken Sie über dieses Handbuch? Wir sind stets bemüht, in unseren Handbüchern das betreffende Produkt vollständig zu beschreiben und wichtiges Hintergrundwissen zu vermitteln, damit der Einsatz dieses Produkts problemlos erfolgen kann. Ihre Kommentare und Anregungen unterstützen uns, die Qualität und den Informationsgrad dieser Dokumentation noch zu steigern.

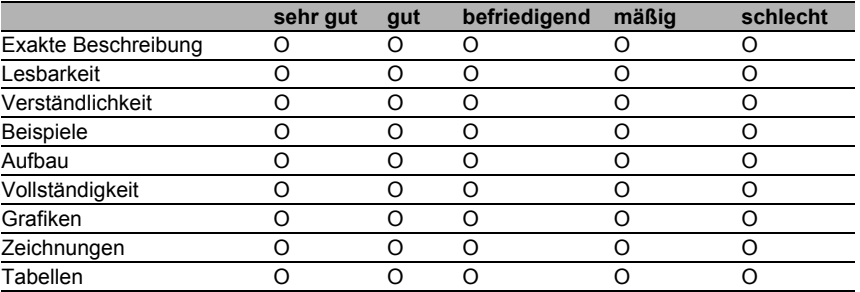

Ihre Beurteilung für dieses Handbuch:

Haben Sie in diesem Handbuch Fehler entdeckt? Wenn ja, welche auf welcher Seite?

Anregungen, Verbesserungsvorschläge, Ergänzungsvorschläge:

Allgemeine Kommentare:

Absender:

Firma / Abteilung:

Name / Telefonnummer:

Straße:

 $PIZ / Ort$ 

E-Mail:

Datum / Unterschrift:

Sehr geehrter Anwender,

Bitte schicken Sie dieses Blatt ausgefüllt zurück

- als Fax an die Nummer +49 (0)7127 14-1600 oder
- **Per Post an**

Hirschmann Automation and Control GmbH Abteilung 01RD-NT Stuttgarter Str. 45-51 72654 Neckartenzlingen

# C Weitere Unterstützung

### ■ Technische Fragen

Bei technischen Fragen wenden Sie sich bitte an den Hirschmann-Vertragspartner in Ihrer Nähe oder direkt an Hirschmann.

Die Adressen unserer Vertragspartner finden Sie im Internet unter http://www.hirschmann.com

Unser Support steht Ihnen zur Verfügung unter https://hirschmann-support.belden.eu.com

Sie erreichen uns

in der Region EMEA unter

- $\blacktriangleright$  Tel.: +49 (0)1805 14-1538
- E-Mail: hac.support@belden.com

in der Region Amerika unter

- $\blacktriangleright$  Tel.: +1 (717) 217-2270
- E-Mail: inet-support.us@belden.com

in der Region Asien-Pazifik unter

- Tel.: +65 6854 9860
- E-Mail: inet-ap@belden.com

### ■ Hirschmann Competence Center

Das Hirschmann Competence Center mit dem kompletten Spektrum innovativer Dienstleistungen hat vor den Wettbewerbern gleich dreifach die Nase vorn:

- **Das Consulting umfasst die gesamte technische Beratung von der** Systembewertung über die Netzplanung bis hin zur Projektierung.
- **Das Training bietet Grundlagenvermittlung, Produkteinweisung und** Anwenderschulung mit Zertifizierung. Das aktuelle Schulungsangebot zu Technologie und Produkten finden Sie unter http://www.hicomcenter.com
- Der Support reicht von der Inbetriebnahme über den Bereitschaftsservice bis zu Wartungskonzepten.

Mit dem Hirschmann Competence Center entscheiden Sie sich in jedem Fall gegen jeglichen Kompromiss. Das kundenindividuelle Angebot lässt Ihnen die Wahl, welche Komponenten Sie in Anspruch nehmen. Internet:

http://www.hicomcenter.com

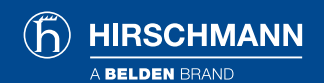

www.hirschmann.com

#### GLOBALE STANDORTE

www.beldensolutions.com  $0110^$ 

**Be certain** you stay in touch.

**Mehr Informationen finden Sie auf**

#### EUROPA/MITTLERER OSTEN/AFRIKA

**Deutschland – Hauptsitz Tel.: +49-7127-14-0** inet-sales@belden.com

**Frankreich Tel.: +33-1-393-501-00** reseau.france@belden.com

**Großbritannien Tel.: +44 161 4983749** manchester.salesinfo@belden.com

**USA Tel.: +1-855-400-9071** inetsalesops@belden.com **Italien Tel.: +39-039-5965-250** info.milano@belden.com

**Niederlande Tel.: +31-773-878-555** venlo.salesinfo@belden.com

**Russland Tel.: +7-495-287-1391** info@belden.ru

#### AMERIKA ASIEN/PAZIFIK

**Singapur Tel.: +65-6879-9800** singapore.sales@belden.com **China Tel.: +86-21-5445-2353** China.Marketing@belden.com

**Tel.: +34-91-746-17-30** madrid.salesinfo@belden.com

**Tel.: +46-40-699-88-60** inet-sales@belden.com **Vereinigte Arabische Emirate Tel.: +971-4-391-0490** dubai.salesinfo@belden.com

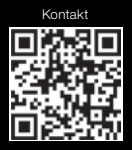

Belden, Belden Sending All The Right Signals, Hirschmann, GarrettCom, Tofino Security<br>und das Belden-Logo sind Handelsmarken oder eingetragene Handelsmarken der Belden<br>Inc. oder verbundener Unternehmen in den USA und ander

**Spanien**

**Schweden**